## **Vysoká škola bá**ň**ská - Technická univerzita Ostrava**

**Fakulta bezpe**č**nostního inženýrství** 

**Katedra bezpe**č**nostního managementu**

# **Hodnocení frak**č**ních podíl**ů **prachu v pracovním ovzduší**

**Student:** Bc. Filip Stach **Vedoucí diplomové práce: Ing. Sv**ě**tla Fišerová Datum zadání diplomové práce: 30.11.2009 Termín odevzdání diplomové práce: 30.4.2010** 

**Studijní obor: Bezpe**č**nostní inženýrství** 

Poděkování:

Rád bych poděkoval vedoucímu své bakalářské práce Ing. Světle Fišerové za odborné vedení, všestrannou pomoc při vypracovávání daného úkolu a za to, že měla pro mě pochopení a vyšla mi vstříc.

Čestné prohlášení:

"Místopřísežně prohlašuji, že jsem celou diplomovou práci vypracoval samostatně".

V Ostravě dne 28. 4. 2010

……………… Bc. Filip Stach

### **Anotace**

STACH, Filip. *Hodnocení frak*č*ních podíl*ů *prachu v pracovním ovzduší.* Diplomová práce. Ostrava: VŠB – TU Ostrava, Fakulta bezpečnostního inženýrství. 2010, 67 str., 4 přil.

Diplomová práce se zaměřuje na měření a hodnocení frakčních podílů prachu v pracovním ovzduší při reálné expozici. Teoretická část se zaobírá všeobecnou problematikou prašnosti. Rozebrány jsou okruhy jako výskyt a účinky na zdraví prachových částic, nebo také metody a strategie stanovení expozice prachu. V praktické části je popsáno stanovení frakcí dřevního prachu. Měření bylo provedeno více přístroji. Jednotlivé frakce byly měřeny novým zařízením Haz-Dust IV, které umožňuje použití kombinaci metod gravimetrické a fotometrické. Následně jsou výsledky analyzovány a porovnány. Závěrem jsou uvedeny zjištěné poznatky a doporučení ke stanovení podílů frakcí.

Klíčová slova: prach, zařízení Haz-Dust IV, měření, frakce

## **Annotation**

STACH, Filip. *Evaluation of Portions of Dust Fraction in a Working Environment.* Master thesis. Ostrava: VŠB – TU Ostrava, Faculty of Safety engineering, 2010, 67 pgs., 4 supp.

The Diploma Thesis deals with measure and evaluation of dust fraction portions in a working envinment in the real exposure. Theoretical part covers with general questions of dustiness. Subjects like health presence and influence of dusty particles or also methods and strategy of assignment dust exposure. Assignment of fraction woody dust is described in practical part. The measures were done with more appliences. Each fractions was measured by a new aplliance Haz-Dust IV which is able to use combination of gravimetric and photometric methods. The results are analysed and confronted after that. In conclusion there are written established information and recommendation to the assignment of fraction parts.

Key words: dust, equipment Haz-Dust IV, measurement, faction

## Obsah

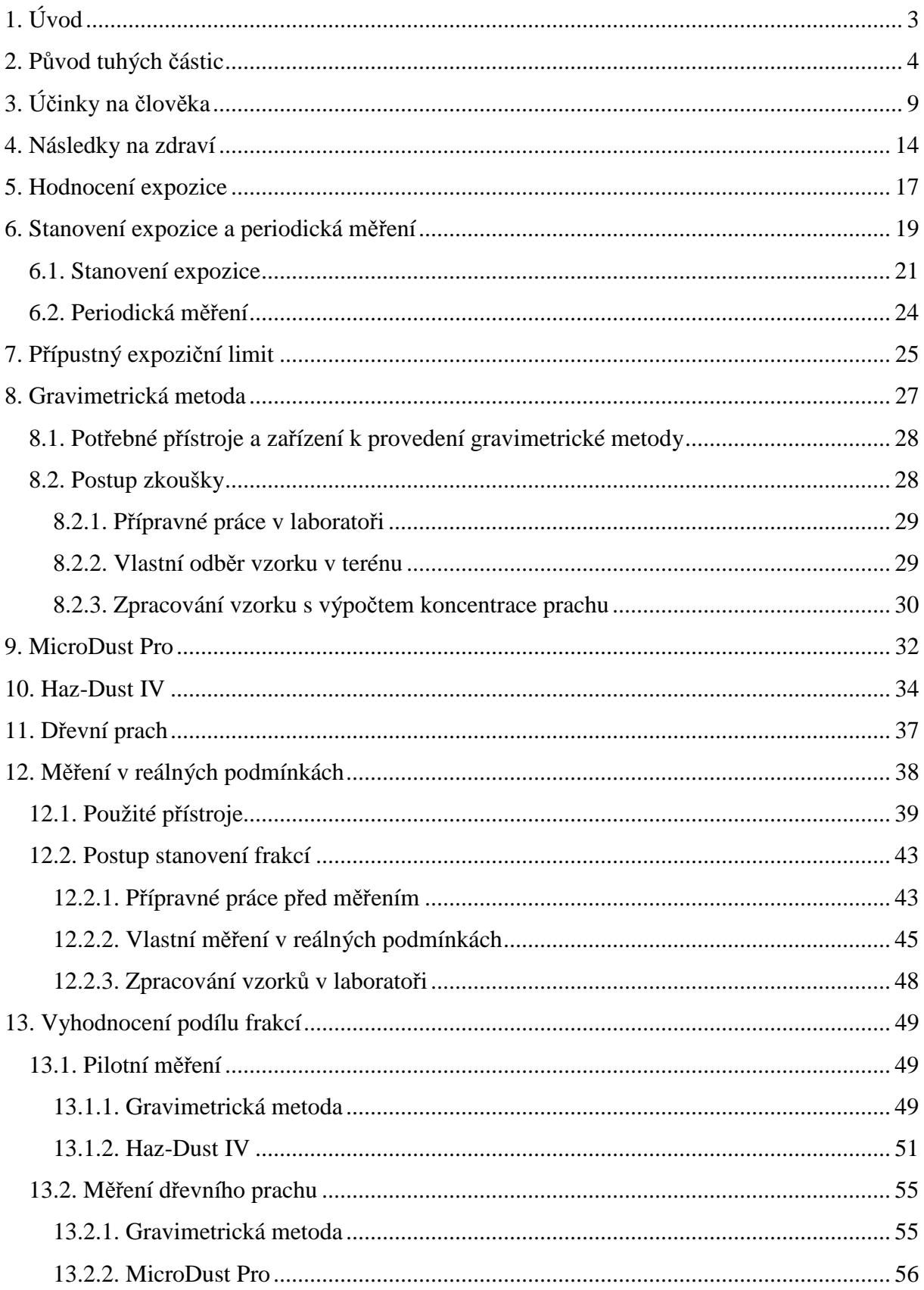

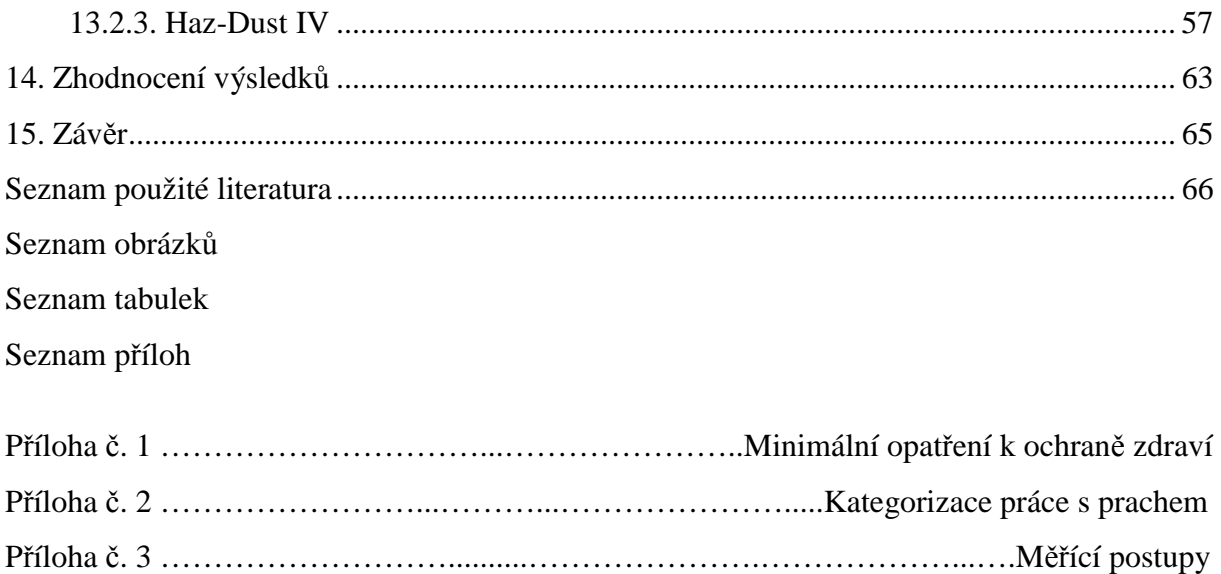

Příloha č. 4 …………………………...……….…Uživatelská příručka k zařízení Haz-Dust IV

## **1. Úvod**

Jeden z mnoha faktorů rozhodujících ze zdravotního hlediska o kvalitě pracovních podmínek je prach. V pracovním prostředí se prach vyskytuje téměř při kterékoli činnosti. Pracovník je tedy vystaven působení prachu z velké části své pracovní doby. Nejenom, že pracovník vystaven expozici prachu vykazuje nižší produktivitu, ale také se cítí podrážděn a své negativní emoce rozšiřuje dále do svého okolí. Nejvážnější účinek na pracovníky vystavené působením prachových částic je však vliv na zdraví exponovaných osob. Následkem expozice prachem může být tvorba některých nemocí, například silikózy či různých pneumokonióz. Charakteristické u těchto nemocí je tvorba vaziva v plících. Prach také může způsobovat alergie nebo různá podráždění pokožky či očí. Některým druhům prachů byly také již dokázaný účinky rakovinotvorné. Studie prokázaly karcinogenitu prachu tvrdých dřev. Směrnice Evropského parlamentu a rady 2004/37/ES ze dne 29. dubna 2004 O ochraně zaměstnanců před riziky spojenými s expozicí karcinogenům nebo mutagenům při práci stanovuje limitní hodnotu expozice pro prach tvrdých dřev. Účinek prachových částic závisí na vlastnostech, původu a biologických, fyzikálních či chemických vlastnostech. A také na individuální fyziologie člověka. Vliv na zdraví závisí na velikosti prachových částic. Dle velikosti se částice rozdělují do jednotlivých frakcí, které určují kam až se částice mohou dostat v lidském organismu.

 Důsledkem toho je důležité v pracovních podmínkách prašnost pozorovat, hodnotit a následně vytvářet opatření pro případné snížení expozice. Stanovení prašnosti lze provést pomocí dvou metod. V naší legislativě je uvedena pouze metoda gravimetrická a druhý způsob stanovení je metoda fotometrická, která je založena na principu měření pomocí optických senzorů. Obě tyto metody lze využít při stanovování koncentrace prachových částic přístrojem Haz-Dust IV. Tento přístroj byl vyroben ve Spojených státech amerických a využívá se ke stanovení jednotlivých frakcí. V České republice se zatím využívá jen velmi minimálně. Problematikou ohledně prachu v pracovním ovzduší se zabývám ve své práci. Je zde probrána i oblast stanovení koncentrace prachu v ovzduší. Při měření jsem využil přístroj Haz-Dust IV pro zjištění koncentrací jednotlivých frakcí a získané hodnoty jsem porovnal s výsledky z jiných zařízení. Cílem práce bylo provést měření a hodnocení frakčních podílů prachu v pracovním ovzduší při reálné expozici. Zaobírám se podílem frakcí prachu tvrdých dřev, neboť dřevní prach je v nynější době ověřován mnoha studiemi ohledně jeho karcinogenity.

## **2. P**ů**vod tuhých** č**ástic**

Prach patří k nejrozšířenějším škodlivinám, se kterými se člověk setkává jak v běžném životě, tak při svých pracovních činnostech. Rozsah škodlivých účinků prachu na člověka je velmi široký, při jejich hodnocení záleží na původu, vlastnostech a velikosti prachu, na jeho koncentraci v ovzduší, na délce a podmínkách působení i na individuální vnímavosti člověka na prach. V tomto směru je i rozsáhlá legislativa, která zahrnuje předpisy pro pracovní prostředí, venkovní prostředí i vnitřní pobytové prostory. [6]

 Hmotné částice rozptýlené ve vzduchu nazýváme aerosoly. Aerosol je definován jako soubor tuhých, kapalných nebo směsných částic, které se vyskytují v atmosféře o velikosti 1 nm – 100 µm. Pro částice aerosolu platí, že čím je menší průměr těchto částic, tím déle zůstávají ve vznosu v ovzduší. Částice, jejichž velikost je přes 10 µm, sedimentují na povrch během několika hodin, oproti částicím s velikosti okolo 1 µm, které se mohou v atmosféře vyskytovat i mnohem delší dobu, usazují se velice pozvolna a částice o velikosti menší jak 0,1 µm se již prakticky téměř neusazují. Jako dým je označován aerosol z pevných částic o velikosti 0,1 až 1 µm a podobně můžeme identifikovat kouř, který navíc obsahuje kapalné částice. Částice kouře mají velikost od 0,01 do 0,5 µm. V hygienické praxi se pod pojmem prach rozumí veškeré tuhé aerosoly. Velikost prašných částic je 1 až 100 µm, částice větší než 30 µm jsou označovány jako hrubý prach a v prostředí při běžných podmínkách rychle sedimentují. Látky biologického původu jako jsou pyly, spóry plísní a mikroorganismy, jejichž velikost se pohybuje v rozsahu velikosti částic prachu, se označují jako bioaerosol. Částice kouře vznikají nedokonalým spalováním a částice dýmu se tvoří při oxidaci anorganických látek. Mlha se vytváří při kondenzaci přesycené vodní páry.[6, 12, 13]

 Tuhé částice vznikají velmi rozmanitými činnostmi. Tuhé částice znečišťující ovzduší jsou buď přírodního, nebo antropogenního původu. Mezi tuhé částice přírodního původu jsou řazeny [4]:

- o kosmický prach a prach pocházející z meteoritů
- o anorganický prach pocházející ze zvětralých hornin, půdy nebo sopečné činnosti unášený vodou nebo větrem, popeloviny a saze z lesních či stepních požárů
- o organický prach, např. pyl, plankton, semena, výtrusy aj.
- o aerosol vodní mlhy nebo solné mlhy na moři a pobřeží

4

Jako tuhé částice antropogenního původu můžeme řadit [4]:

- o prach jako vedlejší produkt důlní a úpravárenské činnosti
- o prach pocházející z transportu surovin, dopravy a dopravních strojů, opotřebení strojních částí
- o produkty hoření (saze a popílek)
- o aerosoly těkavých nebo sublimujících látek ze spalovacích nebo průmyslových procesů
- o prach unikající z technologických procesů jako důsledek nedokonalé těsnosti aparatury nebo omezené účinnosti technologických odlučovacích zařízení

V následující tabulce (Tab.1) jsou uvedeny některé druhy částic aerosolu a jejich rozhraní velikosti.

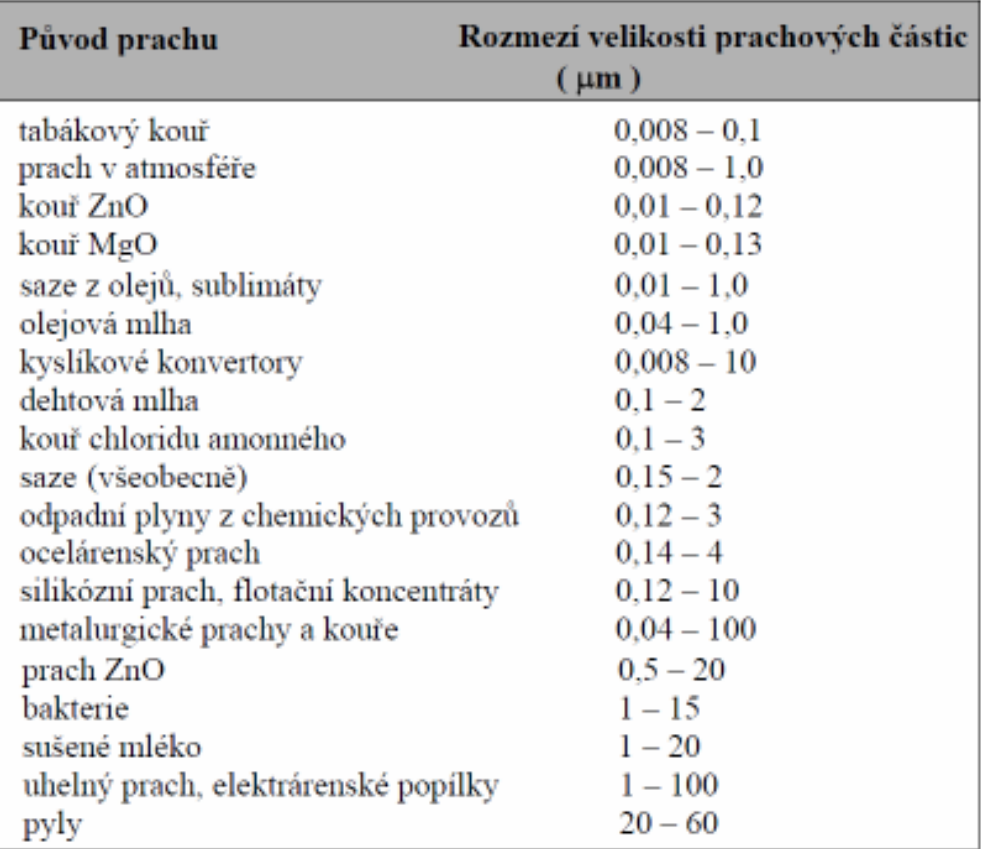

Tab.1 Rozsah velikosti částic prachových částic dle původu [4]

Jedním z největších ekologických problémů v České republice se stává kvalita ovzduší. V současnosti se jedná především o vzrůstající emise prachových částic. Znečištění prachem se však netýká jen průmyslových oblastí a velkých měst, ale překvapivě ve velké míře i venkovských malých obcí. Nadlimitnímu znečištění polétavým prachem je v ČR vystaveno více než 66 % populace a vystavení našeho městského obyvatelstva těmito prachovými částicemi je jedno z nejhorších v Evropské unii. Koncentrace mikroskopického prachu, který má prokazatelně negativní dopady na lidské zdraví a často obsahuje zachycené karcinogenní látky, byly v Česku podle údajů Eurostatu zhruba na 150 % průměru všech zemí EU. Roste genotoxicita prostředí, jejíž důsledky se projeví u lidí až za mnoho let. [11]

Za největší průmyslové zdroje znečištění ovzduší v České republice i jinde ve světě jsou považovány [4]:

- $\rightarrow$  koksovny, briketárny a některé z energetických výroben (elektrárny, teplárny, výtopny a spalovny odpadů využívající tuhá fosilní paliva)
- $\rightarrow$ lokální vytápění pevnými palivy (uhlí, koks, dřevo)
- $\rightarrow$  těžba a zpracování rud, hutní a slévárenský průmysl (doprava a manipulace se surovinami, čištění odlitků)
- → průmysl stavebních hmot (cementárny a vápenky s lomy surovin, lomy, drtírny a třídírny kameniva)
- $\rightarrow$  stavební a demoliční práce, drcení a třídění odpadních stavebních hmot
- → výrobny živičných směsí, frézování, manipulace a zpracování živičných odpadů
- $\rightarrow$  povrchová těžba a úprava minerálních surovin včetně uhlí
- $\rightarrow$  chemický průmysl (výroba průmyslových hnojiv, pigmentů, sazí, organických barviv),
- $\rightarrow$  vykládka, nakládka a transport prašných substrátů (uhlí, koks, fosfáty, písky, kaolin, sůl, aj. substráty)
- $\rightarrow$  obrábění kovů (broušení, leštění), povrchová úprava před antikorozní úpravou (broušení, pískování, kartáčování)
- $\rightarrow$  doprava a ostatní průmyslová odvětví.

V následujících tabulkách vidíme průměrné hmotnostní koncentrace prachu v některých vybraných oblastí ovzduší. V první uvedené tabulce (Tab.2) můžeme najít vybrané průměrné hmotnostní koncentrace prachu v některých průmyslových odpadních plynech. V druhé tabulce (Tab.3) najdeme průměrnou hmotnostní koncentraci prachu ve venkovním ovzduší a ve vzduchu v pracovních prostorech bez odsávání. [4]

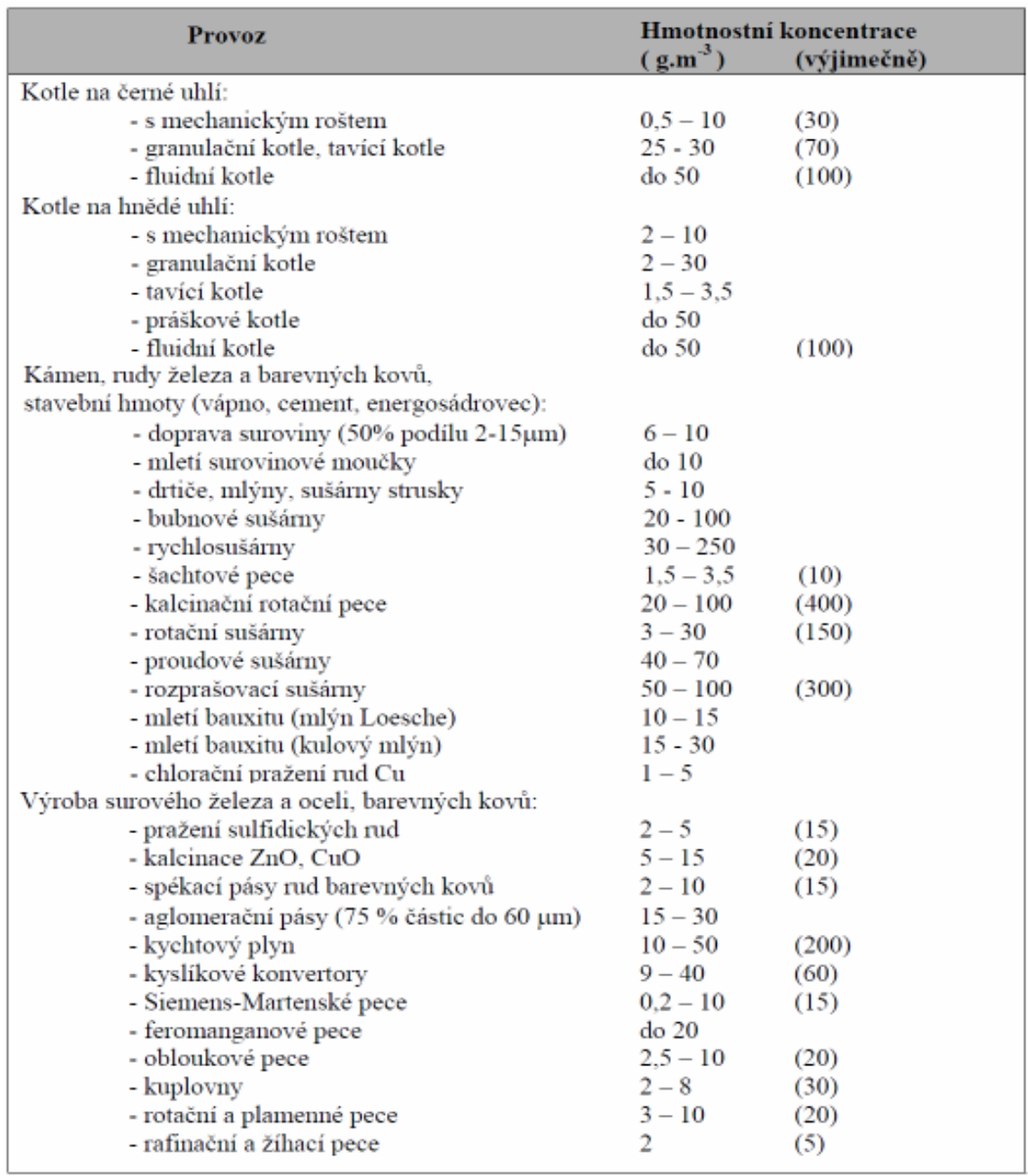

Tab.2 Průměrné hmotnostní koncentrace prachu v některých průmyslových odpadních plynech [4]

![](_page_12_Picture_77.jpeg)

Tab.3 Průměrná hmotnostní koncentrace prachu v ovzduší v pracovních prostorech bez odsávání [4]

Jak vidíme i z uvedených tabulek, prach se nám objevuje skoro na všech místech a lidé jsou vystavování jeho expozicí neustále. Vzhledem ke skutečnosti, že prach má neblahý vliv na naše zdraví, musíme stále monitorovat jeho množství v ovzduší a případně použít některá bezpečnostní opatření k minimalizaci jeho působení. Bezpečnostní opatření k zmírnění expozice prachem můžeme rozdělit na opatření technická, organizační a náhradní. Podrobně je problematika ohledně možných opatření popsána v příloze č. 1. V této příloze najdeme i opatření pro mimořádné události.

## **3. Ú**č**inky na** č**lov**ě**ka**

Rizika související s jemným prachem se podílí v ČR na úmrtnosti pěti až třinácti procenty. Při počtu zemřelých 104.400 obyvatel se prašnost mohla v roce 2006 podle zprávy odrazit v úmrtí 1745 až 12.418 lidí. Účinek prachu na lidský organismus je závislý na jeho fyzikálních, chemických a biologických vlastnostech, na množství prachu v pracovním ovzduší a tělesné namáhavosti práce. Prach můžeme dělit podle různých kriterií, základní dělení je na toxický a netoxický prach. Podle původu získáme skupiny prachu, od kterých se pak odvíjejí účinky na lidský organismus. [6, 10]

Prachy toxické hodnotíme spolu s plyny a párami s toxickým účinkem. Toxické účinky se objevují například po vdechnutí některých chemických sloučenin a kovů. Prachy toxické mohou způsobit kromě místního účinku na dýchací ústrojí i systematickou intoxikaci. Prachy obsahující toxické látky jsou absorbovány krví, což pak vede k nepříznivému vlivu na tkáně a orgány, i vzdálené od místa vstupu škodliviny. Prachy bez toxického účinku v hygienické praxi dělíme do pěti kategorií. Seznam kategorií a celkový výčet prachů do nich zařazených najdeme ve vládním nařízení 361/2007 Sb., v příloze 3, části A. [6, 8, 12] Kategorie prachů rozdělujeme podle jejich účinků:

#### **Prachy s p**ř**evážn**ě **fibrogenním ú**č**inkem** (Tab.4)

 Za fibrogenní se považuje prach, který obsahuje více než 1% fibrogenní složky a v pokusu na zvířeti vykazuje zřetelnou fibrogenní reakci plicní tkáně. Za fibrogenní složku jsou považovány křemen, kristobalit, tridymit, gama-oxid hlinitý. Vyskytují se zejména v hornictví, slévárenství, lomech, průmyslu zpracování kamene a dalších průmyslových odvětvích, kde se pracuje s látkami jejichž surovinou jsou horniny. [6, 15]

| Látka                                    | $PELr (mg.m-3)$<br>respirabilní frakce $(F_r)$<br>$F_r = 100 \%$ |            | $PEL_c (mg.m-3)$<br>celková koncentrace |
|------------------------------------------|------------------------------------------------------------------|------------|-----------------------------------------|
|                                          |                                                                  |            |                                         |
| křemen                                   | 0,1                                                              |            |                                         |
| kristobalit                              | 0,1                                                              |            |                                         |
|                                          | $F_r \leq 5$ %                                                   | $F_r > 5%$ |                                         |
| grafit                                   | 2,0                                                              | $10: F_r$  | 10                                      |
| prach černouhelných dolů                 | 2,0                                                              | $10: F_r$  | 10                                      |
| koks                                     | 2,0                                                              | $10: F_r$  | 10                                      |
| slída                                    | 2,0                                                              | $10:F_r$   | 10                                      |
| ostatní křemičitany (s výjimkou azbestu) | 2,0                                                              | $10: F_r$  | 10                                      |
| šamot                                    | 2,0                                                              | $10:F_r$   | 10                                      |
| horninové prachy                         | 2,0                                                              | $10: F_r$  | 10                                      |
| slévárenský prach                        | 2,0                                                              | $10:F_r$   | 10                                      |

Tab.4 Prachy s převážně fibrogenním účinkem

Fr = obsah fibrogenní složky v respirabilní frakci v procentech.

#### **Prachy s možným fibrogenním ú**č**inkem** (Tab.5)

Jedná se o prachy, u kterých je výskyt fibrogenní složky pravděpodobný. [12]

![](_page_14_Picture_120.jpeg)

Tab.5 Prachy s možným fibrogenním účinkem

Složení svářečských dýmů závisí na řadě činitelů zejména na svařovaném materiálu, materiál jímž se svařuje, svařovacím proudu atd. Tyto okolnosti musí být brány v úvahu při hodnocení expozice svářečským dýmem. [15]

#### **Prachy s p**ř**evážn**ě **nespecifickým ú**č**inkem** (Tab.6)

Zde řadíme prachy, které nemají výrazný biologický účinek. V případě obsahu fibrogenní složky větší než 3 % se tato směs prachů opět hodnotí jako prach s fibrogenním účinkem. V případě obsahu toxické složky musí být dodrženy limitní hodnoty i pro tuto toxickou složku. [12]

![](_page_14_Picture_121.jpeg)

![](_page_14_Picture_122.jpeg)

#### **Prachy s p**ř**evážn**ě **dráždivým ú**č**inkem** (Tab.7)

Účinek dráždivých prachů se nejčastěji projevuje mechanickým drážděním sliznic dýchacích cest, spojivek očí a pokožky, u citlivějších osob i alergickými reakcemi. [6]

| Látka                                                          | $PEL_c (mg.m-3)$ |
|----------------------------------------------------------------|------------------|
| Textilní prachy:                                               |                  |
| bavlna                                                         | 2,0              |
| len                                                            | 2,0              |
| konopí                                                         | 2,0              |
| hedvábí                                                        | 2,0              |
| Živočišné prachy                                               |                  |
| peří                                                           | 4,0              |
| vlna                                                           | 6,0              |
| srst                                                           | 6,0              |
| ostatní živočišné prachy                                       | 6,0              |
| Rostlinné prachy                                               |                  |
| mouka                                                          | 4,0              |
| tabák                                                          | 4,0              |
| čaj                                                            | 4,0              |
| káva zelená                                                    | 2,0              |
| koření                                                         | 2,0              |
| prach obilní                                                   | 6,0              |
| Prach <sub>z</sub>                                             |                  |
| - toxických a výrazně senzibilizujích (exotických)<br>dřevin   | 1,0              |
| - tvrdých (karcinogenních a senzibilizujících dřev)            | 2,0              |
| - ostatních (nesenzibilizujících a nekarcinogenních)<br>dřevin | 5,0              |
| Ostatní rostlinné prachy                                       | 6,0              |
| Jiné prachy s dráždivým účinkem                                |                  |
| prach dusičnanu sodného                                        | 6,0              |
| prach z chromu                                                 | 0,5              |
| prach PVC                                                      | 5,0              |
| prach papíru                                                   | 6,0              |
| prach polymerních materiálů                                    | 5,0              |
| prach polystyrenu                                              | 5,0              |
| prach škrobu                                                   | 4,0              |

Tab.7 Prachy s převážně dráždivým účinkem

Mezi exotické dřeviny patří např.: Iroko, makoré-třešňový mahagon, citroník, západní rudý cedr, teak a jiné. Do skupiny tvrdých dřev řadíme: bříza, buk, dub, eben, jasan, javor, kaštan,

lípa, olše, topol, třešně, indický palisandr, brazilské růžové dřevo, africké černé dřevo, honduraské růžové dřevo a další. [15]

#### **Minerální vláknité prachy** (Tab.8)

Rozdělujeme na přírodní minerální (azbest - chryzotil, krocidolit, amfibolit) a na umělá minerální vlákna (čedičová, skleněná, strusková, keramická a jiná). Pro umělá minerální vlákna musí být dodrženy současně přípustné hodnoty početní i hmotnostní koncentrace.[12, 15]

![](_page_16_Picture_260.jpeg)

Tab.8 Minerální vláknité prachy

Dalším účinkem je alergie v důsledku vlivu různých prachů. Jedná se o přecitlivělost kůže nebo dýchacích cest. Může mít za následek vznik ekzémů, alergické rýmy a záchvatů dušnosti. Alergeny jsou např. různé chemické látky, rostlinné prachy, pyly a některé kovy. Infekční prach, který obsahuje choroboplodné zárodky zachycené na prašných částicích, může způsobit vážná onemocnění, mezi ně patří i bakteriální a plísňové infekce způsobené bioaerosolem. Karcinogenní prachy mohou při vdechnutí vyvolat nádorová onemocnění u lidí, kteří jsou těmto prachům vystaveni. Jedná se například o některé chemické sloučeniny, některé těžké kovy a jejich sloučeniny a prachy vznikající při broušení a leštění některých druhů dřev. [8]

Nepříznivé účinky prachu může rozdělit také podle délky působení expozice. Účinky krátkodobého působení některých prachů může způsobit zvýšení počtu zánětlivých onemocnění plic, nepříznivé účinky na kardiovaskulární systém, zvýšení spotřeby léčiv, zvýšení počtu hospitalizací, zvýšení úmrtnosti. Dlouhodobá expozice prachu může vyvolat snížení plicních funkcí, růst onemocnění dolních cest dýchacích, zvýšení počtu chronických onemocnění plic, snížení předpokládané délky dožití převážně v důsledku úmrtnosti na srdečně-cévní a plicní onemocnění. Důsledkem dlouhodobé expozice prachem je mnoho nemocí. Silikóza je nejstarší známé profesionální onemocnění plic, vznikající obvykle po dlouhotrvajícím vdechování malých částic křemenného prachu v rudných, kovárnách, keramickém průmyslu a při řezání pískovce a žuly. K projevení onemocnění je obvykle zapotřebí 20 až 30 let expozice. V prostředích s extrémně vysokou expozicí prachu se silikóza vyvíjí již po méně než 10 letech. Silikóza může vést k závažné dušnosti, kašli a velkému objemu vykašlávání. Poruchy plicních funkcí jsou při silikóze časté, pozorujeme sníženou ventilaci i nedostatečné okysličování tepenné krvi v plicích. Závažnost stavu souvisí s rozsahem vazivové přeměny plicní tkáně. Ložiska fibrózy postupně obklopují a nakonec uzavírají plicní cévní řečiště, což vyvolá přetlak v plicním krevním oběhu. Následkem je přetížení pravé srdeční komory. Účinná léčba není známa. Silikóze může zabránit účinná kontrola prašnosti. Sledování všech pracovníků s profesionální expozicí zahrnuje pravidelné rentgenové vyšetření plic.[7, 11]

## **4. Následky na zdraví**

Děti žijící v lokalitách s ovzduším znečištěným jemnými prachovými částicemi trpí až pětkrát častěji záněty průdušek než jejich vrstevníci v místech s čistějším vzduchem. Vyšší je tam také kojenecká úmrtnost. Dospělí v krajích s vyšším znečištěním častěji umírají na choroby srdce a cév, pravděpodobně i na rakovinu plic. Situace je nejhorší v oblasti Ostravsko-Karvinska. Konstatuje to zpráva ministerstva životního prostředí. [10]

Podíl částic prachu, jenž jsou inhalovány do lidského těla, závisí na mnohých faktorech. A to především na vlastnostech částic, na rychlosti a směru pohybu vzduchu v blízkosti člověka, na dechové frekvenci a také zda se jedná o dýchání nosem nebo ústy. Inhalované částice se mohou ukládat kdekoliv v dýchacím ústrojí nebo mohou být vydechovány. Místo, kde se částice ukládají, nebo pravděpodobnost, že budou vydechnuty, závisí na vlastnostech částic, dýchacího ústrojí, na způsobu dýchání a dalších činitelích.[18]

Jedním z dalších faktorů sedimentace prachu bychom mohli uvést i tvar částic. Tvar částic je značně proměnný. V principu jsou dle tvaru rozlišovány tři základní druhy tuhých částic [4]:

- > izometrické částice rozměry v trojrozměrném souřadnicovém systému jsou ve směru všech os přibližně shodné. Jejich hrudkovitý tvar lze aproximovat koulí,
- > ploché částice (laminární) jejich dva rozměry jsou výrazně větší než třetí = částice mají tvar destiček nebo šupinek (slída, břidlice, tuha, odprýsknuté smalty, hobliny aj.),
- > vláknité částice (fibrilární) jeden rozměr je výrazně větší než dva zbývající = částice mají tvar vláken nebo tyčinek (azbest, piliny, textilní vlákna, srst, aj.).

Hlavní a nejčastější cestou vstupu prachu do lidského organismu jsou dýchací cesty. Hrubé prachové částice jsou zadržovány v horních cestách dýchacích. Pohybem řasinkového epitelu, kterým je vystlána nosní dutina, se dostávají s hlenem do nosohltanu a jsou spolknuty, vykašlány nebo vykýchány. Větší částice postupně v dýchacích cestách sedimentují. Horní cesty dýchací zachytí většinu částic větších než 5 µm. Menší částice pronikají hlouběji. Se zmenšující se velikostí částic pravděpodobnost průchodu do plicních sklípků stoupá, pro částice velikosti 4 µm je tato pravděpodobnost vyšší než 50 %. Skupina prachu, tvořená malými částicemi vdechnutelná až do plic, je z hlediska zdravotního rizika nejnebezpečnější. Polétavý prach tedy můžeme rozdělit na několik frakcí a to v závislost na možné délce vstupu do dýchacího ústrojí. [6]

#### **Prachové** č**ástice tedy d**ě**líme na** [18]:

- **Vdechovatelné frakce**  hmotnostní frakce polétavého prachu, která je vdechnuta nosem nebo ústy. Vdechovatelná frakce závisí na rychlosti a směru pohybu vzduchu, na frekvenci dýchání a na tom, zda se dýchá ústy nebo nosem.
- **Extrathorakální frakce**  hmotnostní frakce vdechnutých částic, které nepronikají za hrtan.
- **Thorakální frakce**  hmotnostní frakce vdechnutých částic pronikajících za hrtan. V následujícím obrázku je vyznačeno, že 50% polétavého prachu s aerodynamickým průměrem  $D = 10 \mu m$  je v thorakální frakci.
- **Tracheobronchiální frakce**  hmotnostní frakce vdechnutých částic pronikajících za hrtan, ale nepronikajících do dýchacích cest bez řasinkového epitelu.
- **Respirabilní frakce**  hmotnostní frakce vdechnutých částic, které vstupují do dýchacích cest, kde není řasinkový epitel. Za respirabilní velikost částic považujeme ty, které mají průměr menší než 5 µm a pronikají do té části dýchacích cest, kde není řasinkový epitel a do plícních sklípků. Za respirabilní vlákno se považuje částice, která vyhovuje současně všem třem podmínkám: tloušťka vlákna musí být menší než 3 µm a naopak délka vlákna má být delší než 5 µm. Poslední podmínkou je, že poměr mezi délkou a tloušťkou musí být větší jak tři. [1]

Mezi jednotlivými osobami existují velké rozdíly co do pravděpodobnosti vdechnutí částic, jejich ukládání, reakce na uložení a samočistění plic. Z tohoto důvodu byly pro zdravotnické účely definovány konvence pro odběr vzorků polétavého prachu podle velikosti částic. Těmito konvencemi se zabývá Evropská norma ČSN EN 481 – Ovzduší na pracovišti: Vymezení velikostí frakcí pro měření polétavého prachu. Konvencemi jsou vyjádřeny vztahy mezi aerodynamickým průměrem částic a frakcemi, které se mají odebírat nebo měřit, což přibližně odpovídá frakcím, jenž vstupují do oblasti dýchacího ústrojí za průměrných podmínek. Měření prováděná podle těchto konvencí pravděpodobně poskytnou lepší vztah mezi naměřenou koncentrací prachu a rizikem onemocnění. Konvence jsou odvozeny z experimentálních údajů pro zdravé osoby. Konvence jsou určeny ke stanovení hmotnostních frakcí, lze jich však rovněž používat k vyhodnocení celkového počtu částic v odebraném vzorku. Tyto konvence jsou definovány pro vdechovatelné, thorakální a respirabilní frakce. Extrathorakální a tracheobronchiální konvence můžeme vypočítat z definovaných konvencí. ČSN EN 481 nám uvádí graf závislosti konvencí na aerodynamickém průměru (Obr.1).

![](_page_20_Figure_1.jpeg)

Obr.1 Graf závislosti konvencí vyjádřených procenty na aerodynamickém průměru

V praxi se konvence často používají pro specifikaci přístrojů pro odběr vzorků poletavého prachu k měření koncentrací odpovídajících vymezeným frakcím. Zařízení jsou užívány pro odběr jednotlivých frakcí podle konvekcí nebo k odběru několika frakcí současně. [18]

## **5. Hodnocení expozice**

Od 1. ledna roku 2008 nabylo účinnosti vládní nařízení 361/2007 Sb., kterým se stanoví podmínky ochrany zdraví při práci. Toto nařízení upravuje rizikové faktory, jejich členění, hygienické limity, metody a způsob jejich zjišťování. Dále zde najdeme způsob hodnocení rizikových faktorů z hlediska ochrany zdraví, minimální rozsah opatření k ochraně zdraví a další atributy pro ochranu zdraví zaměstnance.

Hodnocení zdravotního rizika pro zaměstnance, který je při práci vystaven expozici prachu, zahrnuje [15]:

- o zjištění přítomnosti prachu na pracovišti,
- o zjištění nebezpečných vlastností prachu, které mohou mít vliv na zdraví zaměstnance,
- o využití údajů z bezpečnostního listu a z dalších zdrojů týkajících se bezpečnosti,
- o zjištění úrovně, typu a trvání expozice,
- o popis technologických a pracovních operací spojených s vývinem prachu,
- o využití dat o přípustných expozičních limitech nebo o monitorování expozice z dostupných zdrojů,
- o posouzení účinku opatření, která byla přijata k ochraně zdraví zaměstnance při práci,
- o využití závěrů z již provedených lékařských prohlídek a vyšetření, využití závěrů z mimořádných událostí a dalších informací z dostupných zdrojů,
- o podmínky, za nichž může v důsledku mimořádné události dojít k nadměrné expozici prachu.

Hodnocení zdravotního rizika prachu musí dále zahrnovat i práce spojené s údržbou nebo úklidem a práce, při nichž může být zaměstnanec vystaven nadměrné expozici. Limitní hodnota pro prach v pracovním ovzduší je dodržena, jestliže hodnocení ukáže, že ji koncentrace ve vzduchu dýchací zóny nepřekračuje. Pokud jsou podklady nedostatečné pro kvalifikované posouzení, zda jsou limitní hodnoty dodrženy, musí být provedeno další šetření a měření. Při hodnocení zdravotního rizika můžeme získat následující výsledky [15]:

- limitní hodnoty nejsou dodrženy, musí být zjištěny důvody, pro které byla limitní hodnota překročena a musí být zavedena co nejrychleji odpovídající opatření pro nápravu situace a hodnocení se musí zopakovat,

- limitní hodnoty jsou dodrženy, musí se podle potřeby v pravidelných intervalech provádět následná měření, aby se potvrdilo, že dosavadní situace stále trvá; čím více se zjištěná hodnota blíží hodnotě limitní, tím častěji se musí měření provádět
- nebo že nedochází současně k podstatným změnám v podmínkách pracoviště, které by mohly pravděpodobně vést ke změně expozice zaměstnance, může být snížena frekvence kontrol dodržení limitní hodnoty měřením; v takových případech musí být však pravidelně kontrolováno, zda hodnocení vedoucí k tomuto závěru je stále ještě použitelné.

Jestliže jsou zaměstnanci vystaveni současně nebo následně více než jedné látce, musí být tato skutečnost brána v úvahu při hodnocení zdravotního rizika, jemuž jsou vystaveni. Na základě hodnocení zátěže faktory rozhodujícími ze zdravotního hlediska o kvalitě pracovních podmínek se činnosti zařazují do kategorií práce podle vyhlášky Ministerstva zdravotnictví č. 432/2003 Sb., kterou se stanoví podmínky pro zařazení prací do kategorií, limitní hodnoty biologických expozičních testů, podmínky odběru biologického materiálu pro provádění biologických expozičních testů a náležitosti hlášení prací s azbestem a biologickými činiteli. Problematika ohledně kategorizace práce s prachem je uvedena v příloze č. 2. [6, 15]

Při hodnocení expozice musí měřící postupy splňovat některé obecné požadavky, které jsou uvedeny v Evropské normě ČSN EN 482. Metody měřících postupů zde uvedených jsou popsány jen všeobecným způsobem. Rozdělení měřících postupů dle uvedené normy se zaobírám v příloze č. 3.

### **6. Stanovení expozice a periodická m**ěř**ení**

Stanovení expozice látek znečisťující ovzduší tak, aby výsledky měření byly reprezentativní, představuje náročný úkol. Avšak je to nezbytné pro shromažďování informací, hodnocení a minimalizaci expozice. Velký vliv na přítomnost prachu ve vzduchu v dýchací zóně pracovníka mají různorodé průmyslové postupy a činitelé. Expozici dále ovlivňuje vzdálenost od zdrojů emisí a fyzikální parametry, kam můžeme zařadit například: frekvenci uvolňování nebo proudění vzduchu. Rozhodující vliv mají místa a okamžik měření a délka odběru vzorků. Z toho také vyplívá, že některá měření v daném dni nebo dokonce období nemusí dát dostačující obraz o skutečné různorodosti jednotlivých charakteristik expozice znečištěnému ovzduší. Při těchto rozmanitých situacích a potížích je možné měření provádět s různými cíli a způsoby. A právě evropská norma ČSN EN 689 nám uvádí pokyny pro stanovení inhalační expozice, dále popisuje strategii pro porovnávání koncentrací během inhalační expozice pracovníka s příslušnými limitními hodnotami na pracovišti a strategii měření. Strategie se dělí na dvě fáze a to na stanovení expozice, což znamená porovnávání koncentrace během expozice s limitní hodnotou a na periodická měření. Periodická měření slouží k pravidelné kontrole, jestli se nezměnily expoziční podmínky.

Stanovení expozice se dělá vždy při prvním hodnocení a pak se opakuje po každé významné změně pracovních podmínek, výrobního procesu nebo limitní hodnoty. Při stanovování expozice se nemusíme držet žádného formálního schéma hodnocení, ale je zde ponechán prostor pro profesionální odborný úsudek. V druhé fázi závisí četnost periodických odběrů na výsledky předchozích odběrů. Výsledkem prvního rozboru by mělo být rozhodnutí, jestli je v budoucí době nutné periodické odběry provádět, včetně údajů o účelu a frekvenci plánovaných měření. Za jistých podmínek je možné periodická měření dokonce zcela vypustit. [20]

19

#### **Schéma postupu stanovené expozice** (Obr.2):

![](_page_24_Figure_1.jpeg)

![](_page_24_Figure_2.jpeg)

### **6.1. Stanovení expozice**

V rámci stanovení expozice je třeba popsat posuzovanou pracovní činnost a pracoviště. Tento proces se skládá z následujících kroků:

- 1) Určení možné expozice rozhodujícím prvním úkolem k určení možnosti ohrožení zdraví nebezpečných expozic je zhotovení seznamu všech látek na daném pracovišti. Látkám uvedených v seznamu musíme přiřadit jejich limitní hodnoty.
- 2) Určení faktorů na pracovišti zde se podrobně hodnotí pracovní procesy a postupy, abychom mohli odhadnout možnosti expozice. Zabýváme se především těmito faktory: náplň práce, pracovní činnosti a techniky, výrobní zařízení a procesy, uspořádání pracoviště, ochranná zařízení a opatření, větrací zařízení, čas a doba trvání expozice a nebo pracovní zatížení.
- 3) Stanovení expozice v tomto kroku musíme spojit a společně vyhodnotit informace získané při určení možností expozice, faktorů na pracovišti a spojitosti mezi nimi. To je účelné provádět strukturovaným postupem, který se skládá z těchto fází:
	- > výchozí hodnocení expozice: poskytuje nám úvahu o pravděpodobnosti expozice na základě vytvořeného seznamu a faktorů na pracovišti. Koncentraci prachu v ovzduší v blízkosti jednotlivé osoby ovlivňují také následující činitelé: počet zdrojů uvolňující látky, druh a prostorové umístění zdroje, šíření látek pohybem vzduchu, druh a účinnost odsávacích a větracích zařízení a nebo vzdálenost jednotlivce od zdrojů emisí a doba pobytu
	- > základní šetření: dává nám číselnou informaci o expozici dotyčných pracovníků, se zvláštním hlediskem na pracovní úkoly s vysokými expozicemi. Možné zdroje informací jsou dřívější měření expozice, měření ze srovnatelných výrobních zařízení a pracovních procesů nebo spolehlivé výpočty založené na příslušných číselných údajích
	- > podrobné šetření: cílem podrobného šetření je získat přesvědčivé a spolehlivé údaje o expozici, jestliže se koncentrace v ovzduší během expozice málo liší od limitní hodnoty.

Jestliže se dá dopředu předpokládat, že koncentrace látky jsou značně menší nebo větší jak limitní hodnoty, pak můžeme v těchto situacích použít měřící postupy jednodušší a méně přesné. Ale v situacích, kdy se dá očekávat, že koncentrace látky bude blízko limitní hodnotě, musíme provádět přesnější prošetření. Nejlepší posouzení expozice dostaneme odběrem z dýchací zóny po celou pracovní dobu. Úplnou informaci o kolísání koncentrací látky je možné získat při použití přístrojů s přímým čtením nebo odběrem čerstvého vzorku při změně pracovní činnosti. Tohoto ideálu není vždy možné docílit. Abychom dostali přehled o průběhu expozice, musíme měření provádět po dostatečný počet dnů a během různých podstatných pracovních operací. V případech, kdy můžeme určit části měření, kdy se dá očekávat vetší expozice, zvolíme dobu měření tak, abychom zachytili zrovna tyto části. Tento přístup se nazývá měření v nejhorším případě. Skutečné nejhorší podmínky se dají zjistit orientačním měřením, které ukáží kolísání koncentrací v čase a prostoru. Zdali se, s cílem stanovit osmi hodinovou časově váženou průměrnou koncentraci prachu během expozice, považují koncentrace zjištěné v těchto případech za platné pro celou pracovní dobu. Tento předpoklad je spojen s chybou ve prospěch bezpečnosti. Plán odběrů závisí na mnoha okolnostech. Proto je nutné plán odběrů uspořádat, aby byly údaje reprezentativní pro stanovené pracovní úkoly a pro stanovená pracovní období. A to je zvlášť důležité pro pracoviště, kde se práce mění během pracovní doby, která sama může být přerušována a nemusí se blížit osmi hodinovému celkovému trvání. Jestliže se hodnoty koncentrací během pracovního období významně nemění, pak můžeme zvolit časové intervaly, které nepokrývají celé období. Trvání jednotlivého odběru však často určují metody odběru. Během doby, kdy se neprovádí odběr vzorků, je nutné pečlivě pozorovat průběh událostí. K zvolení počtu vzorků se můžeme orientovat v tabulce A.1 v ČSN EN 689 příloha A.

![](_page_26_Picture_315.jpeg)

Tab.9 Nejmenší počet odběrů za směnu v závislosti na době trvání odběru [20]

Tabulka (Tab.9) je založena na předpokladu, že během pracovního období nedochází k významným změnám koncentrace v ovzduší během expozice. Tabulka (Tab.9) uvádí nejmenší počet odběrů pro několik hodnot doby trvání jednoho odběru.

Měřící postup musí poskytnout reprezentativní výsledky koncentrací v ovzduší během expozice pracovníků. Pro měření expozice pracovníků na pracovišti by se měla používat zařízení pro osobní odběry, které jsou upevněny na těle pracovníků. Pojem "8-hodinové referenční období" se vztahuje k postupu, kdy se koncentrace během expozice, ke kterým dojde kdykoliv během jedné pracovní směny, považují za rovnocenné jedné stejnoměrné koncentraci během nepřerušované expozici v trvání 8hodin. 8-hodinový časově vážený průměr koncentrací látky v ovzduší během expozice je možné matematicky zapsat takto:

$$
\frac{\sum c_i t_i}{\sum t_i} = \frac{c_1 t_1 + c_2 t_2 + \dots + c_n t_n}{8}
$$

Kde c<sub>i</sub> je stanovená koncentrace během expozice

- t<sup>i</sup> je příslušné trvání doby expozice v hodinách
- ∑ *n i t* je trvání směny v hodinách

*i*

Pro porovnání látky v ovzduší během expozice s limitními hodnotami je možné navrhnout řadu schémat. Avšak ať se použije jakéhokoliv schématu, je třeba uvést jeden z následujících tří závěrů :

- a) Koncentrace látky v ovzduší během expozice je nad limitní hodnotu. Pak je třeba zjistit příčiny překročení limitní hodnoty a je třeba co nejdříve uskutečnit vhodná opatření k nápravě této situace. Dále se musí měření koncentrací po uskutečnění vhodných opatření opakovat.
- b) Koncentrace látky v ovzduší během expozice je podstatně menší než limitní hodnota a pravděpodobně zůstane taková dlouhodobě jako výsledek podmínek na pracovišti a uspořádání pracovního procesu. V tomto případě není třeba provádět periodická měření. Ale musíme provádět pravidelné kontroly, zda stále platí podmínky stanovení expozice vedoucí k tomuto závěru.
- c) Koncentrace látky v ovzduší během expozice nepatří do kategorie (a) ani (b). Zde je stále třeba provádět periodická měření, i když koncentrace během expozice zůstává pod limitní hodnotou.

Jsou-li nutná periodická měření, musíme určit používaný postup měření. Účelem periodického měření je kontrolovat platnost stanovené expozice a rozpoznat změny expozice včas. Stanovení expozice je skončeno až sepsáním protokolu o provedené práci. [20]

#### **6.2. Periodická m**ěř**ení**

Při periodickém měření se klade důraz na dlouhodobější cíle, jako je kontrola, zda jsou napravená opatření stále účinná. Protože periodické monitorování je určeno k získání informací, které se značně liší od informací získaných stanovením expozice, nemusí být strategie odběrů stejné. Musíme se ale rozhodnout pro jednu určitou strategii a té se držet. Aby byly výsledky periodických odběrů skutečně použitelné, je potřeba zajistit možnost vzájemného porovnávání postupně získaných výsledků. Musíme přesně naplánovat jak, kde a kdy se budou vzorky ovzduší odebírat. Tak aby bylo možné odhadnout celkovou chybu měření a rozpoznat skutečnou změnu koncentrace během expozice. Špatně naplánované periodické měření mohou přinést zdánlivě uklidňující výsledky avšak velmi zkreslené.

Dozvíme-li se při zjišťování expozice, že jsou koncentrace během expozice pod limitní hodnotou, měla by se provádět měření ve vhodných časových intervalech pro kontrolu, jestli expozice je stále pod limitní hodnotou. Čím více se naměřená koncentrace přibližuje limitní hodnotě, tím častěji musíme také provádět měření. V praxi se osvědčil tento systém volby intervalů mezi periodickými měřeními. První měření se provádí v časovém intervalu do 16 týdnů po zjištění koncentrace během expozice, které prokázalo nutnost periodického měření. Časový interval do příštího periodického měření závisí na výsledku předcházejícího měření. Tento interval činí :

- 64 týdnů, nepřekročí-li koncentrace během expozice ¼ limitní hodnoty
- 32 týdnů, překročí-li koncentrace během expozice ¼ limitní hodnoty, ale nepřekročí ½ limitní hodnoty
- 16 týdnů, překročí-li koncentrace během expozice ½ limitní hodnoty,ale nepřekročí limitní hodnotu.

Periodická měření se provádí za pracovních podmínek v běžném provozu. Překročí-li koncentrace během expozice limitní hodnotu, musíme zjistit příčiny překročení limitní hodnoty a potom co nejdřív uskutečnit vhodná nápravná opatření. Na konec je nutné sepsat protokol o stanovení koncentrace v ovzduší během expozice a o každém periodickém měření. [20]

## **7. P**ř**ípustný expozi**č**ní limit**

Hygienickým limitem prachu se rozumí přípustný expoziční limit. Přípustný expoziční limit prachu je stanoven jako celosměnový, časově vážený průměr koncentrací aerosolů v pracovním ovzduší, kterým může být podle současného stavu znalostí vystaven zaměstnanec v osmihodinové nebo kratší směně týdenní pracovní doby, aniž by u něj došlo i při celoživotní pracovní expozici k poškození zdraví, k ohrožení jeho pracovní schopnosti a výkonnosti. Přípustný expoziční limit je stanoven pro práci, při které průměrná plicní ventilace zaměstnance nepřekračuje 20 litrů za minutu za osmihodinovou směnu. Hodnoty přípustného expozičního limitu pro různé prachy jsou uvedeny v příloze 3, části A, nařízení vlády 361/2007. Přípustný expoziční limit pro celkovou koncentraci (vdechovatelnou frakci) prachu se označuje PELc, pro respirabilní frakci prachu PELr. Vdechovatelnou frakcí prachu se rozumí soubor částic polétavého prachu, které mohou být vdechnuty nosem nebo ústy. Respirabilní frakcí se rozumí hmotnostní frakce vdechnutých částic, které pronikají do té části dýchacích cest, kde není řasinkový epitel, až do plicních sklípků. Pokud je v prachu obsažena fibrogenní složka musí se stanovit vždy jeho respirabilní frakce a koncentrace fibrogenní složky. Za dodržení PEL se pokládá stav, kdy jsou dodrženy jak PELr pro fibrogenní složku, tak i PELc pro daný druh prachu. Pokud prach obsahuje méně než 1% krystalického SiO<sub>2</sub> a neobsahuje azbest, považuje se za prach s převážně nespecifickým účinkem. Pro takový prach s převážně nespecifickým účinkem platí PEL $c = 10$  mg.m<sup>-3</sup>.

Přípustné expoziční limity směsí prachů (PELs) s různým přípustnými expozičními limity se stanoví výpočtem z PEL jednotlivých prachů podle vzorce:

$$
PEL_{s} = \left(\frac{\%x_{1}}{100*PEL_{1}} + \frac{\%x_{2}}{100*PEL_{2}} + \dots + \frac{\%x_{n}}{100*PEL_{n}}\right)^{-1}
$$

Kde:  $PEL_s = Pel \text{směsí 1 až n}$ 

 $PEL_1$  až  $PEL_n = PEL$  látek 1 až n

% $x_1$  až % $x_n$  = hmotnostní podíl látek 1 až n v procentech

Pokud nelze hmotnostní podíl jednotlivých složek v polétavém prachu spolehlivě určit, stanoví se PEL podle hodnoty platné pro složku s nejnižším PEL.

Pro zjištění inhalační expozice zaměstnance na pracovišti, se musí použít tam, kde je to možné, osobní odběr vzorků ovzduší vhodným zařízením, připevněným na těle. Tam, kde skupina zaměstnanců provádí identické nebo podobné úkony na stejném místě a je obdobně exponována, považuje se za reprezentativní pro celou skupinu, je-li odběr prováděn na

vybraných zaměstnancích uvnitř této skupiny. Odběry vzorků a měření na pevně stanovených místech se mohou používat, jestliže jejich výsledky umožňují zjistit míru inhalační expozice zaměstnance na pracovišti. Těmto odběrům se říká stacionární odběry. Vzorky se musí odebírat ve výšce dýchací zóny a v bezprostřední blízkosti zaměstnanců. Výsledek musí být dostatečně spolehlivý s ohledem na limitní hodnoty látky a udán ve stejných jednotkách. Musí být zajištěna správnost měřicího postupu. U metody musí být zajištěna celková správnost odpovídající odhadu relativní chyby +/- 25%. Pro měření musí být použity postupy ověřené v podmínkách praxe. Postup měření musí dávat o inhalační expozici zaměstnance v pracovním ovzduší reprezentativní výsledky odvozené od časově váženého průměru jejich koncentrací (kp). Výpočet časově váženého průměru koncentrací musí postihnout všechny pracovní operace i veškerou ostatní činnost v průběhu pracovní doby. Průměrnou koncentrací  $k_p$  se rozumí hodnota vypočtená z naměřených koncentrací  $k_1$  až  $k_n$  podle vzorce:

$$
k_p = \frac{k_1 \cdot t_1 + k_2 \cdot t_2 + \dots + k_n \cdot t_n}{t_1 + t_2 + \dots + t_n}
$$

Kde:  $k_p$  = časově vážená průměrná koncentrace

 $k_1 - k_n$  = koncentrace v ovzduší získané jednotlivými odběry

 $t_1 - t_n =$  doba trvání jednotlivých odběrů.

Po porovnání změřených koncentrací prachu v ovzduší s příslušnými expozičními limity získáváme přehled o prašné situaci na pracovišti, o míře rizika a o účinnosti opatření, která jsme podnikli z důvodu minimalizace expozice prachu. [15]

#### **8. Gravimetrická metoda**

Způsob a technika odběru a stanovení koncentrace frakcí polétavého prachu vdechovatelné a respirabilní frakce v pracovním ovzduší je popsána ve vládním nařízení 361/2007 Sb., kterým se stanoví podmínky pro ochranu zdraví v příloze 3, části D. Tato metoda se nazývá gravimetrická metoda. Principem gravimetrické metody je prosávání vzduchu přes odběrové zařízení, kde je vložen filtr, na který se zachytí určité množství frakce polétavého prachu. Prosávání vzduchu přes filtr a odběrové zařízení je zabezpečeno pomocí čerpací jednotky, která je vybavena regulací průtoku. Vstupním odběrovým zařízením může být cyklon, impaktor nebo jiné zařízení, které zachycuje částice prachu na filtr, avšak musí být ve shodě s Evropskou normou ČSN EN 481 Ovzduší na pracovišti – vymezení velikostních frakcí pro měření polétavého prachu. Vhodné jsou i zařízení, která splňují požadavky Johannesburské úmluvy.

 Vzorek prachu je získán prosáváním zkoumaného ovzduší odběrovou aparaturou. Před odběrem se doporučuje provést kontrolu těsnosti aparatury. Průtoková rychlost, která musí být dodržena po celou dobu odběru v povolených mezích, se liší podle druhu použitého odběrového zařízení. Odchylka průtokové rychlosti se může měnit maximálně  $o \pm 5\%$ hodnoty průtokové rychlosti jmenovité. U osobních odběrových aparatur s čerpadlem se pohybuje hodnota jmenovité průtokové rychlosti v rozmezí od 1 do 3,5 litrů/min. U osobních vzorkovačů u nichž je prosávání založeno na jiném principu než je tomu u sestavy čerpadla s odběrovou hlavicí i více, dokonce i 10 litrů/min. U stacionárních aparatur může být průtoková rychlost až 50 litrů/min.Zároveň s reálnými vzorky je nutno transportovat slepé vzorky. Jedná se o vzorky, se kterými se manipuluje zcela obdobně jako s reálnými vzorky, vyjma prosávání vzduchu těmito filtry. Doporučuje se počet 1 až 4. Vzorek prachu se uchovává a transportuje v odběrové hlavici nebo se exponované filtry v objímkách, miskách či jinak fixované podle typu použité aparatury přemístí do transportních obalů nebo boxů. V laboratoři se filtry umisťují v Petriho miskách v exsikátoru do dalšího zpracování. Obecně postup vzorkování a konzervace vzorků musí respektovat návod k použití konkrétního odběrového zařízení výrobce, není-li v rozporu s některým bodem standardní metody. [15]

#### **8.1. Pot**ř**ebné p**ř**ístroje a za**ř**ízení k provedení gravimetrické metody :**

- o Kompletní odběrová hlavice, vyrobená z materiálu, který zaručuje, že nebude ovlivněno stanovení koncentrace prachu ani následné analýzy filtru.
- o Čerpací jednotka čerpadlo zajišťující dodržení hodnoty požadovaného jmenovitého průtoku při odběru s maximální odchylkou ±5%, tedy čerpadlo s elektronickou regulací průtoku nebo čerpadlo vybavené omezovací tryskou nebo jiné, vybavené indikátorem chybné funkce čerpadla nebo automatickým přerušovačem chodu čerpadla se záznamem délky doby odběru.
- o Časoměrné zařízení vhodného typu a rozsahu.
- o Hadice přiměřeného průměru a materiálu, zaručujícího stálost vnitřního průřezu v režimu při prosávání odebíraného vzduchu s dostatečnou tepelnou odolností.
- o Stativ, či jiné zařízení pro instalaci stacionárních odběrových zařízení ve výšce odpovídající výšce dýchací zóny exponovaného zaměstnance.
- o Exsikátor s nasyceným roztokem  $K_2CO_3$  pro udržení konstantní relativní vlhkosti 44%.
- o Analytické váhy s citlivostí 10g nebo lepší.
- o Petriho misky.
- o Zařízení pro transport a přechovávání filtrů.
- o Pinzeta s plochými konci pro manipulaci s filtry v laboratoři.
- o Teploměr, vlhkoměr, tlakoměr pro měření veličin v laboratoři a podmínek odběru vzorků ovzduší na pracovišti.

Důležitým atributem pro správné provedení gravimetrické metody je vhodné zvolení filtrů. Výběr druhu filtru musí uživatel přizpůsobit podmínkám odběru vzorku a potřebě eventuální následné analýzy zachyceného materiálu. Je nutno uvážit vlastnosti filtrů, jako druh materiálu, obsah nečistot, průměr a tloušťku filtru určený pro danou odběrovou hlavici, texturu povrchu filtru, pórovitost, velikost pórů. Většina filtrů není vhodná pro odběr prachu v prostředí s vyšší koncentrací organických rozpouštědel. Polyuretanová pěna jako filtr není vhodnou volbou v případě provádění dalších analýz odebraného prachu a v prostředí s vyšší koncentrací organických rozpouštědel. [15]

#### **8.2. Postup zkoušky**

Postup zkoušky spočívá ve stanovení hmotnostní koncentrace vdechovatelné nebo respirabilní frakce či jiné frakce polétavého prachu v pracovním ovzduší osobní nebo stacionární odběrovou aparaturou. Stanovení sestává z přípravných prací v laboratoři, vlastního odběru a zpracování vzorku s výpočtem koncentrace prachu.

#### **8.2.1. P**ř**ípravné práce v laborato**ř**i**

Na začátku celého měření musíme provést vizuální kontrolu stavu odběrových zařízení, kontrolu akumulátorů čerpadla a kontrolu hadiček. Abychom mohli filtry použít pro gravimetrickou metodu, musí nejprve projít kondicionací. Před odběrem vzorku musí být filtr kondicionován při konstantní relativní vlhkosti a konstantní teplotě nejméně 24 hodiny. Doporučuje se, aby pro dosažení nejlepší přesnosti okolní teplota byla v rozsahu 15 - 30 ºC a byla udržována v rozmezí  $\pm 3$  °C, relativní vlhkost v rozmezí 20 - 45 %  $\pm 5$  %. Po odběru vzorků musí být filtry kondicionovány za stejných podmínek jako před odběrem. Filtry musí být v exsikátoru během kondicionace uloženy v otevřených přepravních zařízeních, např. Petriho miskách. Exsikátor musí být umístěn co nejblíže analytickým váhám, aby se čas, po který je filtr vystaven jiné vlhkosti, zkrátil na minimum. Před vážením každé série filtrů je nutno provést kalibraci vah. Pokud vznikne podezření na změnu podmínek vážení (teplota, vibrace, mechanický otřes apod.), je nutno provést novou kalibraci vah. Filtry musí být zváženy do 1 minuty po vyjmutí z exsikátoru, aby se jejich hmotnost nezměnila vlivem odlišné okolní vlhkosti. Exsikátor se musí zavřít po každém vyjmutí filtru. Po kalibraci analytických vah se filtry bez objímky a podpůrných destiček zváží. Filtry se přechovávají v laboratoři v čisté Petriho misce. Manipulace s nimi se děje pouze pinzetou s plochými čelistmi. Pinzetou můžeme uchytit filtry pouze za okraj. Filtr se do objímky vloží ihned po zvážení, objímky se uloží v transportním obalu nebo se instalují přímo do odběrových hlavic. V těchto transportních zařízení jsou filtry dopraveny až k vlastnímu místu odběru.

#### **8.2.2. Vlastní odb**ě**r vzorku v terénu**

Po příchodu na vlastní místo, kde se má provést odběr prachu z ovzduší, musíme nejprve sestavit odběrovou aparaturu. Sestavení aparatury znamená spojení čerpadla s odběrovou hlavicí pomocí hadiček. Do odběrové hlavice vložíme filtr. Jedná-li se o stanovení hmotnostní koncentrace prachu osobní odběrovou aparaturou, upevníme zařízení na pracovníka exponovaného prachu v pracovním ovzduší do jeho dýchací zóny. Dýchací zóna je definovaná jako prostor v bezprostřední blízkosti tváře, ze kterého je ovzduší pracovníkem vdechováno. Pro technické účely se používá následující definice: polokulový prostor (obecně o poloměru 0,3m) se středem v polovině spojnice obou uší, vymezený rovinou tváře procházející touto spojnicí, vrcholem hlavy a ohryzku. Tato definice nelze aplikovat v případě použití ochranných zařízení.[21] Při stanovení hmotnostní koncentrace prachu stacionární odběrovou aparaturou se celé zařízení umístí na referenčním místě na pracovišti v úrovni dýchací zóny například pomocí stativu. Neupevňuje se na zaměstnance. Referenčními místy jsou míněna místa pro statický odběr vzorků, která reprezentují výskyt a pohyb zaměstnanců. Dále musíme nastavit požadovaný průtok čerpadla průtokoměrem či jiným zařízením. Zaznamenáme čas začátku odběru, průtokovou rychlost na začátku měření a jiné parametry než průtok, mající význam pro měření. Po odběru vzorku se zaznamená čas ukončení odběru a průtoková rychlost na konci měření. Exponovaný filtr v objímce se vyjme z odběrové hlavice a uloží do transportního obalu.

#### **8.2.3. Zpracování vzorku s výpo**č**tem koncentrace prachu**

Konečnou fází gravimetrické metody je zpracování vzorku s výpočtem koncentrace prachu. Před vážením se filtr po odběru vzorku kondicionuje v exsikátoru za stejných podmínek jako před odběrem. Požadavky na vážení exponovaných filtrů jsou stejné jako u vážení čistých filtrů před odběrem prachu. Po dalším zjištění důležitých hodnot můžeme přejít již k samotnému výpočtu koncentrace prachu v ovzduší. Koncentrace prachu v ovzduší je dána poměrem hmotnosti zachycené frakce k objemu prosátému vzduchu. Koncentrace dané frakce zjistíme dosazením do vzorce:

$$
c = m / V \qquad [mg/m^3]
$$

Kde: c - koncentrace frakce  $(mg/m^3)$ 

m - celková hmotnost prachu (mg)

V - objem odebraného vzorku  $(m^3)$ 

Celková hmotnost prachu se vypočte z rozdílu hmotností filtru před a po odběru (expozici) podle vzorce [3]:

$$
m = W_2 - W_1 \qquad [mg]
$$

kde: W1 - hmotnost filtru před odběrem (mg)

W2 - hmotnost filtru po odběru (mg)

Objem vzorku vzduchu se stanoví měřením prošlého objemu vzduchu nebo se vypočte jako součin průměrného průtoku a doby odběru podle vzorce [3]:

$$
V = Q \t t \t [m3]
$$

Kde: Q - minutový průtok odběrovým zařízením  $(m^3/min)$ 

t - doba odběru (min).

Přepočet na standardní podmínky se provádí tehdy, nebylo–li při měření použito měřidla kalibrovaného za standardních podmínek. Za standardní podmínky se považuje  $T = 20^{\circ}C$ a p=101,3kPa. Pak při výpočtu odebraného objemu je nutno provést korekci na tlakové a teplotní podmínky při justaci sestavy, například podle vzorce :

> $\rm V\!\!=\!\!Q$  . t . (  $\rm P_{kal}$  .  $\rm t_{odb}/\rm P_{odb}$  .  $\rm T_{kal})^{1/2}$  $\text{[m}^3\text{]}$

Kde: Q - objemový průtok odběrovým zařízením (m<sup>3</sup>/min)

t - doba odběru (min)

P<sub>kal</sub> - tlak během kalibrace čerpadla (kPa), tlakoměr zařazen mezi čerpací jednotku a odběrovou hlavici

todb - teplota během kalibrace (°C)

podb - tlak odebraného vzduchu (kPa)

 $T_{\text{kal}}$  - teplota odebraného vzduchu (°C)

Výsledky koncentrace prachu se udávají v mg/m3. Nejistota výsledku se uvádí v % hodnoty výsledku nebo v jednotce mg/m3. Výsledky se zaokrouhlují na jedno desetinné místo. Nejistota výsledků je parametr přidružený k výsledku měření, charakterizující rozptyl hodnot důvodně přisuzovaný výsledkům. Nejistotu výsledků je možno odhadnout jako rozšířenou kombinovanou standardní nejistotu. Je to souhrn nejistot všech veličin vstupujících do procesu vynásobený koeficientem rozšíření. Všechny práce či manipulace se zařízením musí být v souladu s postupem stanoveným výrobcem zařízení. [15]
# **9. MicroDust Pro**

Tradiční gravimetrická metoda je závislá na přesném vzorkovacím cyklu a nedokáže zjišťovat koncentrační závislost v reálném čase. Zařízení MicroDust Pro (Obr.4) využívá pro stanovení koncentrace prachu v ovzduší fotometrické metody. Je tedy ideální měřící přístroj pro stanovení koncentrace prachových částic v reálném čase. Přístroj je přenosný a určen k měření v terénu nebo i stacionárně. Přesné měření koncentrace prachu je získáváno pomocí osvědčené techniky na základě rozptylu světla. Schéma přístroje je vyobrazeno na obrázku (Obr.3). Přístroj využívá k svojí činnosti modulovaného infračerveného paprsku směřovaného do měřící cely. V podmínkách " čistého vzduchu" je všechno světlo zachyceno na masce, která je umístěna před detektorem. V okamžiku, kdy se částice prachu dostanou do měřící cely, paprsek světla je rozptýlen v úzkém úhlu  $(12{\text -}20^{\text{o}})$  dopadajícím na detektor světla.

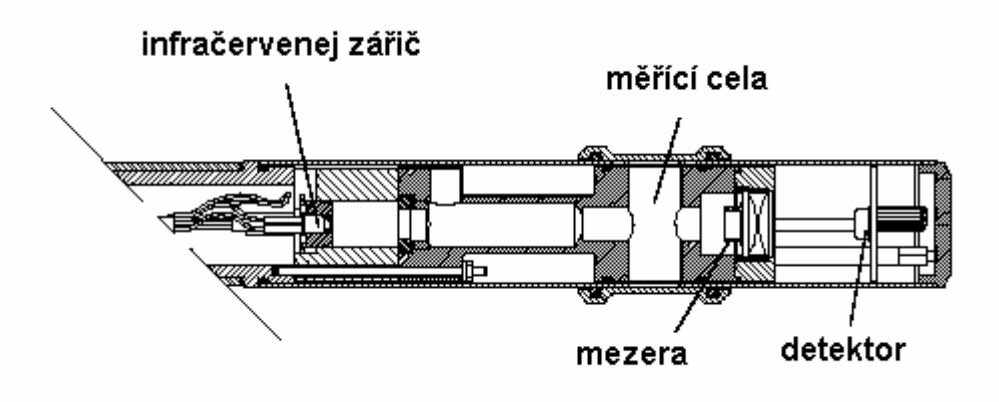

Obr.3 Schéma přístroje MicroDust Pro

Přístroj identifikuje hodnoty částic až do 2500 mg/m<sup>3</sup>. Odnímatelná měřící sonda se skládá z měřící cely, příslušné optiky, infračerveného zdroje a detektoru. Při měření můžeme sondu od přístroje odpojit pro lepší manévrovatelnost. Pro statické měření je možné MicroDust Pro upevnit na stativ. Displej z tekutých krystalů je díky svojí vysoké rozlišitelnosti schopný zobrazovat textové i grafické informace. Zobrazuje konfigurační detaily přístroje, naměřené hodnoty, zaznamenané hodnoty a stav baterií. MicroDust Pro je schopný zobrazit kromě koncentrace v reálném čase i jiná užitečná data. Přístroj během měření vyhledá i maximální hodnotu koncentrace částic, minimální hodnotu a také vypočte průměrnou hodnotu koncentrace prachu v ovzduší každého měření. Před měřící činností musíme navolit všechny potřebné atributy pro měření a provést kalibraci. Vše provádíme dle uživatelského manuálu.

Software WinDust Pro, který je dodáván s přístrojem, byl vyvinut pro jednoduché stahování dat do počítače a zde jejich srozumitelné zpracování a prezentování. Program byl vytvořen firmou Capella CEL pro zjednodušenou práci s výsledky. Software dokáže prezentovat výsledky v hlavním dialogovém okně, pomocí grafu, nebo výpisem hodnot v tabulce. V hlavním okně nám zobrazuje maximální a minimální hodnotu koncentrace s časem stanovení. Dále jsme zde seznámeni s průměrnou koncentrací prachu v ovzduší během měření. Graf nám zobrazuje automaticky celý naměřený úsek. Ale my si můžeme i vybrat některou z částí grafu a ta se nám otevře v novém okně grafu. Nový graf nám také přepočte novou průměrnou hodnotu koncentrace pro námi zvolený úsek. Servis přístroje nám zabezpečuje přímo výrobce Capella CEL nebo se můžeme obrátit na ChromSpec-Slovakia s.r.o.. [22]

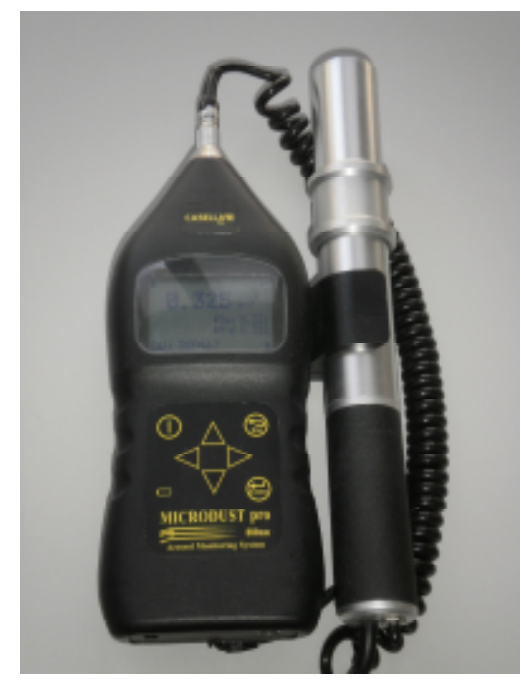

Obr.4 MicroDust Pro

Technické parametry MicroDust Pro: Technika: 880 nm infračervený zářič Rozsah:  $0 - 2500$  mg/m<sup>3</sup> Rozsah prac. teploty:  $0 - 50^{\circ}$ C Displej: 128 x 64 pixel LCD s podsvícením Rozměry: Sonda – průměr 35 mm, délka 290 mm Přístroj – 245 x 95 x 50 mm Interval odběru: 1 – 600 sekund

# **10. Haz-Dust IV**

 Nový přístroj Haz-Dust IV, který byl k nám dopraven s příslušenstvím (Obr.8) z Ameriky, slouží pro stanovení koncentrace jednotlivých frakcí v ovzduší. Jedná se o novou technologii pro sledování kvality ovzduší. Toto zařízení kombinuje tradiční gravimetrickou metodu a monitoring v reálném čase. Filtry používané v přístroji Haz-Dust IV jsou vkládány do kazety pro ně určené. Při použití gravimetrické metody jsou užívány filtry o velikosti 25 a 37 mm. Přístroj obsahuje vnitřní čerpadlo k odběru vzduchu. Zachycená vlákna a částice na filtrech mohou být podrobeny dalším analýzám. Monitorování prachových částic probíhá v hlavici přístroje, kde se nacházejí detekující senzory. Výsledky koncentrací jsou ihned zobrazeny na LCD displeji na přístroji. LCD displej ukazuje koncentrace v reálném čase v miligramech na metr krychlový (mg/m<sup>3</sup>). Flexibilitu během sledování při pracovní činnosti zajišťuje klipsna na přístroji, kterou se snadno přichytí zařízení na opasek pracovníka. Samostatnou měřící hlavici snadno instalujeme pracovníkovi do dýchací zóny.

Přístroj dokáže sledovat koncentrace thorakálních, respirabilních nebo vdechovatelných částic. Před měřením jednotlivých frakcí musíme nastavit průtok vzduchu. Doporučená hodnota průtoku vestavěného čerpadla pro měření vdechovatelné a thorakální částice je 2,0 l/min a pro respirabilní částice 2,75 l/min. Pro měření jednotlivých frakcí musíme upravit senzorovou hlavici (Obr.9). Pro každou frakci přístroj používá jiný vstupní cyklon. Při sledování respirabilní frakce musíme nasadit GS cyklon (Obr.5) do spodní části senzorové hlavice.

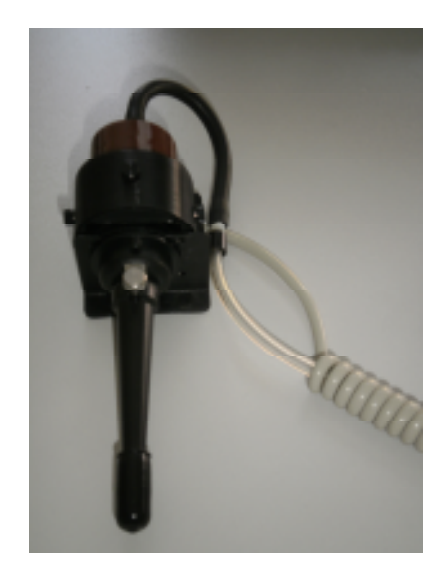

Obr.5 Senzorová hlavice se vstupním respirabilním cyklónem

Pro měření thorakalní frakce nasadíme cyklonu pro thorakální vzorkování (Obr.6) na senzorovou hlavici.

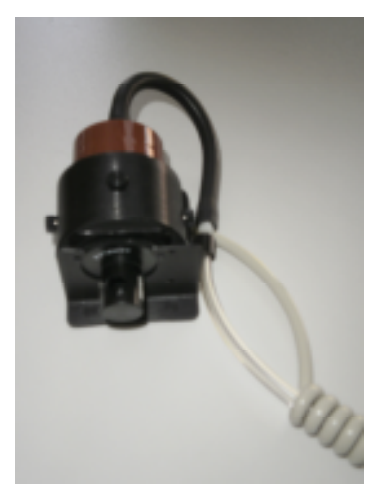

Obr.6 Senzorová hlavice se vstupním thorakálním cyklónem

 Pro monitoring vdechovatelné frakce sestavíme hlavici IOM & IA-204 dle obrázku (Obr.7). Sestavení je sice pracnější, ale zabere nám jen pár minut.

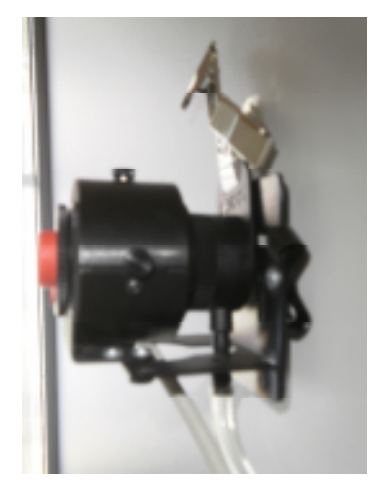

Obr.7 Sestavená hlavice pro měření vdechovatelné frakce

Před každým měřením je nám doporučeno provést nulování pomocí nulovacího filtru. Haz-Dust IV se vyznačuje vysokou citlivostí v rozsahu od 0,01 až do 200 mg/m3. Přístroj Haz-Dust IV je vybaven i funkcí alarmu, při překročení nastavené hodnoty koncentrace při blížící se mezní hodnotě.

 Součástí Haz-Dust IV je software DustComm Pro, který umožňuje vnitřně uloženým údajům stažení do PC pro další analýzu. DustComm Pro software je určen pro podrobnější analýzu. Menu programu poskytuje uživatelsky - přátelské prostředí pro ukládání, analýzu dat a správu tisku. Data lze snadno exportovat do textových souborů nebo tabulkových editorů, jako je Microsoft Excel. [28]

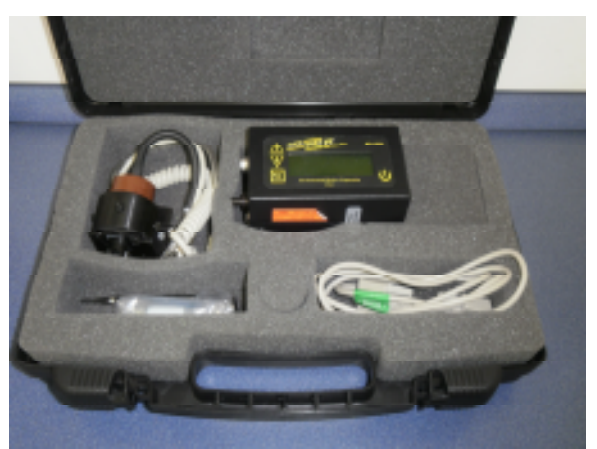

Obr.8 Příslušenství k přístroji Haz-Dust IV

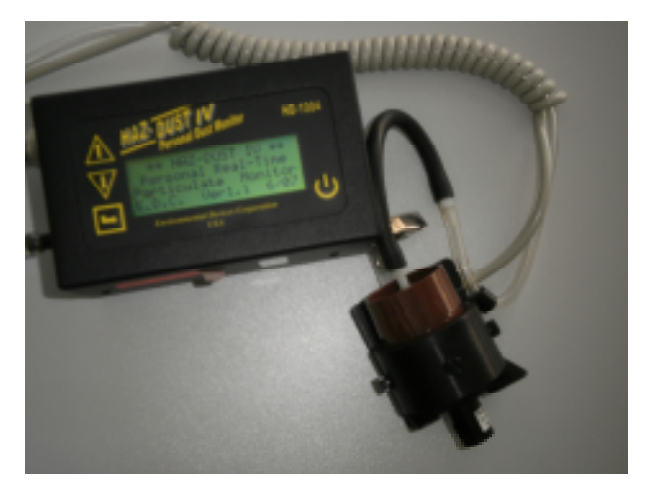

Obr.9 Sestavený přístroj Haz-Dust IV se senzorovou hlavicí

Technické parametry: Přesnost: 10 %

 Jemnost: 0,02 % Detekční rozsah: 0.01 - 200 mg/m<sup>3</sup> Průtok: 1,0 až3,3 l/min Pamět: 21 500 dat Provozní teplota: 0 - 50 °C Výdrž baterie: 8 hodin Doba nabíjení: 16 hodin

Další specifika a popis zařízení Haz-Dust IV najdeme v příloze č.4, kde je umístěna přeložená uživatelská příručka k přístroji.

# **11. D**ř**evní prach**

 Dřevní prach tvoří částice dřeva, které vznikají při zpracování dřeva nebo manipulaci s ním. Základní rozdělení dřeva se vztahuje na vlastní základní buněčnou stavbu. Nesouvisí s fyzikálními ani mechanickými vlastnostmi dřeva. Dřeva klasifikujeme buď na měkká, nebo tvrdá dřeva. Podle rozdělení v Nařízení vlády č. 361/2007 Sb. přísluší dřevní prach do skupiny dráždivých prachů. Zde je rozdělen do tří kategorií. První kategorii tvoří prach z tvrdých dřev. Jedná se o velmi jemný prach s větším podílem respirabilní frakce a o potenciální karcinogen. Do druhé skupiny řadíme prach z měkkých dřev. Tento prach se vyznačuje nižším podílem respirabilní frakce a možností senzibilizující činnosti. Poslední třetí kategorii představuje prach exotických dřevin. Specifikaci prachu této skupiny je především možné toxické a senzibilizující působení.

 Dřevní prach se nám vyskytuje v mnoha pracovních činnostech. Mezi hlavní zdroje dřevního prachu řadíme: průmyslové zpracování dřeva, nábytkářský průmysl, stavebnictví a nebo výroba celulózy a papíru. Mezi práce s největší prašností samozřejmě patří broušení, řezaní, frézování či vrtaní a jiné činnosti. Vlivem dřevního prachu na lidské zdraví mohou vznikat dermatózy způsobené mechanickým či chemickým podrážděním u dřev obsahující složky k podráždění pokožky. Dále mohou být způsobeny alergické respirační problémy, nebo dřevní prach může působit karcinogenně.

 Epidemiologickými studiemi na exponovaných pracovnících byla již potvrzena karcinogenita prachu dubu či buku. Je vysoce pravděpodobné, že i jiné typy prachu z tvrdého dřeva mohou způsobovat rakovinu, zejména vedlejších nosních dutin. Směrnice Evropského parlamentu a rady 2004/37/ES ze dne 29. dubna 2004 O ochraně zaměstnanců před riziky spojenými s expozicí karcinogenům nebo mutagenům při práci stanovuje v příloze č. 3 limitní hodnotu expozice pro prach tvrdých dřev 5,0mg/m<sup>3</sup>. Avšak v zemích Evropské unie a jiných můžeme limitní hodnotu expozice pro prach z tvrdých dřev najít rozdílnou. Česká republika má tuto hodnotu ve své legislativě stanovenou na 2,0mg/m<sup>3</sup>, stejně jako je ve Švýcarsku nebo ve Švédsku. Velká Británie přijala limitní hodnotu expozice prachu z tvrdých dřev ve stejné míře jaká je uvedena ve výše zmíněné Směrnici Evropského parlamentu a rady. Naopak Dánská komise pro ochranu zdraví tuto hodnotu dokonce snížila na 0,2 mg/m<sup>3</sup>. Další informace a specifika ohledně měření a hodnocení dřevního prachu můžeme získat v diplomové práci Fakulty Bezpečnostního inženýrství z roku 2009. [5, 14, 17]

# **12. M**ěř**ení v reálných podmínkách**

 Cílem tohoto měření bylo prověřit činnost nového přístroje Haz-Dust IV a zjistit podíl frakcí dřevního prachu, které vznikají při činnosti řezání dřeva a to jak pomocí senzorové hlavice tak i pomocí gravimetrické metody. Následně vyhodnotit výsledky obou metod a vzájemně porovnat.

Vlastní měření frakcí při činnosti řezání dřeva probíhalo v pracovní dílně, nacházející se v budově Fakulty bezpečnostního inženýrství university VŠB-TU Ostrava. Pracovní dílna zde leží v přízemí v severní části. Rozměry místnosti jsou: šířka 5,6 m a délka 6,5 m. Dílna je vybavena po obvodu zdí regály s mnohými zařízeními a uprostřed místnosti je umístěn velký pracovní stůl. Vpravo od vstupních dveří u zdi se nachází pásová pila, u které probíhalo měření koncentrace prachu v ovzduší. Na protější stěně od vstupních dveří jsou zbudována okna. Jedná se o tři okna o délce dvakrát 130 cm a jednou 110cm. Okna mohou mít vliv na stanovení koncentrace prachu v ovzduší.

Své měření koncentrace prachu jsem provedl při práci na pásové pile na dřevo PP-250 (Obr.10). Jenž byla zakoupena od firmy PROMA CZ s.r.o.. Pila je vybavena bezpečnostním zařízením na ochranu obsluhy a stroje. Pásová pila PP-250 je určena pro činnost příčného a podélného řezání měkkého dřeva a desek. Pila je složena z kostry s plechovými kryty a litinového stolu, což zajišťuje tuhost stroje při maximálních prořezech materiálu. Pohon je zajištěn přes řemen jednofázového motoru. Součástí pásové pily je také příruba na odsávací hubici o průměru 100mm. Pro pohodlnější řezání lze nainstalovat i opěrná pravítka. Pásová pila PP-250 je určena výrobcem pro obsluhu jedním pracovníkem. Činnost na pásové pile se provádí z čela pily.

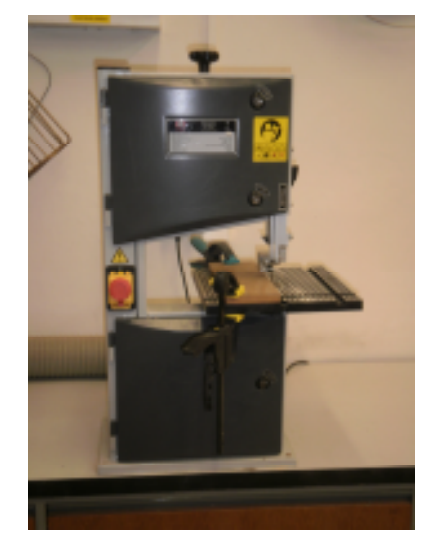

Obr.10 Pásová pila PP-250

Technické parametry: Hmotnost: 25 kg

 Řezná rychlost: 750 m/min Délka pilového pásu: 1700 mm Rozměry stolu: 300x300 mm Příkon: 350 W Hladina akustického výkonu: L<sub>wa</sub>= 71,3 dB Hladina hluku v místě obsluhy:  $L_pA_{eq} = 62,4$  dB [23]

# **12.1. Použité p**ř**ístroje**:

- **MicroDust Pro**
- **Stativ**  slouží k přichycení MicroDustu Pro pro stacionární měření ve výšce dýchací zóny pracovníka.
- **Software WinDust Pro**
- **Haz-Dust IV** (Obr.11)

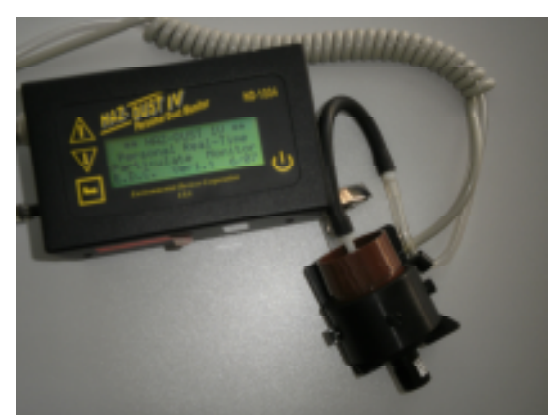

Obr.11 Přístroj Haz-Dust IV

- **DustComm Pro 1,2**
- **Exsikátor** (Obr.12) užívá se pro kondicionování filtrů před a po měření.

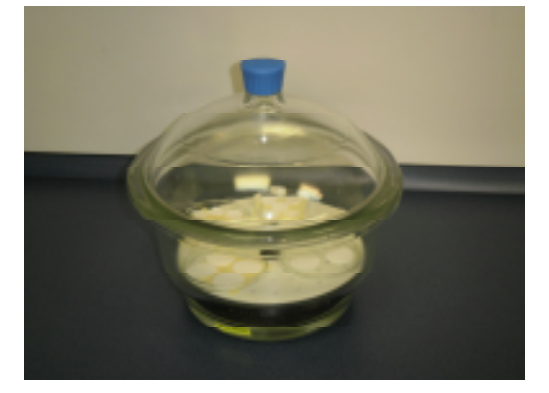

Obr.12 Exsikátor

- **Petriho misky** používané pro přechovávání filtrů v exsikátoru či pro přenos filtrů po laboratoři.
- **Filtry** pro měření byly použity filtry značky Whatman. Filtry s průměrem 37 mm jsem vkládal do kazety u přístroje Haz-Dust IV a filtry o průměru 25 mm byly vkládány do odběrových hlavic I.O.M..
- **Pinzeta** pro manipulaci s filtry.
- **Elektronické váhy** (Obr.13) měřeno bylo na vahách typu Kern 770-60. Po zapnutí si váhy provedou automatický konfigurační test a poté dochází k stabilizaci. Vlivem vnějšího prostředí může dojít k mírné změně nulové hodnoty. Tuto změnu eliminujeme tlačítkem TARE, čímž se váhy stabilizují.

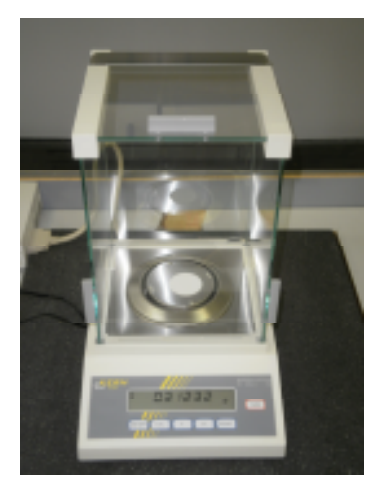

Obr.13 Elektronické váhy Kern 770-60

### Technické parametry: Hmotnost: 6 kg

 Rozměry: 200 x 300 x 340 mm Průměr vážící misky: 75 mm Citlivost: 0,01/0,1 mg Doba ustálení misky: 12/3 s [24]

 **Odb**ě**rové** č**erpadlo Apex** (Obr.14) – řada Apex je vylepšená náhrada modelů z velmi úspěšné kolekce Vortex. Čerpadlo Apex využívá účinné membránové čerpadlo s průtokem přesně udržovaným pomocí patentovaného automatického řídícího obvodu. Řada Apex byla vyvinuta pro vzorkovací rychlost od 5 ml/min až 5 l/min, díky tomu je vhodná pro široký rozsah aplikací včetně výparů rozpouštědel, měření azbestu a osobních odběrů prašnosti.

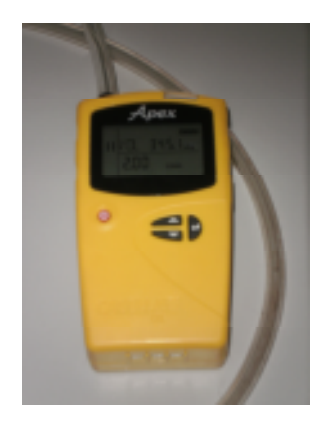

Obr.14 Odběrové čerpadlo Apex

Technické parametry: Rozměry: 136 x 78 x 46 mm Váha: 460g Průtok:  $0.8 - 5$  l/min,  $5 - 750$  ml/min s adaptérem Přesnost: < ± 5% nastavené hodnoty Pracovní teplota:  $5 - 45$  °C [26]

 **Odb**ě**rová hlavice I.O.M.** (Obr.15) **-** zkratka znamená Institut pracovního lékařství (Institute of Occupational Medicine). I.O.M. hlavice využívá systém kazet, který eliminuje přímou manipulaci s filtrem a simuluje sběr částic ústy a nosem. Pro odběr se využívají filtry s průměrem 25mm. Hlavice lze využít pro odběr mnoha různých vzorků. Rychlost toku při použití hlavice by měl být okolo 2 l/min. [25]

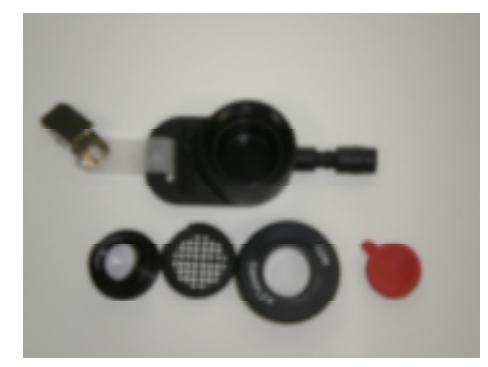

Obr.15 Rozložená odběrová hlavice I.O.M.

 **Pr**ů**tokom**ě**r DryCal DC-Lite** (Obr.16) – je kompaktní přenosný průtokoměr pro aplikace v průmyslové hygieně, kontrole životního prostředí i v laboratoři. DryCal DC-Lite používá patentovanou technologii s pístem pohybujícím se téměř bez tření a s optickým senzorem pro rychlé získání přesných výsledků. Průtokoměr můžeme použít pro měření jak v režimu podtlaku tak i v režimu přetlaku. Na displeji se nám zobrazuje aktuální průtok a také průměrný průtok. Činnost na průtokoměru DryCal DC-Lite provádíme dle manuálu přístroje.

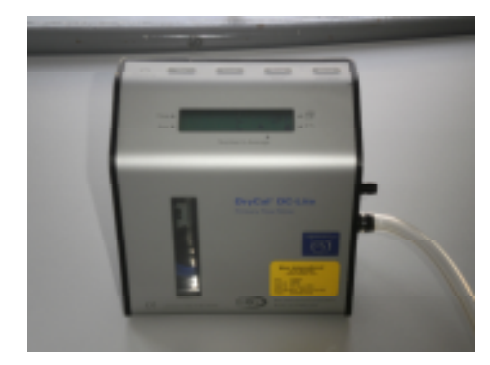

Obr.16 Průtokoměr DryCal DC-Lite

Technické parametry: Rozměr: 127 x 127 x 70 mm

Hmotnost: 1200 g

Přesnost měření: 2 % (při jednom měření)

1 % (při průměrkovaném odečtu)

Provozní teplota:  $0 - 55$  °C [27]

- **Hadi**č**ky**
- **Transportní kazety a objímky na filtry** (Obr.17) pro přenos filtrů na místo odběru

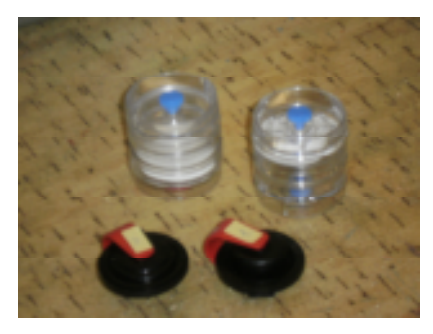

Obr.17 Kazety objímky s filtry

- **Stopky, šroubovák, psací pot**ř**eby a zápisník**
- **Teplom**ě**r, vlhkom**ě**r a anemometr** (Obr.18)

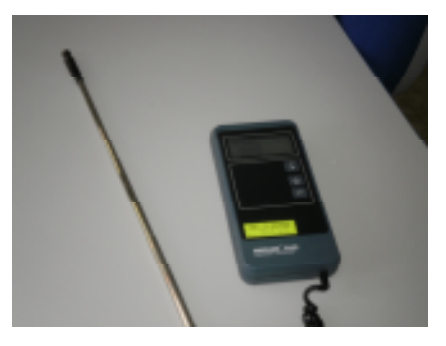

Obr.18 Anemometr Airflow TA35

## **12.2. Postup stanovení frakcí**

Podíl frakcí prachu v ovzduší jsem měřil pomocí přístroje Haz-dust IV. Tento přístroj stanovuje koncentrace prachu jednotlivých frakcí pomocí senzorové hlavice nebo i pomocí gravimetrické metody. Při svém měření jsem stanovoval inhalabilní, thorakální a respirabilní frakci. Dále jsem měřil pro srovnání výsledku vdechovatelnou frakci pomocí přístroje MicroDust Pro, který využívá ke stanovení koncentrací fotometrickou metodu. Vdechovatelnou frakci jsem také zjišťoval pomocí normované gravimetrické metody sestavenou odběrovou aparaturou. Tato sestava se skládala z odběrového čerpadla Apex a odběrové hlavice I.O.M. spojenou čerpadlem pomocí hadičky. Frakce byly zjišťovány během řezání dřevěných dílců na pásové pile PP-250. Jednalo se o bukové dřevo, které řadíme mezi tvrdá dřeva. Stanovení frakcí muselo být z důvodu gravimetrického měření rozděleno do více etap:

- přípravné práce před měřením
- vlastní měření v reálných podmínkách
- zpracování vzorků v laboratoři

#### **12.2.1. P**ř**ípravné práce p**ř**ed m**ěř**ením**

Přípravné práce probíhaly v laboratoři BOZP, která se nachází v suterénu fakulty bezpečnostního inženýrství v Nových Výškovicích v Ostravě. Nejdříve jsem se musel seznámit s činnosti jednotlivých zařízení. Nejtěžší bylo osvojení si práce s přístrojem Haz-Dust IV, neboť se jedná o nový přístroj a nebylo s ním dříve ještě měřeno. Proto jsem si musel s tímto přístrojem provést nejdříve i několik cvičných měření a vyzkoušet si výměnu odběrových hlavic u senzorové hlavice pro měření různých frakcí. Po seznámení s Haz-Dustem IV jsem nastavil některé parametry přístroje jako čas nebo aktuální datum. Důležité bylo nastavení průtoku vestavěného čerpadla v zařízení. Návod Haz-Dustu IV nám doporučuje pro měření vdechovatelné a thorakální frakci průtok 2,0 l/min a pro respirabilní frakci průtok 2,75 l/min. Proto musíme ovládat změnu průtoku u přístroje. Ta se provádí při běhu čerpadla pomocí otáčení šroubu, který se nachází na boční straně přístroje. Při změně průtoku musí být Haz-Dust IV připojen na průtokoměr, abychom věděli o aktuálním průtoku. Použil jsem průtokoměr DryCal DC-Lite, který jsem připojil na Haz-Dust IV pomocí hadičky (Obr.19). Nejprve jsem nastavil na Haz-Dustu IV průtok co nejblíže 2,0 l/min pro měření thorakální a vdechovatelné frakce. A později, před měřením respirabilní frakce, jsem takto změnil průtok 2,75 l/min. Postup těchto činností na přístroji Haz-Dustu IV byl provozován dle návodu na obsluhu.

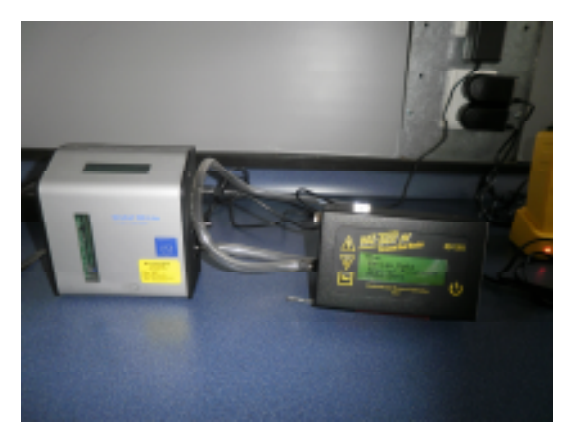

Obr.19 Nastavování průtoku na přístroji Haz-Dust IV

Pro měření vdechovatelné frakce jsem použil i přístroj MicroDust Pro. Zde jsem musel zkontrolovat status přístroje a nastavení dalších parametrů. Před měřením přístrojem jsem musel provést vyčištění měřící sondy. Tato operace se provádí v režimu "Set Zero" a připojení speciální pumpičky na konec měřící sondy. Při změně parametrů i při čištění sondy jsem postupoval dle návodu k přístroji.

Dalším přístrojem, u kterého jsem musel zkontrolovat nastavené parametry, bylo odběrové čerpadlo Apex. Parametrem, který byl pro mě nejdůležitější, byl nastavený průtok. Na čerpadle byl nastaven průtok 2,2 l/min. Abych mohl výsledky získané gravimetrickou metodou snadno porovnat, chtěl jsem, aby průtok čerpadla Apex a vestavěného čerpadla v přístroji Haz-Dust IV byl stejný. V návodu pro použití Haz-Dustu IV je nám doporučován pro vdechovatelnou a thorakální frakci průtok 2,0 l/min. Proto jsem musel také u odběrového čerpadla Apex snížit průtok. Tato činnost se provádí kombinací manipulačních tlačítek na displeji. Po snížení průtoku jsem připojil odběrové čerpadlo pomocí hadičky na průtokoměr DryCal DC-Lite (Obr.20) a díky tomuto průtokoměru jsem změřil přesný průtok čerpadla Apex.

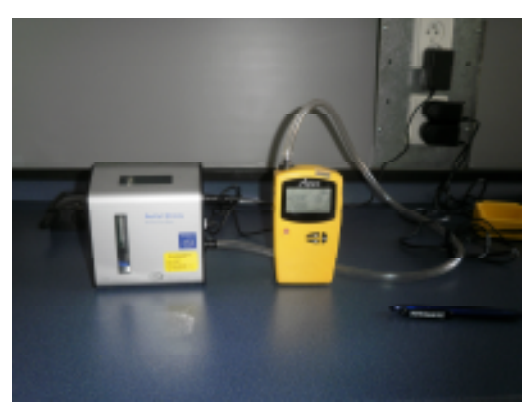

Obr.20 Nastavování průtoku na odběrovém čerpadle Apex

Pro jistotu jsem raději nechal všechny přístroje, které jsem potřeboval k měření nabít na příslušných nabíječkách, abych se vyvaroval případnému vybití některého z přístrojů při měření. Provedl jsem vizuální kontrolu hadiček zda-li nejsou porušeny.

Další činností potřebnou k provedení gravimetrické metody bylo kondicionování filtrů v exsikátoru. Při gravimetrické metodě musíme nechat filtry nejméně 24 hodin před a po měření kondicionovat v exsikátoru, kde jsou filtry vystaveny konstantní relativní vlhkosti a konstantní teplotě. Proto musíme dát filtry do exsikátoru již den před vlastním měřením. Filtry jsem tedy uložil den před měřením na Petriho misky a v nich jsem je umístil do exsikátoru. Druhý den ráno před vlastním měřením jsem provedl vážení filtrů. Exsikátor jsem přemístil k elektronickým vahám, abych co nejvíce zkrátil čas, kdy na filtry působí okolní vlivy. Pomocí pinzety jsem zvážil jednotlivé filtry a jejich hmotnosti jsem si zapsal do poznámkového bloku. Po zvážení jsem jednotlivé filtry vkládal do transportních kazet a objímek. Filtry s průměrem 25mm jsem rovnou vložil do odběrových I.O.M hlavic a ty uzavřel gumovými víčky.

## **12.2.2. Vlastní m**ěř**ení v reálných podmínkách**

 Po přenesení všech potřebný přístrojů jsem naměřil podmínky v pracovní dílně. Teplota byla 24,5 °C, vlhkost 31,0 % a síla větru 0,02 m/s. Měření probíhalo při činnosti řezání na pásové pile PP-250. Řezány byly dřevěné dílce o rozměrech 92 x 15 x 2 cm (Obr.21). Jednalo se o bukové dřevo. Dřevené dílce byly rozřezán na tenké pláty. Na obrázcích (Obr.25 a Obr.26) vidím průběh činnosti na pásové pile PP-250 při měření jednotlivých frakcí.

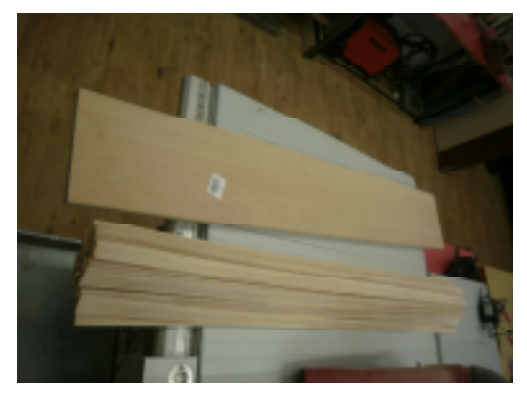

Obr.21 Řezané dílce bukového dřeva

Přístroj MicroDust Pro jsem nainstaloval na stativ a umístil na stůl vedle pásové pily (Obr.22). Stativ jsem vysunul do výšky, která odpovídala výšce dýchací zóny pracovníka, na kterém byly zavěšeny jiné odběrové hlavice. Měřicí sonda byla vzdálena od zdroje prachu asi 45 cm. Dále jsem pomocí hadičky spojil odběrovou hlavici I.O.M a odběrové čerpadlo Apex.

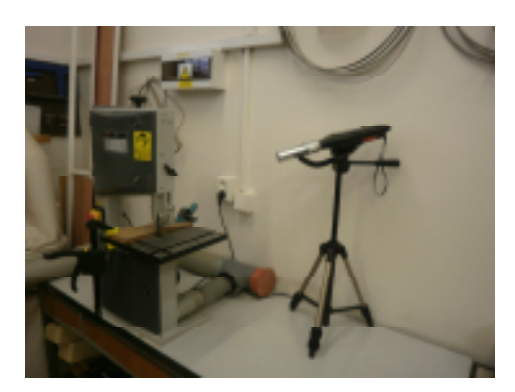

Obr.22 Umístění přístroje MicroDustu Pro při měření

Pro měření jednotlivých frakcí jsem musel sestavit zařízení Haz-Dust IV. Z transportní kazety jsem pinzetou vyjmul filtr o průměru 37mm a vložil ho do měřící kazety, kterou jsem po té připevnil k senzorové hlavici. Nejprve jsem měřil thorakální frakci. Proto jsem musel k senzorové hlavici ze spodu nainstalovat vstupní cyklón pro thorakální monitoring. Po instalaci senzorové hlavice musíme ještě před měřením provést proces nulování. Provádíme dle návodu vždy před měřením pomocí filtru pro nulování, který se zasune do jednotlivého vstupního cyklónu (Obr.23). A v nabídce menu vybereme "Auto Zero".

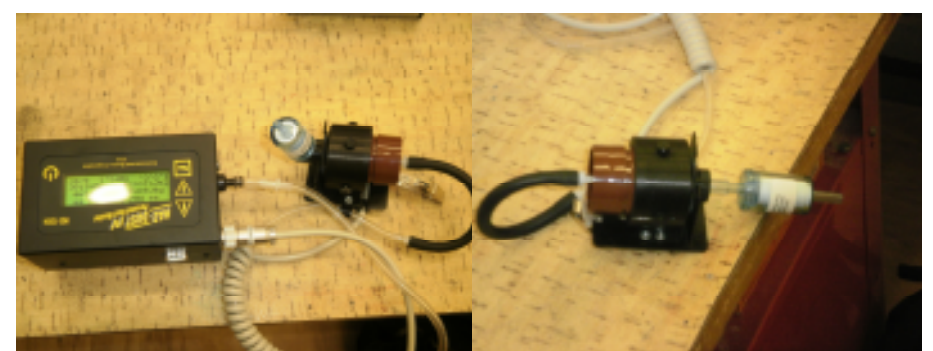

Obr.23 Připojení filtru pro nulování při měření thorakální či respirabilní frakce

 Nyní byl přístroj Haz-Dust IV připraven k měření. Obě odběrové hlavice jsem umístil do dýchací zóny pracovníka a připevnil je na okraje vesty, kterou měl pracovník na sobě (Obr.24). A čerpadlo Apex a přístroj Haz-Dust IV jsem zavěsil za klipsny za opasek pracovníka. Odběrová hlavice I.O.M. byla umístěna ve vzdálenosti asi 65 cm od zdroje prachu a senzorová hlavice Haz-Dustu IV 53 cm. Tyto vzdálenosti se ovšem měnily, neboť obsluha pily byla stále v pohybu. Po navěšení odběrových aparatur jsem již jen sundal z odběrové hlavice I.O.M. gumové víčko a spustil jsem všechna tři zařízení do chodu. Se spuštěním přístrojů jsem také spustil stopky na změření doby trvání měření. Po plynutí stanovené doby, přibližně 20 minut, jsem přerušil měření přístroje Haz-Dust IV. Obě navěšené odběrové aparatury jsem sňal ze zaměstnance. Sestavenou aparaturu z I.O.M. hlavice a čerpadla Apex jsem během úprav na Haz-Dustu IV položil na stůl vedle pásové pily

a nechal v činnosti. Po ukončení měření thorakální frakce jsem vyňal exponovaný filtr a vložil ho do transportní kazety.

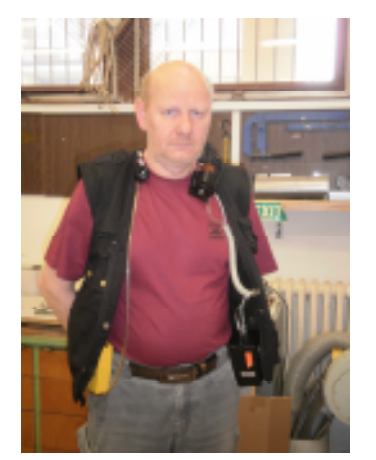

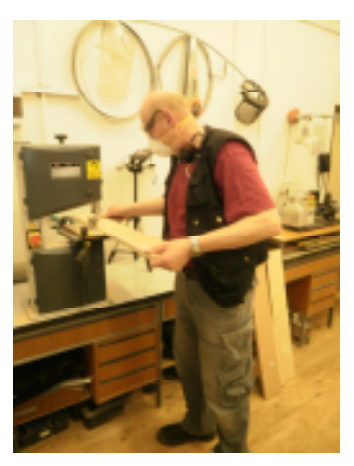

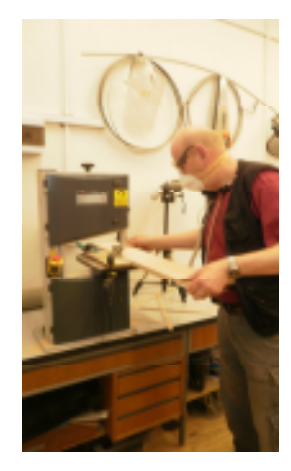

Obr.24 Umístění odběrových hlavic Obr.25 Činnost na pásové pile Obr. 26 Průběh řezání

 Před započetím měření respirabilní frakce jsem musel změnit průtok vzduchu na Haz-Dustu IV jak je doporučováno v návodu tohoto přístroje. Proto jsem pomocí hadičky připojil Haz-Dust IV na průtokoměr DryCal DC-Lite a při chodu jsem pomocí šroubu změnil průtok na 2,76 l/min. Ze senzorové hlavice jsem odňal vstupní cyklón pro thorakální frakci a místo něj nainstaloval vstupní cyklón pro respirabilní frakci. Do měřicí kazety jsem vložil nový filtr a kazetu připojil k senzorové hlavici. Před měřením jsem pochopitelně jako před každým měřením provedl proces nulování pomocí filtru pro nulování. Obě odběrové sestavy jsem opět připevnil stejným způsobem na pracovníka a spustil zařízení Haz-Dust IV do chodu. Měření respirabilní frakce trvalo opětovně přibližně 20 minut a po té byly obě odběrové aparatury z pracovníka sundány. Čerpadlo Apex bylo necháno zapnuté a odběrová hlavice I.O.M. umístěna prozatím na stole vedle pásové pily. Exponovaný filtr jsem vyňal z měřící kazety a vložil do transportní kazety.

 Pro měření vdechovatelné frakce jsem musel opět změnit průtok čerpadla na Haz-Dustu IV podle výše uvedeného způsobu na 2,0 l/min, neboť nám tuto hodnotu průtoku doporučuje návod na použití. Odňal jsem vstupní cyklon pro respirabilní frakci ze senzorové hlavice. Pro měření vdechovatelné frakce musíme rozložit senzorovou hlavici. Místo měřící kazety je nutné vložit hlavici SKC IOM s kroužkem a znova celou senzorovou hlavici složit dle návodu. V hlavici SKC IOM byl již transportován filtr, takže nám odpadá činnost přesouvání filtru z transportních objímek. Posledním krokem před měřením vdechovatelné frakce bylo opět provádění nulování. Následně jsem připevnil na pracovníka obě odběrové aparatury, stejným způsobem jako u předchozích měření a spustil jsem měření na zařízení Haz-Dust IV. Po uplynutí 20 minut jsem ukončil měření nejenom na zařízení Haz-Dust IV, ale také na zařízení MicroDust Pro a odběrové sestavě v čele s čerpadlem Apex. Exponované filtry jsem nechal nyní v odběrových hlavicích a ty opatřil gumovými víčky ve spodní i přední části. Zbylé filtry jsem přenesl v transportních kazetách. Přístroj MicroDust Pro jsem odinstaloval ze stativu a spolu s ostatními zařízeními přenesl zpět do laboratoře.

### **12.2.3. Zpracování vzork**ů **v laborato**ř**i**

 Po vlastním měření se vracím do laboratoře BOZP z důvodu, že musíme exponované filtry před vážením nechat znovu minimálně 24 hodin kondicionovat v exsikátoru. Pomocí pinzety jsem tedy filtry z odběrových hlavic či transportních zařízené vyňal a vložil je na Petriho misky. V nich byly filtry uloženy v exsikátoru do druhého dne.

 Na druhý den opět přicházím do laboratoře. Nejprve se přesouvám k počítači, abych získal výsledky měřené fotometrickou metodou. Pomocí speciálních softwarů se ihned mohu seznámit s výsledky jednotlivých koncentrací. Jedná se o program WinDust Pro patřící k přístroji MicroDust Pro a software DustComm Pro 1,2 sloužící pro zařízení Haz-Dust IV. Po spojení počítače a jednotlivých přístrojů pomocí komunikačních kanálů můžeme stahovat data do počítače. Program DustComm Pro 1,2 nám ihned zobrazuje minimální a maximální hodnoty koncentrací, samozřejmě také vypočítanou průměrnou koncentraci prachových částic v ovzduší a také nás informuje o druhu měřené frakce. Další možností je zobrazení výsledků pomocí grafu a zde mnoho dalších variant vyobrazení grafu. Software WinDust Pro sloužící pro data z přístroje MicroDust Pro nám zobrazí průměrnou koncentraci prachu. Navíc nás informuje o časech, kdy byly dosaženy maximální a minimální hodnoty měření. Práce s grafem v tomto programu nám nabízí i vytvoření si vlastní výseče části grafu a zde vypočítanou novou průměrnou hodnotu koncentrace prašnosti.

 Po dosažení výsledků získaných fotometrickou metodou jsem se přesunul ke stanovení výsledků měřených gravimetrickou metodou. Po uplynutí doby kondicionování exponovaných filtrů mohu přejít k jejich vážení. Opět přenesu exsikátor co nejblíže elektronickým vahám, abych co nejvíce zkrátil čas, kdy bude manipulováno s filtry za nekonstantních okolních podmínek. Pomocí pinzety vždy uchopím exponovaný filtr z Petriho misek a vložím ho na elektronické váhy. Vždy po vyjmutí filtru exsikátor uzavírám. Po stabilizaci údaje na vahách si zapíšu hmotnost do zápisníku. Filtr opět přesouvám pomocí pinzety zpět na Petriho misky. Takto provedu pro každý filtr. Po zjištění všech hmotností exponovaných filtrů mohu konečně přejít ke stanovení celkové koncentrace prachu v ovzduší jednotlivých měření.

# **13. Vyhodnocení podílu frakcí**

 Výsledky stanovení frakcí, které byly zjišťovány pomocí fotometrické metody, můžeme získat ihned po ukončení měření po připojení zařízení k počítači. Výsledky ze senzorové hlavice Haz-Dustu IV jsou přeneseny do počítače a my s těmito daty můžeme dále pracovat v softwaru DustComm Pro 1,2. Program zobrazuje informace o délce měření, počtu odběrů během měření, typu frakce, průměrné hodnoty koncentrace expozice a také o maximální a minimální koncentraci, které byly dosaženy. Další možností při zpracovávání výsledků je široká variabilita při zobrazení hodnot grafem. S parametry zjištěnými MicroDustem Pro pracujeme v programu WinDust Pro. Naproti tomu stanovení výsledků pomocí gravimetrické metody je zdlouhavé, neboť před vlastním vyhodnocením výsledků musíme opět nechat exponované filtry nejméně 24 hodin kondicionovat v exsikátoru. Tudíž výsledky získáme nejdříve až druhý den po měření. Celková koncentrace je dána u gravimetrické metody poměrem hmotnosti zachycené frakce prachu k objemu prosátému vzduchu.

## **13.1. Pilotní m**ěř**ení**

 Podíl frakcí prachu v ovzduší jsem měřil pomocí přístroje Haz-dust IV. Tento přístroj stanovuje koncentrace prachu jednotlivých frakcí pomocí senzorové hlavice nebo i pomocí gravimetrické metody. Při svém měření jsem stanovoval inhalabilní, thorakální a respirabilní frakci. Tyto frakce byly zjišťovány během řezání dřevěných dílců na pásové pile PP-250. Jednalo se bukové dřevo, které se řadí mezi tvrdá dřeva.

### **13.1.1. Gravimetrická metoda**

 Celková hmotnost prachu se vypočte z rozdílu hmotností filtru před a po odběru podle vzorce:

$$
m = W_2 - W_1 \qquad [mg]
$$

Kde: W1 - hmotnost filtru před odběrem (mg)

W2 - hmotnost filtru po odběru (mg)

Objem vzduchu se vypočte jako součin průměrného průtoku a doby odběru podle vzorce:

$$
V = Q \t t \t [m3]
$$

Kde: Q - minutový průtok odběrovým zařízením (m<sup>3</sup>/min)

t - doba odběru (min).

Koncentrace dané frakce zjistíme dosazením do vzorce:

$$
c = m / V \qquad [mg/m^3]
$$

Kde: c - koncentrace frakce  $(mg/m<sup>3</sup>)$ 

- m celková hmotnost prachu (mg)
- V objem odebraného vzorku (m<sup>3</sup>)

V níže uvedené tabulce (Tab.10) jsou uvedeny navážky měřených frakcí a jejich rozdíl, jenž potřebujeme k výpočtu.

| <b>Frakce</b> | Měření před [mg] | Měření po [mg] | <b>Průtok [I/min]</b> | <b>Rozdíl [mg]</b> |
|---------------|------------------|----------------|-----------------------|--------------------|
| Inhalabilní   | 25.35            | 25.39          |                       | 0.04               |
| Thorakální    | 88.29            | 88,3           |                       | 0,01               |
| Respirabilní  | 88.67            | 88.71          | 2,75                  | 0.04               |
| Slepý vzorek  | 88,14            | 88,14          |                       |                    |

Tab.10 Hmotnosti filtrů pilotního měření

#### **Vdechovatelná frakce**

 Rozdíl hmotnosti filtrů po a před expozicí prachem je m = 0,04 mg. Délka měření inhalabilní frakce byla 12 minut a průtok vzduchu byl navolen na 2,0 l/min. Celkovou koncentraci vdechovatelné frakce vypočteme tedy po dosazení do vzorce:

$$
c = \frac{m}{V} = \frac{m_2 - m_1}{Q * t} = \frac{0.04}{0.002 * 12} = 1.6 mg / m^3
$$

Celková koncentrace prachu vdechovatelné frakce tedy vychází 1,66 mg/m<sup>3</sup>.

#### **Thorakální frakce**

 Rozdíl hmotnosti filtrů po a před expozicí prachem je m = 0,01 mg. Délka měření thorakální frakce byla 10 minut a průtok vzduchu byl navolen na 2,0 l/min. Celkovou koncentraci thorakální frakce vypočteme tedy po dosazení do vzorce:

$$
c = \frac{m}{V} = \frac{m_2 - m_1}{Q * t} = \frac{0.01}{0.002 * 11} = 0.4 mg / m^3
$$

Celková koncentrace prachu thorakální frakce vychází  $0,4$  mg/m<sup>3</sup>.

#### **Respirabilní frakce**

 Rozdíl hmotnosti filtrů po a před expozicí prachem je m = 0,04 mg. Délka měření respirabilní frakce byla 11 minut a průtok vzduchu byl navolen na 2,75 l/min. Velikost nastaveného průtoku byla zvolena na doporučení z návodu přístroje Haz-Dust IV. Celkovou koncentraci respirabilní frakce vypočteme tedy po dosazení do vzorce:

$$
c = \frac{m}{V} = \frac{m_2 - m_1}{Q * t} = \frac{0.04}{0.00275 * 11} = 1.3 mg / m^3
$$

Celková koncentrace prachu respirabilní frakce vychází 1,3 mg/m<sup>3</sup>.

## **13.1.2. Haz-Dust IV**

 Výsledky změřené v senzorové hlavici jsou prezentovány pomocí softwaru DustComm Pro 1,2. Níže zobrazuji hlavní okna (Obr.27, Obr.29, Obr.31) a příslušné grafy měření jednotlivých frakcí (Obr.28, Obr.30, Obr.32).

### **Vdechovatelná frakce**

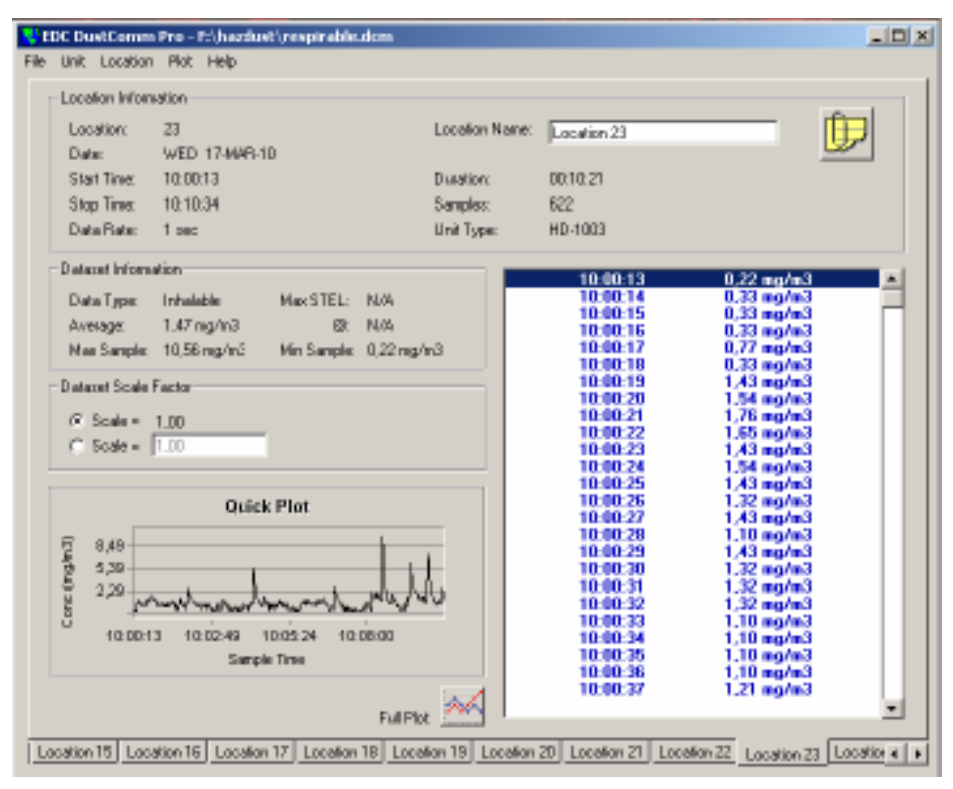

Obr.27 Okno vdechovatelné frakce pilotního měření

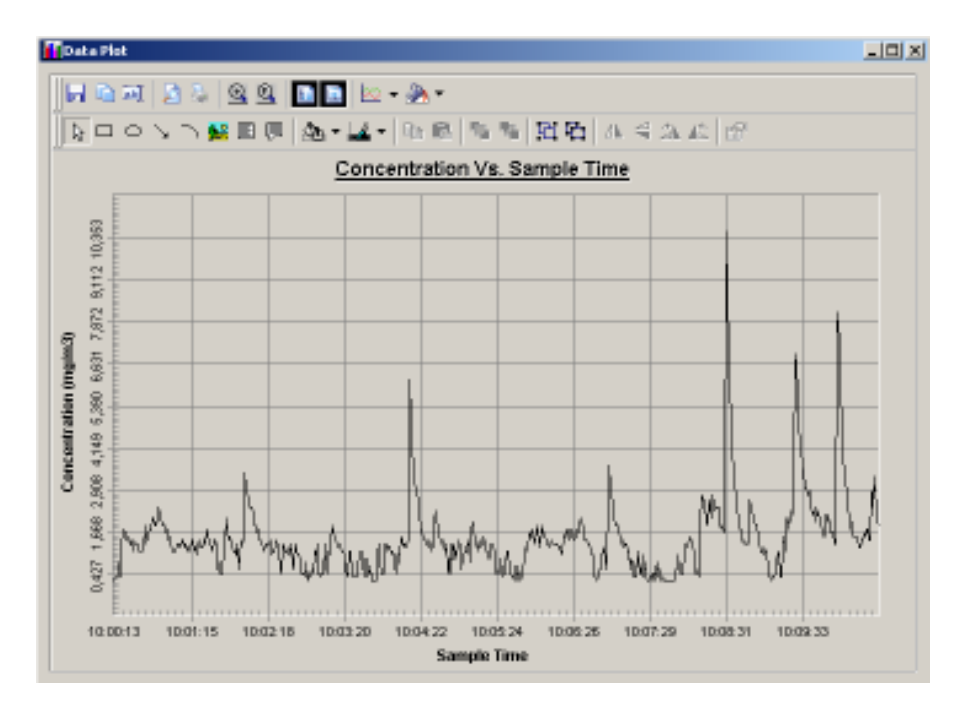

Obr.28 Graf závislosti koncentrace vdechovatelné frakce a času pilotního měření

## **Thorakální frakce**

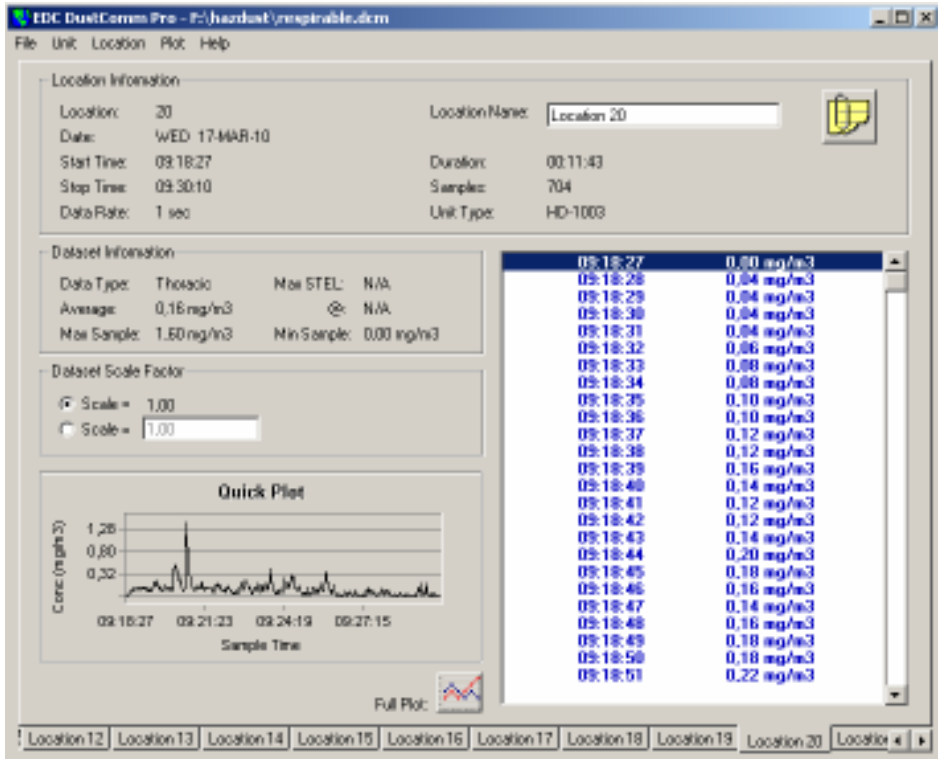

Obr.29 Okno thorakální frakce pilotního měření

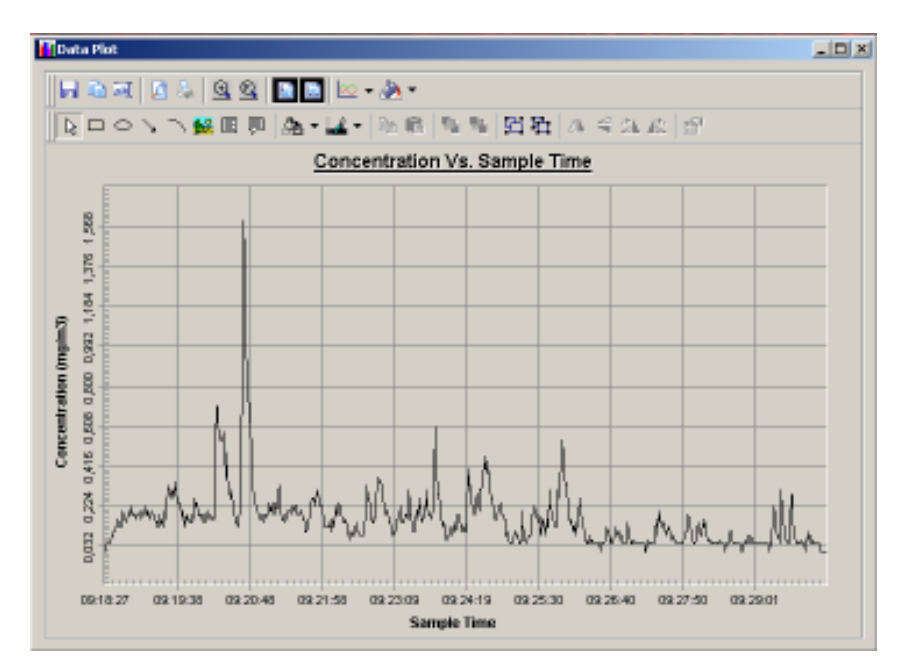

Obr.30 Graf závislosti koncentrace thorakální frakce a času pilotního měření

### **Respirabilní frakce**

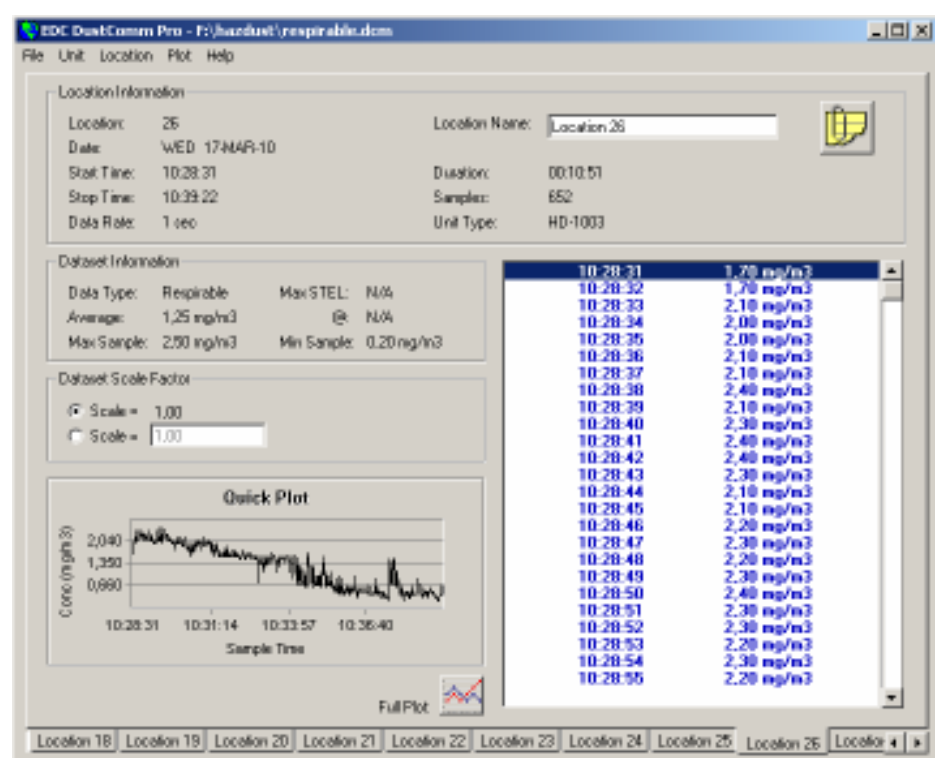

Obr.31 Okno respirabilní frakce pilotního měření

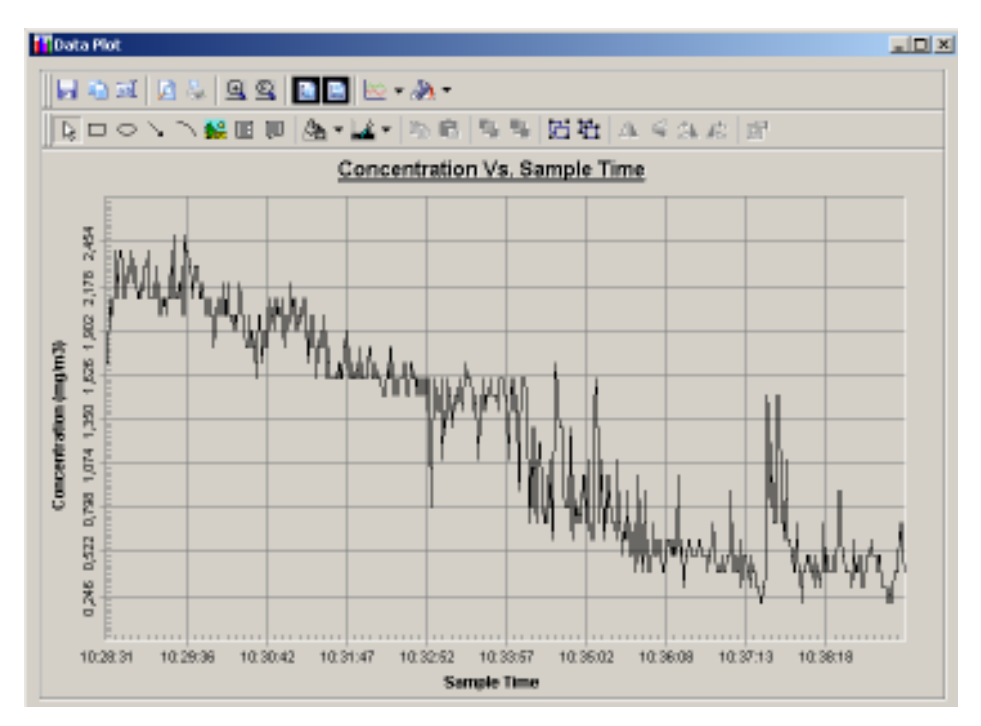

Obr.32 Graf závislosti koncentrace respirabilní frakce a času pilotního měření

 Dále zobrazuji graf (Obr.33) všech tří frakcí součastně. Jedná se o respirabilní frakci (žlutá), thorakální frakci (fialová) a vdechovatelnou frakci (tmavě modrá) prachu vzniklého při řezání bukových dílců.

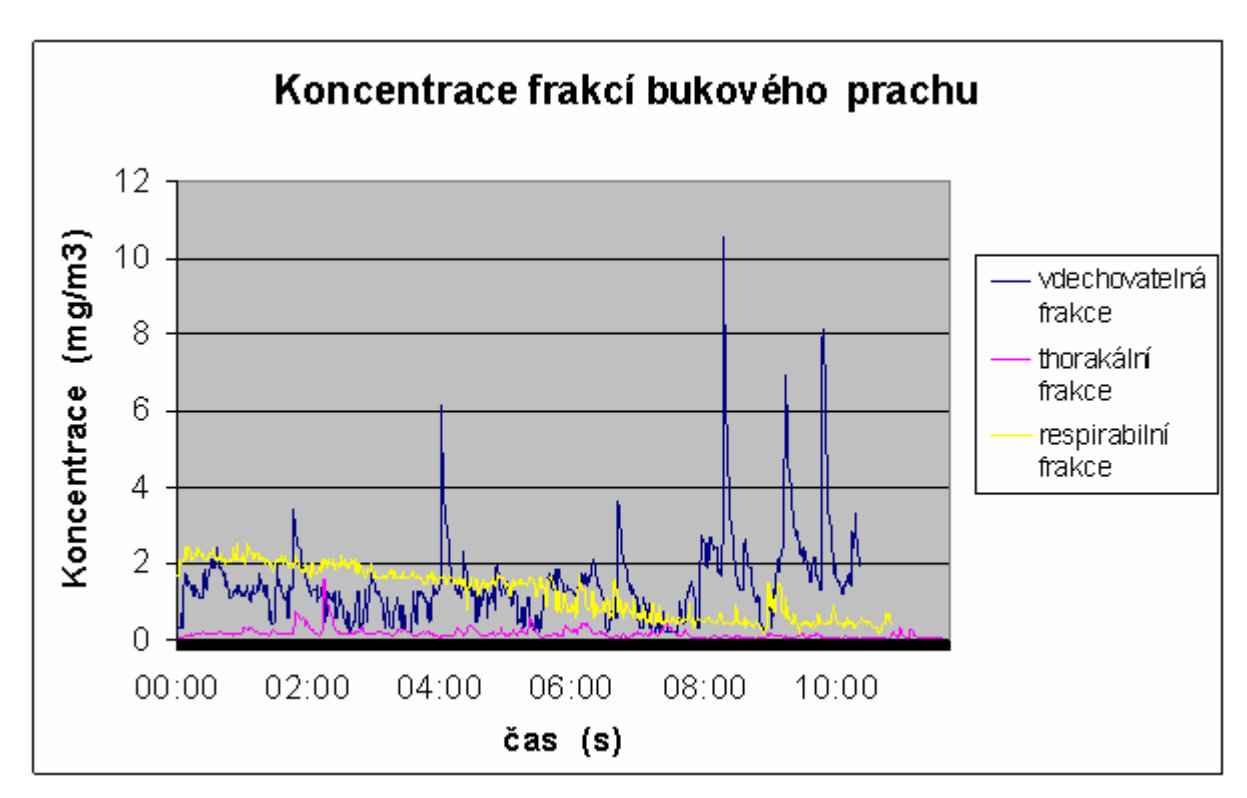

Obr.33 Graf všech jednotlivých frakcí pilotního měření

# **13.2. M**ěř**ení d**ř**evního prachu**

Hlavní měření koncentrací frakcí dřevního prachu bylo stanovováno více přístroji. Byla využita gravimetrická metoda i fotometrická metoda. K stanovení koncentrací jsem použil sestavenou odběrovou aparaturu včele s odběrovým čerpadlem Apex, dále přístroj MicroDust Pro a také přístroj Haz-Dust IV. U přístroje Haz-Dust IV jsem využil jak měření pomocí gravimetrické metody tak i měření senzorovou hlavicí.

#### **13.2.1. Gravimetrická metoda**

Nyní byla gravimetrická metoda použita jak u měření přístrojem Haz-Dust IV tak i pomocí složené odběrové aparatury. Celá tato aparatura se skládala z odběrového čerpadla Apex a odběrové hlavice I.O.M., která byla připojena k čerpadlu pomocí hadičky. S touto složenou odběrovou aparaturou jsem měřil vdechovatelnou frakci. Pomocí Haz-Dustu IV byly naměřeny frakce torakální, vdechovatelná a respirabilní. Po stanovení hmotnosti exponovaných filtrů můžeme teprve přejít ke stanovení koncentrací prachu v ovzduší. Princip stanovení výsledků koncentrací je popsán výše. Jedná se o dosazení údajů do matematických vzorců. Níže uvedená tabulka (Tab.11) zobrazuje navážené hmotnosti filtrů a jejich rozdíly.

| Odběrové<br>zařízení | <b>Frakce</b> | <b>Hmotnost</b><br>před [mg] | <b>Hmotnost</b><br>po [mg] | <b>Doba</b><br>[min] | <b>Průtok</b><br>$[$ I/min $]$ | <b>Rozdíl</b><br>[mg] |
|----------------------|---------------|------------------------------|----------------------------|----------------------|--------------------------------|-----------------------|
| Apex                 | Vdechovatelná | 25,56                        | 25,78                      | 85                   | 2,03                           | 0,22                  |
| Haz-Dust IV          | Vdechovatelná | 25,38                        | 25,44                      | 21.5                 | 2,04                           | 0,06                  |
| Haz-Dust IV          | Thorakální    | 89,65                        | 89.67                      | 20                   | 2,04                           | 0,02                  |
| Haz-Dust IV          | Respirabilní  | 89,02                        | 89,08                      | 19                   | 2,76                           | 0,06                  |
| Slepý vzorek         | ۰             | 24,6                         | 24,6                       |                      | ۰                              |                       |

Tab.11 Hmotnosti filtrů hlavního měření

Měření koncentrace vdechovatelného dřevního prachu sledované odběrovou aparaturou s odběrovým čerpadlem Apex trvalo 85 minut. Rozdíl hmotnosti filtru před měřením a po expozici prachem byl 0,00022g. Průtok čerpadla Apex byl nastaven na 2,03 l/min Celkovou koncentraci vdechovatelné frakce vypočteme po dosazení do vzorce:

$$
c = \frac{m}{V} = \frac{m_2 - m_1}{Q * t} = \frac{0.22}{0.00203 * 85} = 1.27 mg / m^3
$$

Celková koncentrace vdechovatelné frakce dřevního prachu měřená i pomocí odběrového čerpadla Apex mi vyšla 1,27 mg/m<sup>3</sup>.

Gravimetrickou metodu jsem využil i při stanovování koncentrací všech frakcí u přístroje Haz-Dust IV.

#### **Vdechovatelná frakce**

Rozdíl hmotnosti filtrů před a po expozicí je  $m = 0.06$  mg. Délka měření frakce byla 21,5 minut a průtok vzduchu byl navolen na 2,04 l/min. Koncentraci vdechovatelné frakce vypočteme tedy po dosazení do vzorce:

$$
c = \frac{m_2 - m_1}{Q * t} = \frac{0.06}{0.00204 * 21.5} = 1.37 mg / m^3
$$

Celková koncentrace prachu vdechovatelné frakce vychází 1,37 mg/m<sup>3</sup>.

#### **Thorakální frakce**

Rozdíl hmotnosti filtrů před a po expozicí je  $m = 0.02$  mg. Délka měření frakce byla 20 minut a průtok vzduchu byl navolen na 2,04 l/min. Koncentraci thorakální frakce vypočteme tedy po dosazení do vzorce:

$$
c = \frac{m_2 - m_1}{Q * t} = \frac{0.02}{0.00204 * 20} = 0.4 mg / m^3
$$

Celková koncentrace prachu thorakální frakce vychází 0,4mg/m<sup>3</sup>. Měření této frakce velmi ovlivnilo, že před měřením neprobíhala žádná činnost na pásové pila a tedy i prašnost v ovzduší byla oproti dalším měřením značně nižší.

#### **Respirabilní frakce**

Rozdíl hmotnosti filtrů před a po expozici je  $m = 0.06$  mg. Délka měření frakce byla 19 minut a průtok vzduchu byl navolen na 2,76 l/min. Koncentraci respirabilní frakce vypočteme tedy po dosazení do vzorce:

$$
c = \frac{m_2 - m_1}{Q * t} = \frac{0.06}{0.00276 * 19} = 1.14 mg / m^3
$$

Celková koncentrace prachu respirabilní frakce vychází 1,14 mg/m<sup>3</sup>.

#### **13.2.2. MicroDust Pro**

Přístroj MicroDust Pro byl připevněn na stativu a položen co nejblíže k pásové pile PP-250, tak aby umístění odpovídalo výšce dýchací zóny. Přístrojem MicroDust Pro jsem stanovoval vdechovatelnou frakci. Výsledek jsem získal hned po měření a to díky pomocí softwaru WinDust Pro. Po nahrání dat z přístroje ihned získáváme hledané hodnoty. Software nám ukazuje jak průměrnou hodnotu tak také minimální a maximální koncentraci prachu a časy těchto dat (Tab.12). V programu si také můžeme okamžitě prohlédnout graf (Obr.34) daného měření.

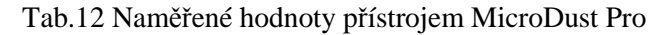

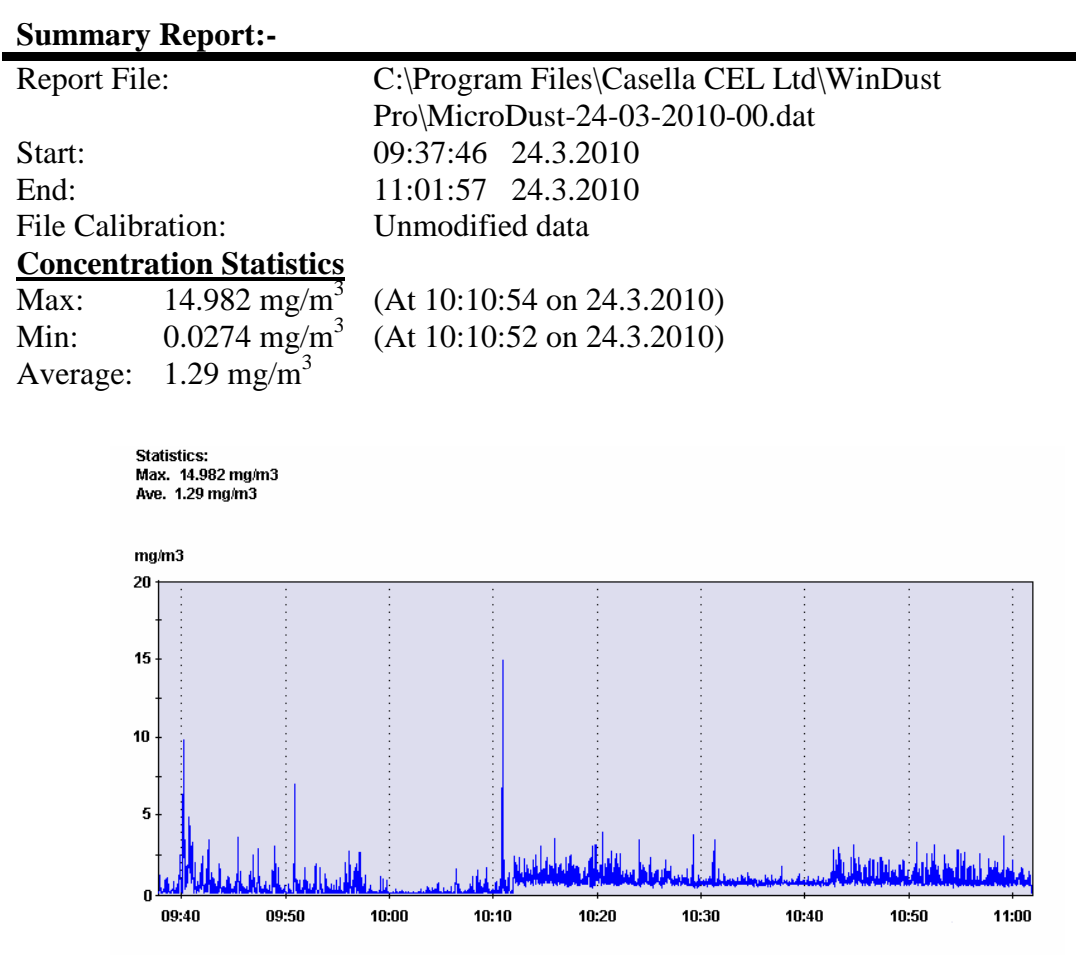

Obr.34 Graf vdechovatelné frakce měřené přístrojem MicroDust Pro

### **13.2.3. Haz-Dust IV**

Monitoring v reálném čase můžeme také využít při stanovené koncentraci přístrojem Haz-Dust IV. Senzorovou hlavici tohoto přístroje jsem navěsil stejně jako odběrovou hlavici I.O.M do dýchací zóny pracovníka. Pomocí klipsen jsem obě hlavice přichytil na krajích límce. Senzorovou hlavicí jsem měřil vdechovatelnou, thorakální a respirabilní frakci. Výsledky mi byly zprostředkovány softwarem DustComm Pro neprodleně po nahrání dat z přístroje do počítače. Níže uvádím hlavní okna měření (Obr.35, Obr.37, Obr.39) a příslušné grafy měření jednotlivých frakcí (Obr.36, Obr.38, Obr.40).

### **Vdechovatelná frakce**

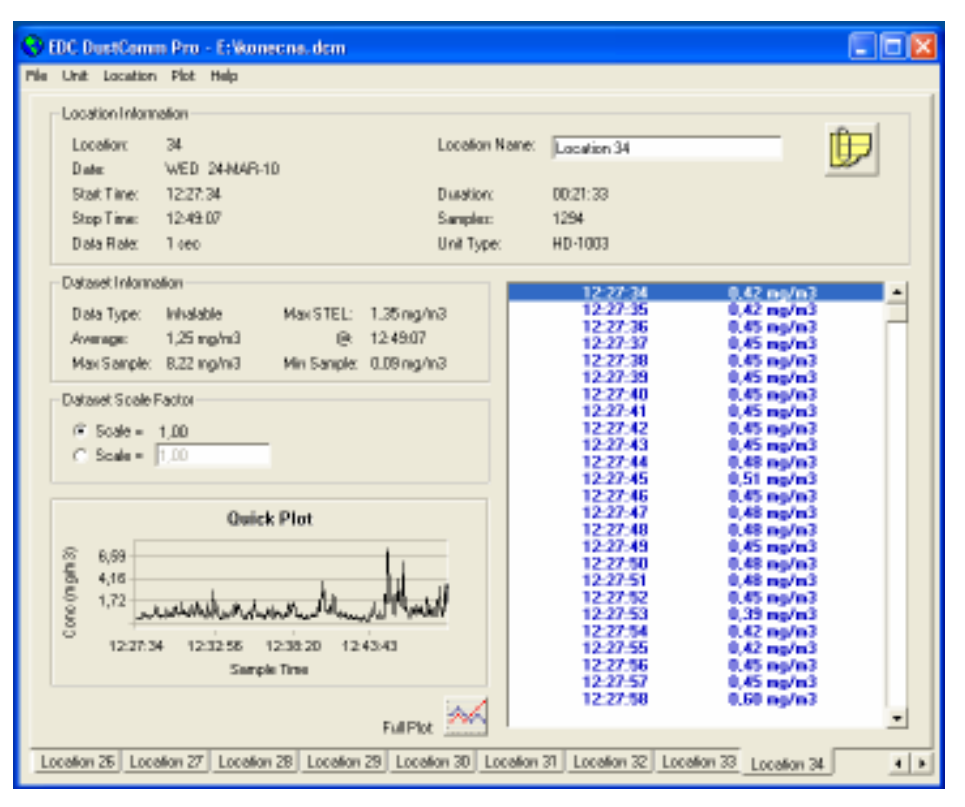

Obr.35 Okno vdechovatelné frakce hlavního měření

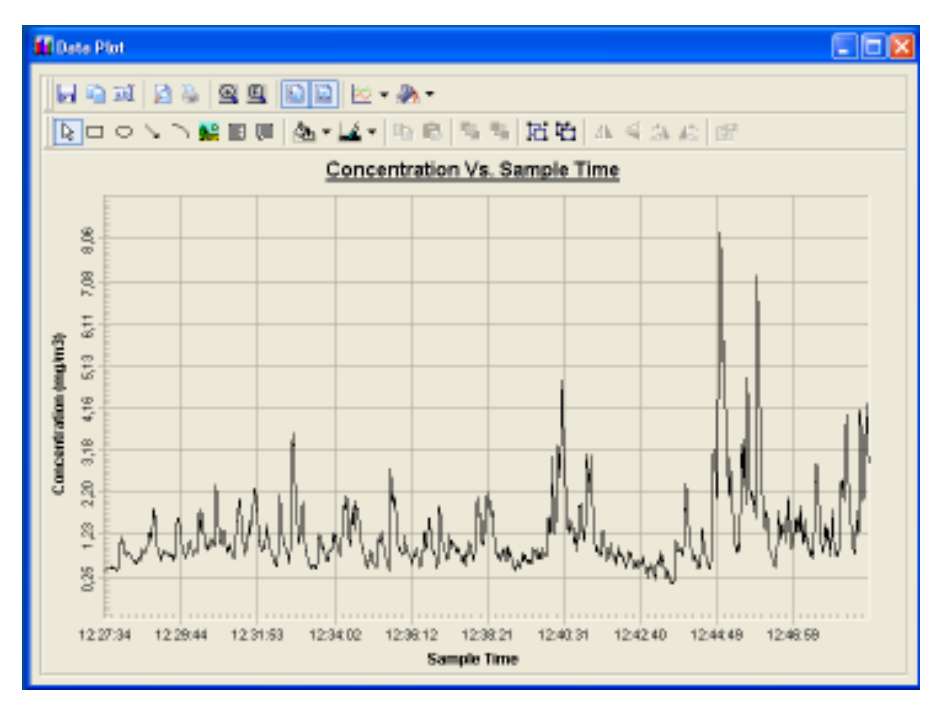

Obr.36 Graf závislosti koncentrace vdechovatelné frakce a času.hlavního měření

### **Thorakální frakce**

Měření thorakální frakce velmi ovlivnilo, že byla měřena jako první a před měřením neprobíhala žádná činnost na pásové pila. Proto i výsledná koncentrace thorakální frakce mi vychází značně menší než u ostatních frakcí, kdy již bylo v ovzduší více prachových částic.

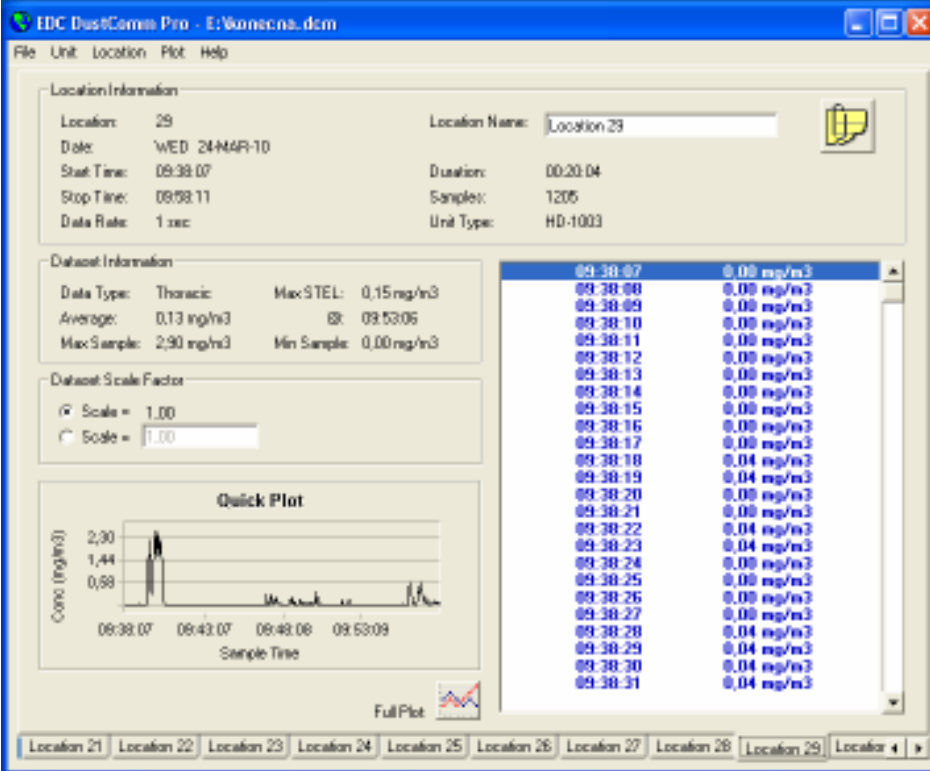

Obr.37 Okno thorakální frakce hlavního měření

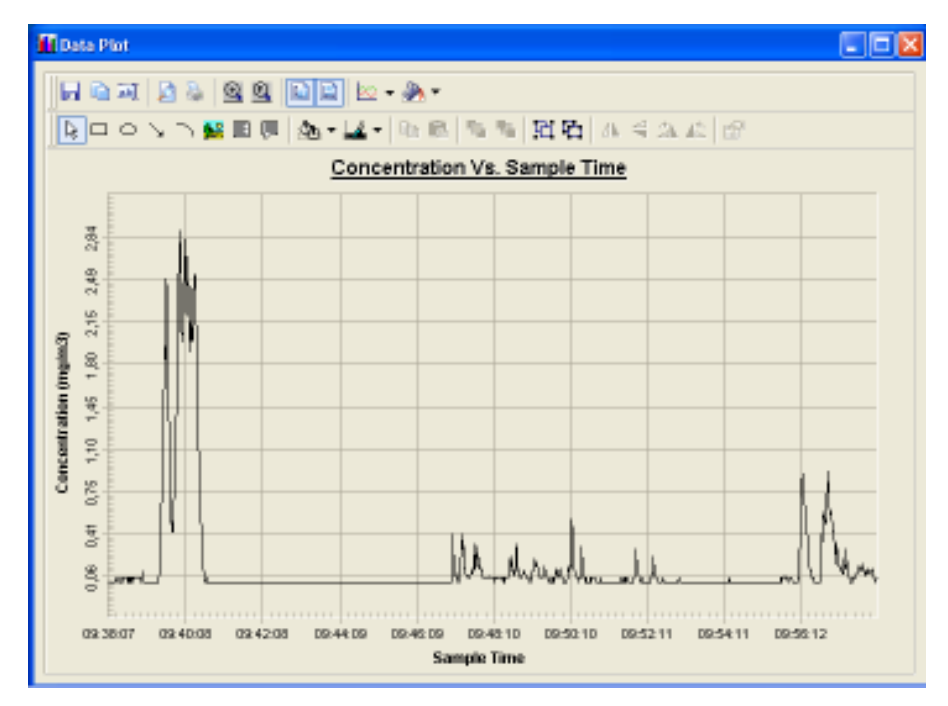

Obr.38 Graf závislosti koncentrace thorakální frakce a času hlavního měření

### **Respirabilní frakce**

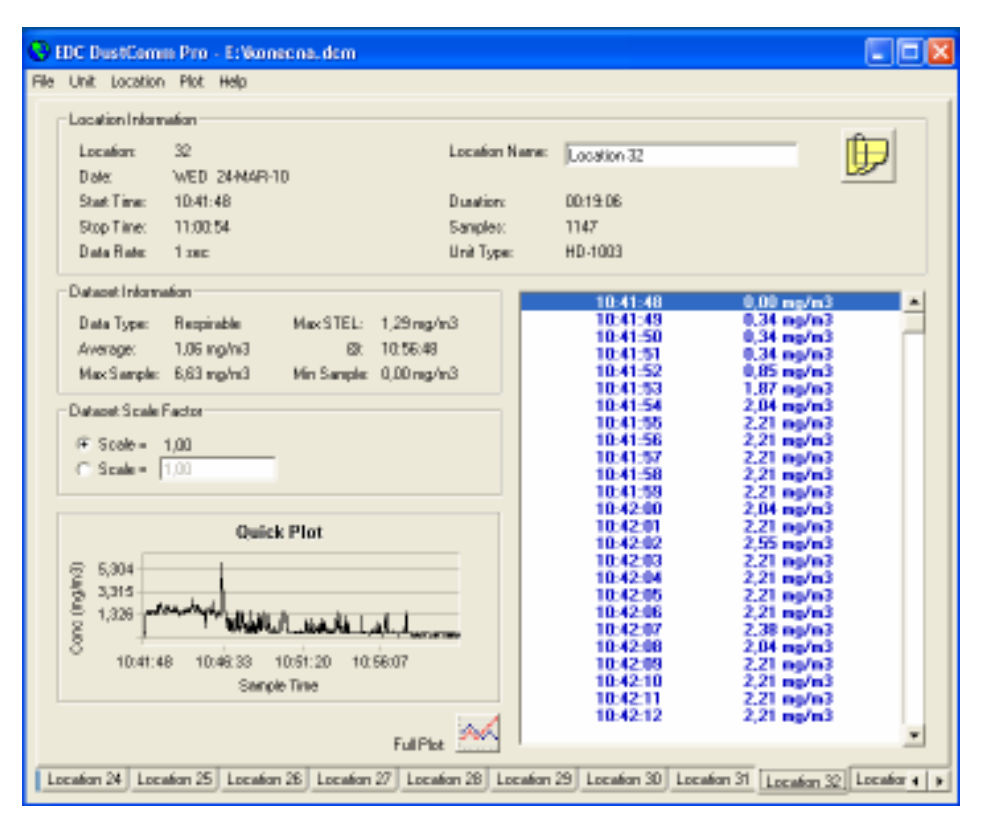

Obr.39 Okno respirabilní frakce hlavního měření

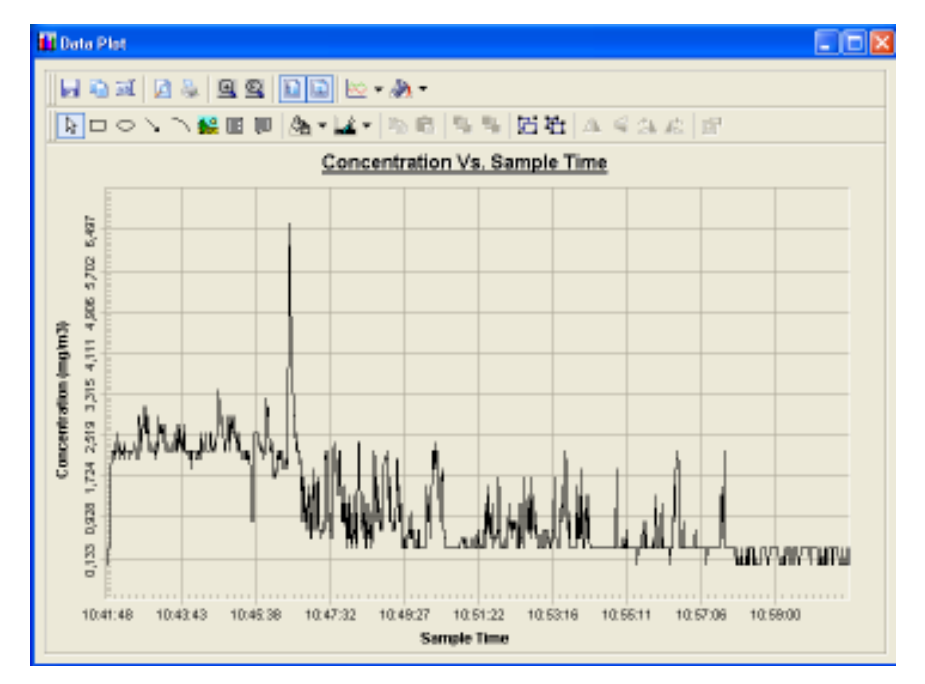

Obr.40 Graf závislosti koncentrace respirabilní frakce a času hlavního měření

Níže zobrazuji graf (Obr.41) všech tří frakcí součastně. Respirabilní frakce je znázorněna žlutě, thorakální frakce fialová a vdechovatelná frakce je vyobrazena modře. Pod grafem je umístěna tabulka (Tab.13) se všemi dosaženými výsledky koncentrací jednotlivých frakcí.

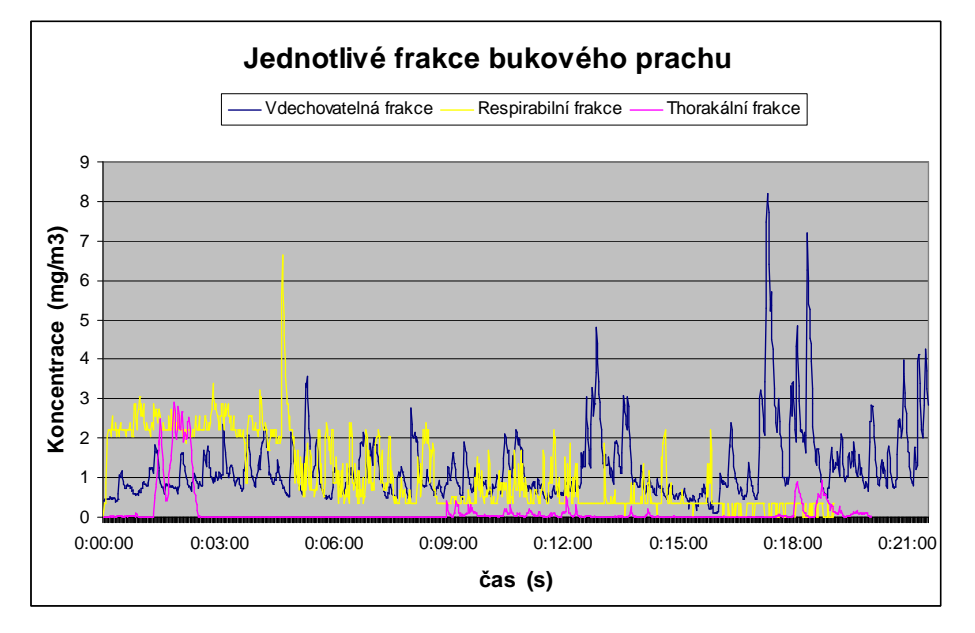

Obr.41 Graf všech jednotlivých frakcí hlavního měření

| <b>Přístroj</b> | <b>Frakce</b> | <b>Metoda</b> | <b>Výsledek</b> |  |
|-----------------|---------------|---------------|-----------------|--|
| Čerpadlo Apex   | Vdechovatelná | Gravimetrická | 1,27 mg/ $m^3$  |  |
| MicroDust Pro   | Vdechovatelná | Fotometrická  | 1,29 mg/ $m^3$  |  |
| Haz-Dust IV     | Vdechovatelná | Gravimetrická | 1,37 mg/ $m^3$  |  |
| Haz-Dust IV     | Vdechovatelná | Fotometrická  | 1,25 mg/ $m^3$  |  |
| Haz-Dust IV     | Thorakální    | Gravimetrická | 0,4 mg/ $m3$    |  |
| Haz-Dust IV     | Thorakální    | Fotometrická  | 0,13 mg/ $m^3$  |  |
| Haz-Dust IV     | Respirabilní  | Gravimetrická | 1,14 mg/ $m^3$  |  |
| Haz-Dust IV     | Respirabilní  | Fotometrická  | 1,06 mg/ $m^3$  |  |

Tab.13 Stanovené výsledky jednotlivých frakcí

Z tabulky s uvedenými výsledky vidíme, že všechny dosažené výsledné koncentrace vdechovatelné frakce jsou jen nepatrně odlišné. I obě stanovené koncentrace respirabilní frakce mi vychází značně obdobné. Koncentrace thorakální frakce byla velice ovlivněna tím, že před měřením neprobíhalo řezání na pile. Proto bylo ve vznosu mnohem méně prachových částic než při měření ostatních frakcí a tím je tato koncentrace mnohem nižší. Ale měla by být vyšší jak koncentrace respirabilní frakce. Rozdílnost koncentrací thorakální frakce je způsobeno také vlivem poměrně krátké doby měření a tedy malému množství usazených prachových částic na filtr. Důsledkem bylo, že u gravimetrické metody i nejmenší rozdíl hmotnosti filtrů značně ovlivňoval výslednou koncentraci.

Po skončení činnosti na pásové pile PP-250 jsem odebral vzorek vznikajícího prachu. Odebraný vzorek je možný využít k dalším analýzám v laboratořích. Jedná se o vzorek bukového prachu. Vzorek jsem odnesl do laboratoře a zde vložil pod digitální videomikroskop VSM 52. Díky tomuto videomikroskopu jsem si mohl prohlédnout detailní zobrazení bukového prachu. Na obrázku (Obr.42) uvádím detail odebraného vzorku.

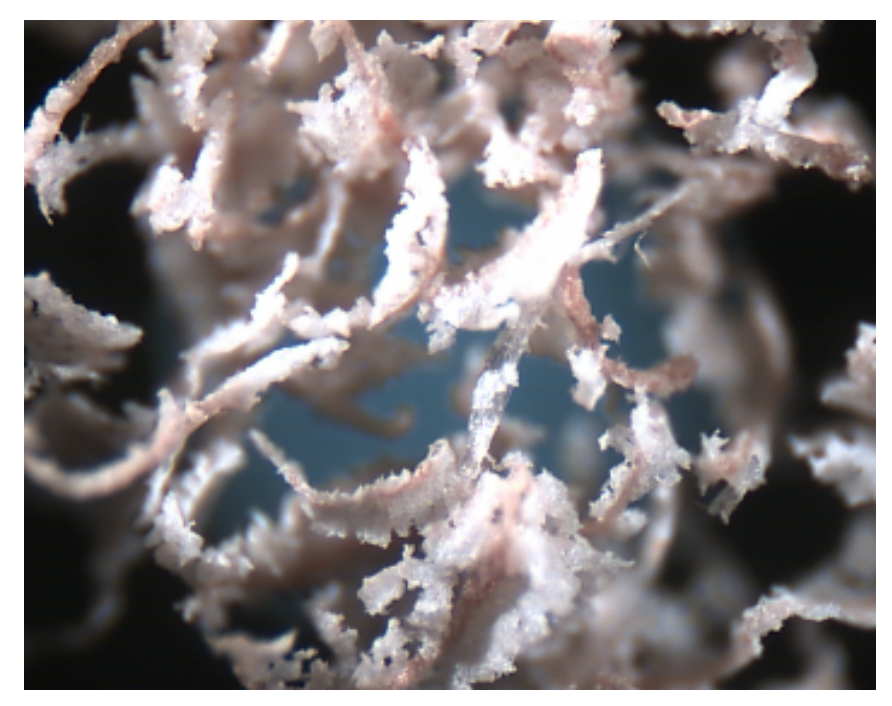

Obr.42 Detail bukového prachu

# **14. Zhodnocení výsledk**ů

 Měření frakcí probíhalo při činnosti na pásové pile PP-250. Řezaný materiál bylo bukové dřevo. Vznikal tedy bukový prach, který je považován za prach karcinogenní. Bukové dřevo zařazujeme mezi dřeva tvrdá. Prach z tvrdých dřev se vyznačuje především svojí jemností a vyšším podílem respirabilní frakce. Což mi také vyplívá z naměřených hodnot. Ze získaných naměřených výsledků můžeme konstatovat, že převážnou část prachových částic z bukového dřeva tvoří respirabilní frakce, která se blíží hodnotám vdechovatelné frakce. Výsledky naměřené senzorovou hlavicí a získané použitím gravimetrické metody se liší jen velmi nepatrně. Vyšší rozdíl můžeme najít pouze u stanovení thorakální frakce. Odlišnost výsledků je ovlivněna poměrně krátkou dobou měření koncentrace prachu v ovzduší. Čímž došlo k velmi malému množství zachycení částic. Proto byly tedy rozdíly mezi hmotnostmi filtrů před a po expozici velmi malé. Následkem při vyhodnocování gravimetrické metody thorakální frakce bylo, že i nejmenší rozdíly hmotností ovlivňovaly značně výsledek. Dokonce i citlivost vah se do naměřených výsledků promítla. Proto bych raději za reprezentující výsledky považoval výsledky získané senzorovou hlavicí. Výsledná koncentrace thorakalní frakce je také ovlivněna tím, že byla měřena jako první a před měřením se neprováděla žádná činnost na pile. Tím je koncentrace prachu velmi nízká oproti koncentracím zbylých frakcí, kdy již bylo vytvořeno více prachových částic a v ovzduší tedy byla ve vznosu mnohem větší masa prachu. Koncentrace thorakální frakce by měla být vyšší jak koncentrace respirabilní frakce. Neboť při stanovování thorakální frakce jsou započítány i respirabilní částice. A tedy musí platit, že koncentrace torakálních částic musí být minimálně rovna koncentraci respirabilních částic.

 Získané výsledky koncentrací prachu během měření mohou být ovlivněny mnohými faktory. Hlavním činitelem, který měl dopad na výslednou koncentraci, bylo spuštění odsávajícího zařízení při řezání na pásové pile. Dalším faktorem bylo pootevření okna na druhé straně místnosti nebo pohyb osob. Ovšem tyto atributy jsou přirozené pro každé reálné pracoviště. Špičkové hodnoty koncentrací byly dosaženy převážně z důvodu přemístění nového dílce k řezání, čímž došlo k rozvíření prachových částic.

 Mezi výhodu stanovení frakcí pomocí senzorové hlavice patři převážně rychlé vyhodnocení výsledků, které můžeme získat hned po naměření koncentrací prachu v ovzduší. Naopak u metody gravimetrické musíme nechat filtry před ale i po měření kondicionovat a to nejméně 24 hodin. Proto stanovení koncentrace prachu v ovzduší gravimetrickou metodou je velice zdlouhavé a může trvat i tři dny. Další nevýhodou této metody může být i vlastní

výpočet koncentrace pomocí matematických vzorců, kde se může objevit chyba z důvodu špatného převedení jednotek. Na rozdíl přístroj Haz-Dust IV při měření senzorovou hlavicí nám ihned prezentuje výsledné koncentrace a to v podobě průměrné, minimální a maximální hodnoty koncentrace prachu v ovzduší a tedy nám odpadá početní práce. Kromě toho nám také přístroj předkládá hodnoty koncentrací v podobě grafu, se kterým můžeme dále pracovat. Výhodou stanovení koncentrace frakcí senzorovou hlavicí přístrojem Haz-Dust IV je především i ztráta práce s filtry, jako je jejich vážení, transport či jiné nakládání. Což jsou činnosti, kdy mohou být filtry některak poškozeny, či na ně může působit podmínky okolí.

Mé doporučení k hodnocení frakcí se váže k činnosti s přístrojem Haz-Dust IV, se kterým jsem stanovoval jednotlivé frakční koncentrace. Po osvojení činnosti s Haz-Dustem IV je důležité několikrát si vyzkoušet správnou výměnu odběrových hlavic. Především instalování hlavice pro měření vdechovatelné frakce se může zdát z počátku trochu obtížné. Před každým měřením bychom měli dle návodu na použití přístroje provést vyčištění pomocí filtru pro nulovaní a také zkontrolovat nastavené parametry. Především čas, po kterém se provede pravidelný sběr dat a druh měřené frakce. Pro vlastní měření Haz-Dustem IV mohu doporučit, aby se měření provádělo co nejvíce za stejných podmínek. Aby podmínky pro stanovení frakčních podílů byly pro všechna jednotlivá měření obdobné. Tím se vyvarovali chyby, která se objevila u mého měření thorakální frakce. Kdy toto měření probíhalo za odlišných podmínek než měření respirabilní a vdechovatelné frakce. Z důvodu, že ve vznosu nebylo tolik prachových částic jako u měřených zbylých frakcí, vyšla mi koncentrace thorakálních částic nižší nežli koncentrace respirabilní frakce. Pro získání reprezentujících výsledků zvlášť při užití gravimetrické metody doporučuji, provádět měření jednotlivých frakcí delší dobu. Aby se na filtr v měřící kazetě zachytilo dostatek prachových částic a díky tomu byl rozdíl hmotností filtru před a po expozici dostatečný. Čímž při výpočtu získáme věrohodnější stanovení jednotlivých koncentrací prachových částic. U software DustComm Pro 1,2 je důležité mít při stahování dat z Haz-Dustu IV správně zvolenou jednotku " Com Port ", která se nachází mezi možnostmi ve výběru " Vlastnosti " Zde je na výběr více druhů jednotek. Při špatné volbě se nám nezobrazuje v hlavním okně druh frakce, která byla měřena. Proto musíme vyzkoušet více variant výběru jednotky, abychom předešli této chybě.

## **15. Záv**ě**r**

Cílem mé diplomové práce bylo provést měření a hodnocení frakčních podílů prachu v pracovním ovzduší při reálné expozici. Ze zdravotního hlediska je velmi důležitý podíl frakcí, který je do lidského organismu inhalován. Neboť čím je částice menší, tím hlouběji proniká do dýchacího ústrojí. Účinky prachu na lidské zdraví mohou být velmi různorodé a důsledky velmi rozsáhlé. Proto je velmi důležité výskyt prachu v pracovních podmínkách monitorovat, hodnotit a následně vytvářet opatření pro případné snížení expozice prachu.

Nejdříve ve své práci uvádím okruh původu prachu, kde identifikuji prach a rozebírám vytváření prachových částic. Popisuji rozdělení prachů dle účinku na člověka a následky na zdraví. Zde jsem rozebral třídění prachových částic do jednotlivých frakcí a jejich specifikaci. Následně je charakterizováno stanovení expozice a periodická měření, postup výpočtu přípustného expozičního limitu a kategorizace prací související s prachem. Další část tvoří popis stanovení koncentrací prachu v ovzduší metodou gravimetrickou, která je normovaná a metodou fotometrickou.

 Značný úsek práce je vytyčen přístroji Haz-Dust IV, který slouží pro stanovení koncentrací jednotlivých frakcí a kombinuje užití obou uvedených metod měření prašnosti. V praktické části bylo provedeno měření frakčních podílů bukového dřevního prachu. Tento prach se vyznačuje svoji jemností a vyšším podílem respirabilní frakce. Což mi také vyplývá z naměřených hodnot. Ze získaných naměřených výsledků můžeme konstatovat, že převážnou část prachových částic z bukového dřeva tvoří respirabilní frakce, která se blíží hodnotám vdechovatelné frakce. Výsledky naměřené senzorovou hlavicí a získané použitím gravimetrické metody se liší jen velmi nepatrně. Vyšší rozdíl můžeme najít pouze u stanovení thorakální frakce. Výsledky jsou ovlivněny poměrně krátkou dobou měření a hlavně odlišností podmínek za jakých byla frakce stanovena. V oddílu Zhodnocení výsledků jsou naměřené hodnoty analyzovány a porovnávány. Závěrem uvádím zjištěné poznatky a doporučení ke stanovení podílů frakcí. Součástí diplomové práce je taktéž návod na užití zařízení Haz-Dust IV, nacházející se v příloze.

Návrhem na další měření by mohlo být ověření stanovení jednotlivých frakcí zařízením Haz-Dust IV a součastně i dalším přístrojem pro měření frakcí. Například pomocí přístroje MicroDust Pro s nainstalovaným příslušenstvím pro měření frakcí. Do budoucna bude jistě pro vyhodnocení prašnosti v pracovním prostředí značně důležité i hodnocení frakčních podílů vyskytujícího se prachu.

65

# **Seznam použité literatura**

- [1] FIŠEROVÁ, Světla. *Hygienické minimum : Ochrana zdraví p*ř*i práci, kategorizace prací*. 1. vyd. Ostrava : Sdružení požárního a bezpečnostního inženýrství, 2005. 72s. ISBN 80-86634-60-4.
- [2] Svobodová, Martina. *M*ěř*ení a hodnocení d*ř*evného prachu v pracovním ovzduší.* Ostrava: VŠB – TU Ostrava, Fakulta bezpečnostního inženýrství, 2009, 65s.,1 přil.
- [3] STACH, Filip. *Aerosoly v pracovním ovzduší.* Ostrava: VŠB TU Ostrava, Fakulta bezpečnostního inženýrství, 200. 55s.
- [4] RICHTER, Miroslav. *Pr*ů*myslové technologie úvod.* Ústí nad Labem : Univerzita J.E.Purkyně, Fakulta životního prostředí, 2002 [cit. 2010-03-14]. Dostupné z WWW: <http://www.zlatokop.cz/CKZ/clanky/cesky/Skripta/Technologie.pdf>.
- [5] HOLLEROVÁ, Jitka. Dřevní prach : Měření a hodnocení. In *NRL pro prašnost a mikroklima v pracovním prost*ř*edí*. 2006 [cit. 2010-03-14]. Dostupné z WWW: <http://www1.szu.cz/chpnp/pages/education/drevni\_prach.pdf>.
- [6] HOLLEROVÁ, Jitka. *Statní zdravotní ústav* [online]. 14. listopad 2007, 25.4.2008 [cit. 2009-10-11]. Prašnost na pracovišti. Dostupné z WWW: <http://www.szu.cz/tema/pracovni-prostredi/prasnost-na-pracovisti-1>.
- [7] *Anamneza* [online]. 2009, 7.10.2009 [cit. 2009-10-07]. Silikóza. Dostupné z WWW:<http://www.anamneza.cz/moduly/nemoc\_podsekce.php3?ID=268&podsekce=21 34&nemoci=np&menu1=open>.
- [8] Státní zdravotní ústav. *BOZPinfo : ochrana zdraví* [online]. 1998, 14.3.2010 [cit. 2010- 03-14]. Práce v prašném prostředí. Dostupné z WWW: <http://www.bozpinfo.cz/knihovnabozp/citarna/clanky/ochrana\_zdravi/prach030715.html>.
- [9] ŠUTA, Miroslav . *Britské listy : deník o všem, o* č*em se v* Č*eské republice p*ř*íliš nemluví*  [online]. 19.4.2006, 14.3.2010 [cit. 2010-03-14]. Polétavý prach nám zkracuje život. Jak moc a proč?. Dostupné z WWW: <http://www.blisty.cz/2006/4/19/art28008.html>. ISSN 1213-1792.
- [10] *Spole*č*nost pro trvale udržitelný život* [online]. 10. 12. 2006, 2008 [cit. 2009-10-07]. MŽP: Jemný prach zvyšuje nemocnost i úmrtnost. Dostupné z WWW: <http://www.stuz.cz/rs/index.php?option=com\_content&view=article&id=502:p-jemnyprach-zvyuje-nemocnost-i-umrtnost&catid=6:informace&Itemid=55>. ISSN 1802-3053.
- [11] Česká plynárenská unie . *BusinessInfo : oficiální portál pro podnikání a export* [online]. 30.1.2008, 2010 [cit. 2009-10-07]. ČPU: Zemní plyn je cestou ke zlepšení kvality ovzduší v ČR . Dostupné z WWW: <http://www.businessinfo.cz/cz/clanek/leden-2008/cpu-cesta-ke-zlepseni-ovzdusi-zemni-plyn/1001698/47425/>.
- [12] *Zdravcentra.cz : Krajská centra primární pé*č*e* [online]. 11.8.2005 [cit. 2009-11-26]. Faktory fyzikální - prašnost. Dostupné z WWW: <https://www.zdravcentra.cz/cps/rde/xchg/zc/xsl/3141\_1695.html>.
- [13] *Integrovaný registr zne*č*iš*ť*ování* [online]. 2008 [cit. 2010-03-16]. Látka: Polétavý prach (PM10). Dostupné z WWW: <http://www.irz.cz/latky/poletavy\_prach>.
- [14] ŠÁCHA, Pavel . *Celostnimedicina.cz : Informa*č*ní server o zdraví* [online]. 02.04.2010 [cit. 2010-04-13]. Karconogeny. Dostupné z WWW: <http://www.celostnimedicina.cz/karcinogeny.htm>.
- [15] Nařízení vlády 361/2007 Sb., *kterým se stanoví podmínky ochrany zdraví p*ř*i práci*, ve znění pozdějších předpisů, In Sbírka zákonů, Česká republika, 2007.
- [16] Vyhláška č. 432/2003 Sb., *kterou se stanoví podmínky pro za*ř*azování prací do kategorií, limitní hodnoty ukazatelu biologických expozi*č*ních testu, podmínky odb*ě*ru biologického materiálu pro provád*ě*ní biologických expozi*č*ních testu a náležitosti hlášení prací s azbestem a biologickými* č*initeli*,ve znění pozdějších předpisů, In Sbírka zákonů, Česká republika, 2003.
- [17] Směrnice Evropského parlamentu a rady 2004/37/ES ze dne29. dubna 2004, *o ochran*ě *zam*ě*stnanc*ů *p*ř*ed riziky spojenými expozicí karcinogen*ů*m nebo mutagen*ů *p*ř*i práci,* ve znění pozdějších předpisů, In Úřední věstník Evropské unie*,* 2004.
- [18] ČSN EN 481 *Ovzduší na pracovišti Vymezení velikostních frakcí pro m*ěř*ení poletavého prachu.* Ústí nad Orlicí: Český normalizační institut, 1994.
- [19] ČSN EN 482 *Ovzduší na pracovišti Všeobecné požadavky na postupy m*ěř*ení chemických látek.* Praha: Český normalizační institut, 2007.
- [20] ČSN EN 689 *Ovzduší na pracovišti Pokyny pro stanovení inhala*č*ní expozice chemickým látkám pro porovnání s limitními hodnotami a strategie me*ř*ení*. Olomouc: Český normalizační institut, 1997.
- [21] ČSN EN 1540 *Ovzduší na pracovišti Terminologie*. Vysoké Mýto: Český normalizační institut, 1999.
- [22] Technická dokumentace MicroDust Pro aerosol monitoring Systém & WinDust Pro Application Software, CASELLA CEL, Handbook – HB3275-05.
- [23] Technická dokumentace k pásové pile PP-250, Vyškov: PROMA CZ s.r.o.,
- [24] Technická dokumentace k elektronickým vahám Kern 770 60, Gottl. Kern. & Sohn GmbH, Fischer Scientific, spol. s r.o.
- [25] Technická dokumentace k odběrové hlavici I.O.M., CASELLA CEL, Users guide HB 3175-06.
- [26] Technická dokumentace k osobnímu odběrovému čerpadlu Apex, CASELLA CEL, Users Handbook HB – 3294-01.
- [27] Technická dokumentace k průtokoměru DryCal DC-Lite, SKC Inc, Chromservis s.r.o
- [28] Technická dokumentace Haz-Dust IV, Environmental Devices Corporation, HD 40807
## **Seznam obrázk**ů

Obr.1 Graf závislosti konvencí vyjádřených procenty na aerodynamickém průměru Obr.2 Schéma postupu stanovení expozice Obr.3 Schéma přístroje MicroDust Pro Obr.4 MicroDust Pro Obr.5 Senzorová hlavice se vstupním respirabilním cyklónem Obr.6 Senzorová hlavice se vstupním thorakálním cyklónem Obr.7 Sestavená hlavice pro měření vdechovatelné frakce Obr.8 Příslušenství k přístroji Haz-Dust IV Obr.9 Sestavený přístroj Haz-Dust IV se senzorovou hlavicí Obr.10 Pásová pila PP-250 Obr.11 Přístroj Haz-Dust IV Obr.12 Exsikátor Obr.13 Elektronické váhy Kern 770-60 Obr.14 Odběrové čerpadlo Apex Obr.15 Rozložená odběrová hlavice I.O.M. Obr.16 Průtokoměr DryCal DC-Lite Obr.17 Kazety objímky s filtry Obr.18 Anemometr Airflow TA35 Obr.19 Nastavování průtoku na přístroji Haz-Dust IV Obr.20 Nastavování průtoku na odběrovém čerpadle Apex Obr.21 Řezané dílce bukového dřeva Obr.22 Umístění přístroje MicroDustu Pro při měření Obr.23 Připojení filtru pro nulování při měření thorakálná či respirabilní frakce Obr.24 Umístění odběrových hlavic Obr.25 Činnost na pásové pile Obr.26 Průběh řezání Obr.27 Okno vdechovatelné frakce pilotního měření Obr.28 Graf závislosti koncentrace vdechovatelné frakce a času pilotního měření Obr.29 Okno thorakální frakce pilotního měření Obr.30 Graf závislosti koncentrace thorakální frakce a času pilotního měření Obr.31 Okno respirabilní frakce pilotního měření

Obr.32 Graf závislosti koncentrace respirabilní frakce a času pilotního měření Obr.33 Graf všech jednotlivých frakcí pilotního měření Obr.34 Graf vdechovatelné frakce měřené přístrojem MicroDust Pro Obr.35 Okno vdechovatelné frakce hlavního měření Obr.36 Graf závislosti koncentrace vdechovatelné frakce a času.hlavního měření Obr.37 Okno thorakální frakce hlavního měření Obr.38 Graf závislosti koncentrace thorakální frakce a času hlavního měření Obr.39 Okno respirabilní frakce hlavního měření Obr.40 Graf závislosti koncentrace respirabilní frakce a času hlavního měření Obr.41 Graf všech jednotlivých frakcí hlavního měření Obr.43 Detail bukového prachu

## **Seznam tabulek**

Tab.1 Rozsah velikosti částic prachových částic dle původu

Tab.2 Průměrné hmotnostní koncentrace prachu v některých průmyslových odpadních plynech

Tab.3 Průměrná hmotnostní koncentrace prachu ovzduší v pracovních prostorech bez odsávání

Tab.4 Prachy s převážně fibrogenním účinkem

Tab.5 Prachy s možným fibrogenním účinkem

Tab.6 Prachy s převážně nespecifickým účinkem

Tab.7 Prachy s převážně dráždivým účinkem

Tab.8 Minerální vláknité prachy

Tab.9 Nejmenší počet odběrů za směnu v závislosti na době trvání odběru

Tab.10 Hmotnosti filtrů pilotního měření

Tab.11 Hmotnosti filtrů hlavního měření

Tab.12 Naměřené hodnoty přístrojem MicroDust Pro

Tab.13 Stanovené výsledky jednotlivých frakcí

## **Seznam p**ř**íloh**

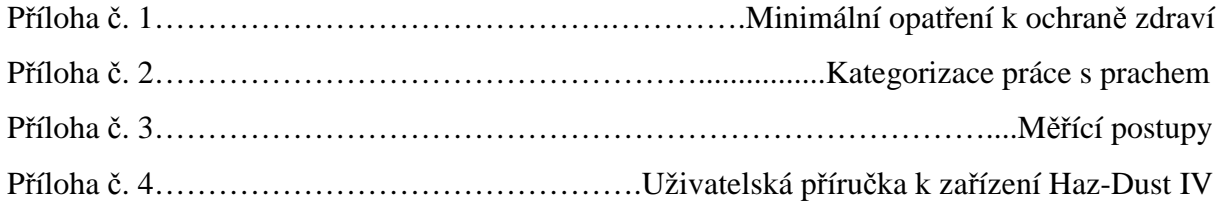

### Příloha č. 1 **Minimální opat**ř**ení k ochran**ě **zdraví**

Při uplatňování opatření k ochraně před prachem je třeba vzít na vědomí specifické účinky prachu, který se na daném pracovišti vyskytuje. V praxi to znamená, že opatření se mohou lišit proti prachu dráždivému, vláknitému nebo prachu s fibrogenním účinkem. Opatření, stejně jako u ostatních nepříznivých faktorů, které mohou ovlivnit výkon zaměstnance, můžeme rozdělit na opatření technická, organizační a náhradní. Mezi technické opatření řadíme: změnu technologie (za takovou, kde buď prach nevzniká, nebo se vyskytuje, ale s množstvím daleko nižším), uzavření prostorů, kde dochází k šíření aerosolu do pracovního prostředí (kapotování), místní odsávání, srážení prachu (buď vodou, nebo jinými smáčedly), ředění prašnosti (jedná se o zónové větrání, či celkové větrání) nebo izolování pracovníka od prostředí s prachem (zde můžeme zařadit velíny nebo větrané kabiny). Další možností opatření jsou organizační. Zde zahrnujeme dodržování určeného způsobu práce a zabraňování zviřování usazování prachu (úklid a podobně). Poslední variantou jsou náhradní opatření. Kam zahrnujeme individuální opatření, což je používání osobních ochranných pracovních prostředků a kontrola zdravotního stavu pracovníků. Zde můžeme zahrnout vstupní, periodické a výstupní zdravotní prohlídky. Uvedená opatření se mohou používat buď samostatně, nebo ve vzájemné kombinaci. U prachů, které mají dráždivý účinek na kůži, je nezbytné zajistit, aby zaměstnanec byl vybaven vhodným osobní ochranným pracovním prostředkem. [8, 12]

 Pokud v případě mimořádné události nepostačují dostupná technická opatření k omezení nadměrné expozice zaměstnance prachu na přijatelnou míru, musí být :

- o do doby odstranění příčin stavu, který v důsledku mimořádné událost vedl k nadměrné expozici prachu, na tomto pracovišti omezen počet zaměstnanců na ty, kteří provádějí nezbytné práce
- o zaměstnanci, který provádí nezbytné práce, poskytnuty osobní ochranné pracovní prostředky odpovídající prachu a očekávané míře expozice,
- o kontaminovaný prostor vymezen kontrolovaným pásmem, jde-li o mimořádnou událost spojenou s únikem prachu do pracovního prostředí a vymezení kontrolovaného pásma je účelné vzhledem k povaze prachu a jeho množství,
- o doba expozice prachu zaměstnance, který vykonává v kontrolovaném pásmu nezbytné práce, zkrácena na co nejmenší míru.

Po odstranění příčin mimořádné události bylo zajištěno kontrolní měření prachu vždy, když lze očekávat jejich přítomnost v pracovním prostředí i po ukončení všech opatření směřujících k likvidaci mimořádné události. [15]

## Příloha č. 2 **Kategorizace práce s prachem**

Jako zdravotní riziko v souvislosti s vlivem pracovního prostředí a v návaznosti na povinnosti zaměstnavatele chápeme rizikové faktory, které jsou obsahem Vyhlášky Ministerstva zdravotnictví č. 432/2003 Sb., kterou se stanoví podmínky pro zařazení prací do kategorií, limitní hodnoty biologických expozičních testů, podmínky odběru biologického materiálu pro provádění biologických expozičních testů a náležitosti hlášení prací s azbestem a biologickými činiteli. Tato vyhláška se zabývá faktory, které mohou mít nebo mají vliv na zdraví. Jako jsou třeba fyzikální, chemické a biologické činitelé, prach, fyzická zátěž, zátěž teplem a chladem, psychická a zraková zátěž, pracovní poloha a další faktory.

Zařazení práce do kategorie znamená souhrnné hodnocení úrovně zátěže faktory rozhodujícími ze zdravotního hlediska o kvalitě pracovních podmínek. Při zařazování do kategorií se definuje rozhodující neboli hlavní faktor a to v charakteristické směně. Hlavními faktory se myslí ty faktory, které při určité práci mohou ovlivňovat či ovlivňují zdraví osob. Charakteristickou směnou se myslí taková směna, která probíhá za obvyklých podmínek, při níž doba výkonu práce s jednotlivými hlavními faktory odpovídá skutečné míře zátěže. Při zařazování do kategorií se musí brát také v úvahu vzájemné ovlivňování účinků jednotlivých faktorů. Při zařazení práce, při takzvané kategorizaci, se rozhodujeme mezi čtyřmi kategoriemi. Druh kategorie závisí na výši expozice faktoru rozhodujícího ze zdravotního hlediska o kvalitě pracovních podmínek.

V praxi je velmi běžné působení více faktorů rozhodujících ze zdravotního hlediska o kvalitě pracovních podmínek. Kategorie, do které má být taková práce zařazena se v případě současné expozice dvou a více faktorů stanoví podle nejméně příznivě hodnoceného faktoru. Měření velikosti expozice faktorů ovlivňujících zdraví může být provedeno pouze prostřednictvím držitele osvědčení o akreditaci nebo autorizaci pro příslušné faktory. Práce do druhé kategorie zařazuje zaměstnavatel a to do 30 dnů ode dne zahájení výkonu práce. Zaměstnavatel je povinen neprodleně oznámit příslušnému orgánu ochrany veřejného zdraví, které práce do druhé kategorie zařadil a musí předložit údaje, které ho k tomuto zařazení vedly. Návrh zařazení práce do kategorie třetí a čtvrté zpracovává a předkládá zaměstnavatel taktéž do 30 dnů ode dne zahájení výkonu prací orgánu ochrany veřejného zdraví a to včetně všech údajů a podkladů rozhodných pro toto zařazení. Rozhodnout o zařazení práce do třetí a čtvrté kategorie je oprávněn jen orgán ochrany veřejného zdraví. Dále tento orgán může rozhodnout o zařazení práce, o niž si zaměstnavatel myslel, že patří do první nebo druhé kategorie, do vyšší kategorie. Další pravomocí orgánu ochrany veřejného zdraví je rozhodnutí, že práce, patřící do druhé kategorie, je prací rizikovou, což je práce, pří níž je nebezpečí vzniku nemoci z povolání nebo jiné nemoci související s prací. Také tento orgán

## Příloha č. 2 **Kategorizace práce s prachem**

může rozhodnout, že práce dosud zařazená do třetí a čtvrté kategorie už nejsou prácemi této kategorie.

Jedním z velmi důležitých faktorů rozhodujících ze zdravotního hlediska o kvalitě pracovních podmínek je také prach. Rozhodujícím kritériem při kategorizaci prací, kde se objevuje jako zatěžující faktor prach, je přípustný expoziční limit prachu a označuje se PEL. Přípustné expoziční limity prachu (PEL) jsou časově vážené průměry koncentrací za pracovní směnu. Přípustný expoziční limit pro celkovou koncentraci-PEL<sub>c</sub>. Také práce, kde jsou osoby vystaveny expozici prachu, se kategorizují do čtyř kategorií:

- **Druhá kategorie** kategorie zařazuje práce, při níž jsou osoby vykonávající tyto práce exponovány prachu, jehož průměrné celosměnové koncentrace v pracovním ovzduší jsou vyšší než 30% hodnoty přípustného expozičního limitu (PEL), avšak tuto hodnotu přípustného expozičního limitu (PEL) nepřesahuje.
- **T**ř**etí kategorie** do této kategorie patří práce, při nichž jsou osoby exponovány prachu, jehož průměrné celosměnové koncentrace v pracovním ovzduší jsou vyšší než hodnota přípustná expozičnímu limitu (PEL), ale nepřekračuje trojnásobek přípustného expozičního limitu (PEL).
- Č**tvrtá kategorie** do čtvrté kategorie se zařazují práce, při nichž jsou osoby vykonávající tyto práce exponovány prachu, jehož koncentrace jsou vyšší než je uvedeno pro třetí kategorii.

 Přípustný expoziční limit (PEL) se vztahuje podle povahy prachu buď na hodnoty vyjádřené v mg/m $3$  nebo jedná-li se o vláknité prachy na počet vláken/cm $3$ . Při nestandardních časových charakteristikách pracovní expozice, jimiž jsou: týdenní expozice rozdělena jinak než na pět osmihodinových směn, menší počet směn za týden než pět, mění-li se počet hodin za týden, se pro zařazení práce do kategorie druhé až třetí použije hodnocení expozice prachu podle celotýdenního časově váženého průměru koncentrací, pokud celosměnová průměrná koncentrace v žádném z pracovních dnů nepřekročí trojnásobek hodnoty přípustného expozičního limitu (PEL). [16]

## Příloha č. 3 **M**ěř**ící postupy**

Národní zákony a předpisy, které vycházejí z Evropských směrnic, požadují posuzování možné expozice vyskytující se v ovzduší na pracovišti, kterou jsou vystaveni zaměstnanci. Vzhledem k svému významu v průběhu posuzování expozice musí měřící postupy splňovat některé obecné požadavky, které jsou uvedeny v Evropské normě ČSN EN 482. Metody zkoušení měřících postupů jsou v této normě uvedeny jen všeobecným způsobem. Protože závisejí na specifických měřících postupech nebo přístrojích, jsou metody zkoušení uvedeny ve specifických normách. Avšak podrobné metody zkoušení musí být v souladu se všeobecnými metodami zkoušení uvedenými této normě. Základní povinností uživatele je zvolit vhodné postupy a přístroje, které vyhovují požadavkům normy. Měřící postupy se člení podle měřících úkolů [19]:

#### **Orienta**č**ní m**ěř**ení** č**asov**ě **vážených pr**ů**m**ě**rných koncentrací**

Provádí se za účelem získání poměrně hrubých číselných informací o úrovni expozice s cílem rozhodnout, jestli dochází k prakticky významné expozici, pokud ano, ohodnotit její možnou závažnost. Těchto měření je také možné použít ke zjištění, zda je expozice značně pod mezní hodnotou nebo značně nad ní.

#### **Orienta**č**ní m**ěř**ení rozd**ě**lení koncentrací v** č**ase nebo prostoru**

Zde je účelem - získat informace o možném profilu koncentrací

- poznat místa a období zvýšených expozicí
- stanovit trvání a četnost odběrů vzorků při měření za účelem
	- porovnání s mezní hodnotou
- zjistit zdroje emisí
- odhadnout účinnost větrání a jiných technických opatření

#### **M**ěř**ení v blízkosti zdroje**

Účelem těchto měření je získat informace o umístění a intenzitě zdroje. Ve spojení s jinými údaji to může pomoci zmírnit zdroj, který k expozici podstatně přispívá.

#### **M**ěř**ení pro porovnání s mezními hodnotami**

Měření poskytuje přesná a spolehlivé údaje o časově vážené průměrné koncentraci látky, která může být vdechována.

#### **Periodická m**ěř**ení**

Používají se ke zjištění změny podmínek expozice od doby porovnání s mezní hodnotou, nebo zda jsou opatření stále účinná.

# UŽIVATELSKÁ PŘÍRUČKA

## **HAZ-DUST IV**

## **MODEL HD -1004**

Osobní monitorování prachu v reálném čase. Nová technologie pro sledování kvality ovzduší

## Obsah

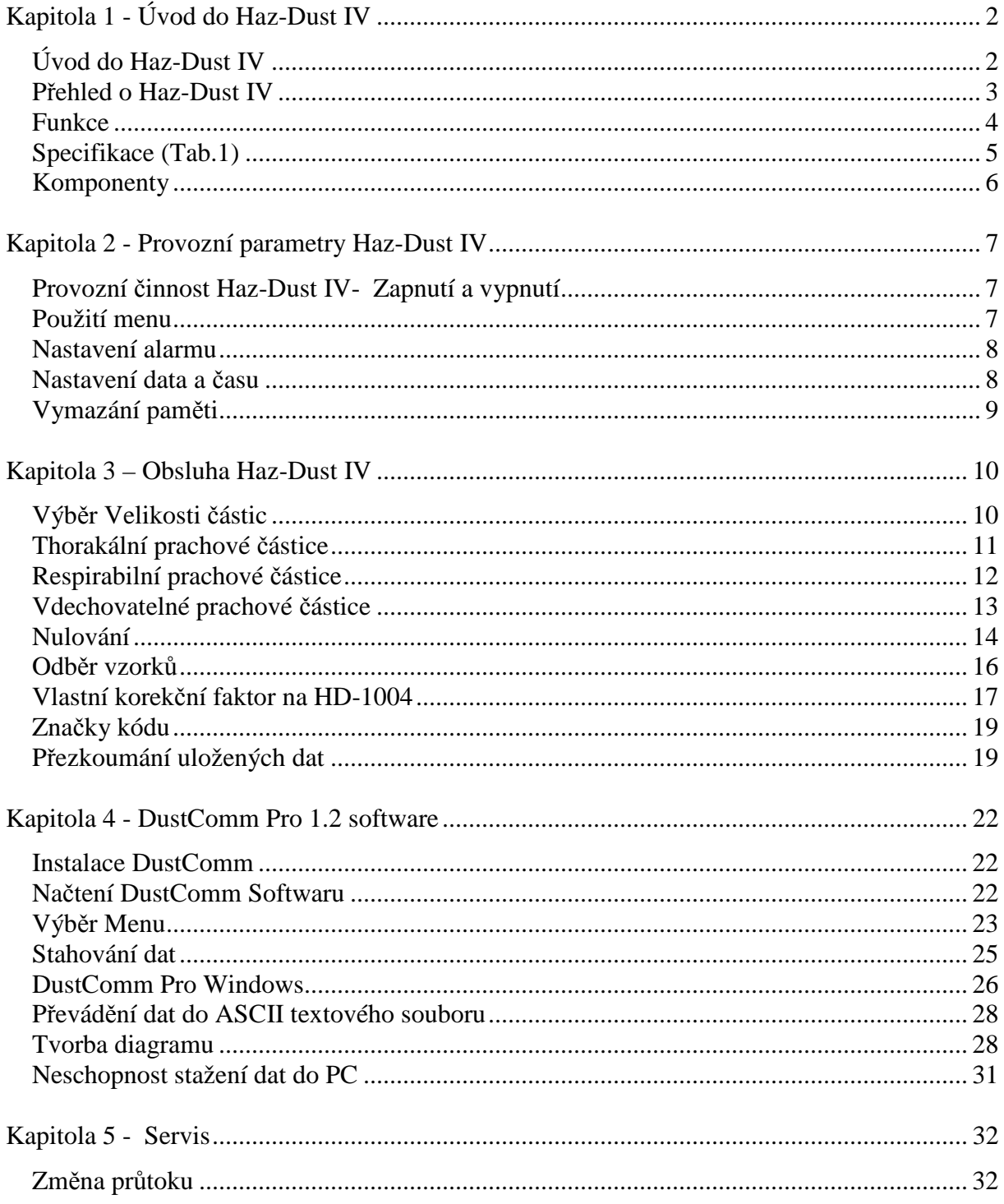

## **Kapitola 1 - Úvod do Haz-Dust IV**

- Úvod Představení a popis přístroje Haz-Dust IV.
	- Vysvětlení zásad činnosti Haz-Dust IV.
		- Identifikace vlastností, technická data a komponenty Haz-Dust IV.

## **Úvod do Haz-Dust IV**

Haz-Dust IV (Obr.1) je světově první osobní odběrové zařízení prachu pro kombinování tradiční filtrační techniky s real-time monitorovacími metodami. Kombinací těchto technik lze překonávat omezení jednotlivých metod odběru prachu.

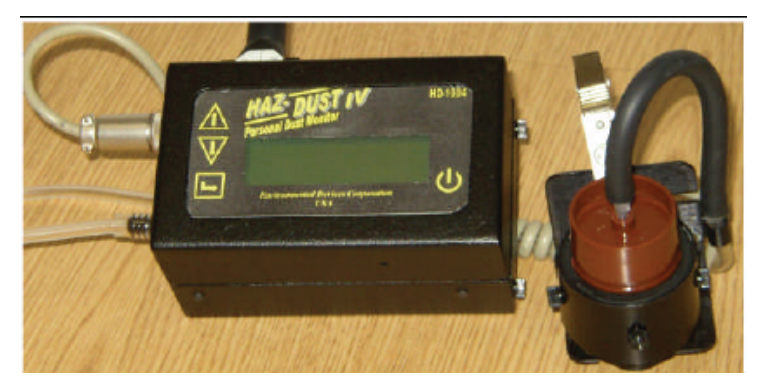

Obr.1 Haz-Dust IV

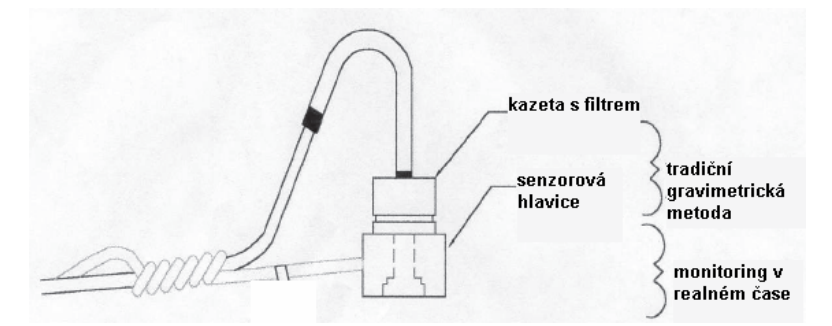

Obr.2 Schéma využitých metod

Popis tradiční metody (Obr.2): Vzduch je prosáván čerpadlem přes membránový filtr o průměru 25 mm nebo 37 mm. Vlákna a částice zachycená na membránový filtr se musí spočítat nebo musí být váženy v laboratoři pro další analýzu.

Výhoda tradiční metody - OSHA dodržování referenční metody.

- Vysoká úroveň specifičnosti a přesnosti.
- Sběr prachových částic, které jsou k dispozici pro další chemické analýzy.

Popis real-time metody (Obr.2): Prachové částice se dostávají do hlavice se senzory, kde jsou detekovány. Koncentrace prachu se vypočítá a okamžitě se zobrazí na LCD displeji. Všechny data jsou uložena v paměti pro pozdější analýzy.

Výhody real-time metody: - Okamžité odhady koncentrace kontaminujících látek, které umožňují hodnocení na místě.

- Poskytují trvale 24 hodin záznamy koncentrace pomocí kontinuálního sledování.
- Vnitřní zvukové signály pro upozornění pracovníků o blížících se nebezpečných situacích.
- Snížení počtu manuálních testů.
- Snížení počtu laboratorních analýz.
- Poskytování dalšího přesvědčivého důkazu pro prezentaci.
- Snížení nákladů na získání jednotlivých výsledků.

#### *P*ř*ehled o Haz-Dust IV*

Snadnost použití: - Uživatel kontroluje všechny funkce a programování pomocí nabídky zobrazené na vysoce kontrastním displeji LCD.

- Klipsna na opasek nebo uložení do kapsy pracovníků umožňuje flexibilitu během sledování na místě.
- Samostatnou měřící hlavici snadno přikládá pracovník do dýchací zóny měření.
- Uživatelsky nastavitelný alarm je možné nastavit, aby upozornil pracovníky na blížící se mezní hodnoty.

Obecné informace: - LCD displej ukazuje koncentrace v reálném čase v miligramech na metr krychlový  $(mg/m<sup>3</sup>)$  OSHA v souladu s referenční metodou.

> - Statistické informace TWA, STEL, Max a Min úrovně lze prohlížet okamžitě.

- Haz-Dust IV je kalibrován pomocí Arizona Road Dust (ARD) oproti metodě NIOSH 0600 pro respirabilní prach s přesností 10% .
- Kalibrace Haz-Dust IV mohou být upraveny pro torakální, respirabilní nebo vdechovatelné frakce (Obr.3).

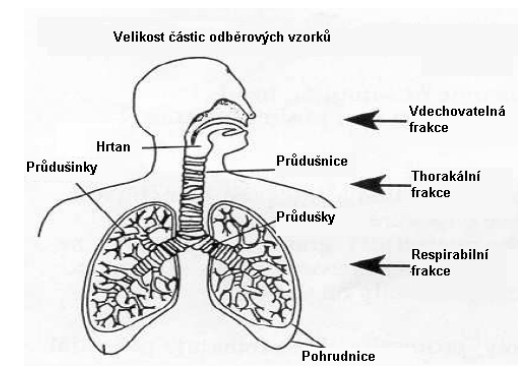

Obr.3 Schéma proniknutí jednotlivých frakcí

Haz-Dust IV je vybaven DustComm Pro software, který umožňuje vnitřně uloženým údajům stažení do PC pro další analýzu. DustComm Pro software je určen pro podrobnější analýzu vzorku údajů. Menu poskytuje uživatelsky-přátelské prostředí pro ukládání a analýzu dat a správu tisku. Data lze snadno exportovat do textových souborů nebo do tabulkových editorů, jako je Microsoft Excel. Software DustComm Pro umožní: podrobné statistické analýzy, tvorbu grafů a diagramů a matematické opravy vlastností aerosolových částic, i když se výrazně liší od kalibrovaného prachu.

#### *Funkce*

Haz-Dust IV nabízí unikátní kombinaci funkcí, které poskytují vynikající kvalitu dat, snadnost použití a flexibilitu pro uživatele. Níže je částečný seznam charakteristických rysů.

Real-time zobrazení: - Hodnoty expozice částic.

- TWA, STEL, Min a Max hodnoty.
- Thorakální, respirabilní a vdechovatelné hodnoty částic.
- Odpovídající měření v dýchací zóně.
- Uložení dat podle kódu umístění.

Vlastnosti funkcí : Kalibrace na NIOSH metody pro částice poškozující plíce. Současně odběr vzorků pro gravimetrické analýzy.

Vysoká citlivost  $0,01$  až  $200$  mg/m<sup>3</sup>. Výměna selektivních vstupních otvorů. Vnitřní čerpadlo k odběru vzduchu. Jednoduché čištění senzorů. Snadný uživatelský přístup k dobíjecí baterie a vnitřního filtru.

Operativní funkce: - Programování vzorkování a ukládání parametrů na obrazovce.

- Real-time hodiny.
- Uživatelsky volitelný zvukový alarm.
- Kontrola kalibrace přístroje v oblasti nula a rozpětí.
- Data správy: Volba 1 sekundy, 1 minuty nebo 10 minut průměrně / ukládajících interval
	- Paměť uložení až 21.500 datových bodů, které mohou být rozděleny do max. 999 umístění souborů.
	- DustComm Pro Software dodaný s RS-232 kabel pro stahování dat do PC.
	- Data přenášená do textových souborů ASCII, aplikace Excel nebo Lotus 1- 2-3

Bezpečnost funkce: Bezpečnostní přístupový kód 1209, který zabraňuje komukoliv v prohlížení, tisku nebo stahování dat uložených v Haz-Dust IV.

#### *Specifikace* (Tab.1)

Tab.1 Specifikace přístroje Haz-Dust IV

| <b>Specifikace</b> | <b>Rozsah</b>                        |
|--------------------|--------------------------------------|
| Kalibrace          | NIOSH 0600 se SAE Test Dust          |
| Přesnost           | 10%                                  |
| Jemnost            | $0.02 \text{ mg/m}^3$                |
| Detekční           | $0.01 - 200$ mg/m <sup>3</sup>       |
| rozsah             |                                      |
| Velikosti částic   | $0,1 - 10 \mu m$ respirabilní frakce |
|                    | 0,1 - 50 µm thorakální frakce        |
|                    | 0,1 - 100 µm vdechovatelná frakce    |

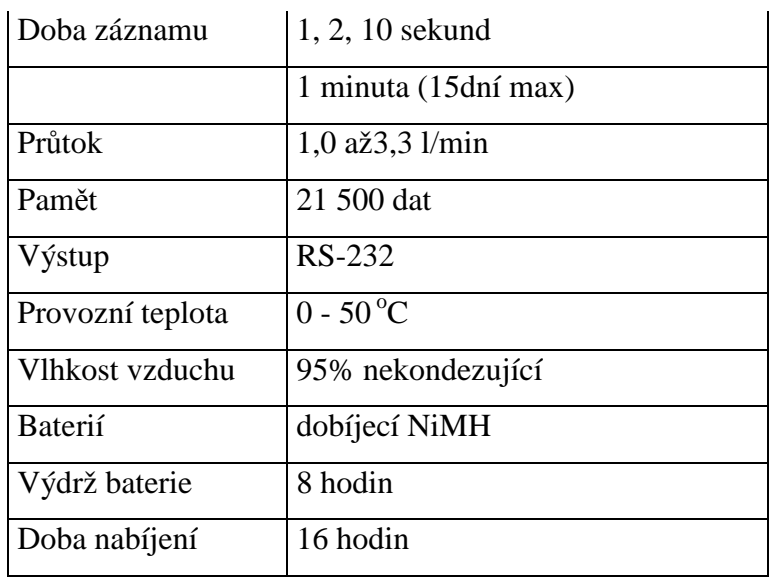

#### *Komponenty*

Následující komponenty jsou dodávané s Haz-Dust IV:

Haz-Dust IV monitor.

Konektor nabíječky

Kalibrační nástroj.

Odnímatelný thorakální vzorkovací ventil.

Neprůhledný kazetový držáku filtru.

Haz-Dust IV Multi Media CD-ROM Obsahuje: DustComm Pro

Software a návod.

RS232 9-pin sériový kabel.

Nulovací filtr.

Kufr.

## **Kapitola 2 - Provozní parametry Haz-Dust IV**

Tato kapitola popisuje kroky související se spouštěním Haz-Dust IV a nastavování jeho provozních parametrů.

#### *Provozní* č*innost Haz-Dust IV- Zapnutí a vypnutí*

Poznámka: Baterie musí být plně nabita před každým použitím.

Zapnutí: Stiskněte tlačítko ON / OFF, zapněte Haz-Dust IV monitor. Výsledek: Jednotka se zapne a na obrazovce se objeví titulek. Poznámka: Plné nabití baterie umožní chod zařízení na 16 hodin. Před odběrem vzorků necháme zařízení běžet po dobu nejméně dvou minut, aby se vyrovnal a stabilizovat. Potom proveďte automatické výchozí nulování.

Vypnutí: Stiskněte tlačítko ON / OFF.

#### *Použití menu*

Haz-Dust IV menu se zobrazuje na 4 x 20 - znakovým displeji s tekutými krystaly (LCD). Přístup k hlavnímu menu: Stiskněte klávesu ENTER, čímž se dostanete do hlavního menu (Tab.2). Používání: Haz-Dust IV je provozována pomocí následujícího menu výběru.

| Výběr | <b>Funkce</b>                                    |
|-------|--------------------------------------------------|
|       | Zapnutí/vypnutí Haz-Dust IV                      |
|       | Aktivuje vybranou možnost. (ENTER)               |
|       | Označuje vybrané volby v menu. Nachází se na LCD |
|       | displeji.                                        |
|       | Posouvá volbu výběru o jeden řádek nahoru v menu |
|       | Posouvá volbu výběru o jeden řádek dolů v menu   |

Tab.2 Funkce hlavního menu

#### *Nastavení alarmu*

Akustický signál může být nastaven, aby upozornil pracovníka na blížící se hranici limitu. Koncentrace musí být nastavena na definovaný standard druhu vzorkovaných částic. Poznámka: V příloze návodu je výpis nejčastějších prachových částic a jejich odpovídajících koncentrací.

Postupujte podle následujících pokynů.

- Vyberte Speciální funkce (Special Functions**)** z hlavního menu
- Zvolte volbu alarm (Set Alarm).
- Zadejte příslušnou koncentraci s použitím níže uvedené tabulky (Tab.3).

| Chcete-li                       | Stiskněte    |
|---------------------------------|--------------|
| Zvýšení hodnoty zvolené číslice |              |
| Pokles hodnoty zvolené číslice  |              |
| Zvolte další číslice            | <b>ENTER</b> |

Tab.3 Nastavení alarmu

• Stiskněte klávesu ENTER po vložení poslední číslice. Výsledkem je, že alarm byl nastaven a dále se zobrazí hlavní menu.

#### *Nastavení data a* č*asu*

Datum a čas jsou předem stanovené na Eastern Standard Time a jsou udržovány vnitřní hodiny. V některých případech může být nutné změnit datum a čas v závislosti na místních časových pásmech nebo změnu na letní čas.

Poznámka: Je důležité, aby systémové informace o datu a času byly správné pro přesné vedení záznamů. Datum se zapisuje a zobrazuje v evropském formátu (tj. Po. 15-JAN-07).

Postup pro zobrazení jednotek datum a čas.

- Zvolte Speciální funkce (Special Functions) z hlavního menu.
- Zvolte datum a čas (Date/Time)..
- Vyberte možnost Zobrazit datum a čas (View Date/Time). Zobrazí se aktuální datum a čas.

• Stisknutím tlačítka ENTER se vrátíme na obrazovku Zvolte datum a čas.

Změna nastavení jednotky datum a čas.

- Zvolte Speciální funkce (Special Functions) z hlavního menu
- Zvolte datum a čas (Date/Time).
- Zvolte Nastavit datum a čas (Set Date/Time).
- Zadejte správné datum a čas pomocí kroků v níže uvedené tabulce (Tab. 4).

Tab.4 Nastavení data a času

| Chcete-li                       | Stiskněte    |
|---------------------------------|--------------|
| Zvýšení hodnoty vybrané číslice |              |
| Pokles hodnoty vybrané číslice  |              |
| Zvolte další číslice nebo pole  | <b>ENTER</b> |

• Stiskněte klávesu Enter po opravení informace pokračujte (Tab.5).

Tab.5 Dokončení nastavení data a času

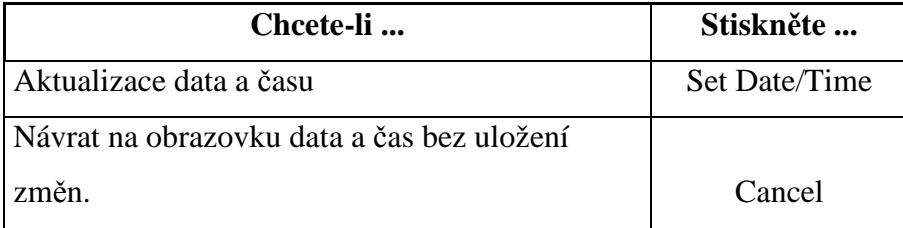

#### *Vymazání pam*ě*ti*

Pamět Haz-Dust IV může být kdykoliv promazána.

Poznámka: Všechny body ve všech místech budou vymazány z paměti.

Pro vymazaní paměti postupujte podle pokynů viz. níže.

- Zvolte Speciální funkce (Special Functions) z hlavního menu
- Vyberte Možnosti systému(System Options).
- Vyberte možnost Vymazat paměť(Erase Memory).
- Zvolte ano (Yes) pro vymazání paměti. Poznámka: Výběrem ne (No) zrušíte proces čištění paměť.

## **Kapitola 3 – Obsluha Haz-Dust IV**

#### *Výb*ě*r Velikosti* č*ástic*

Vstupní systém Haz-Dust IV může být nakonfigurován na vzorek thorakálních, respirabilních, nebo vdechovatelných částic prachu. Na následujících stránkách je popsán detail procesu výběru pro každý z těchto typů částic (Obr.4) .

Níže uvedená tabulka (Tab.6) uvádí typy částic, normy a požadované vstupy.

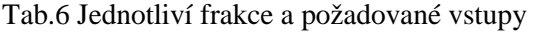

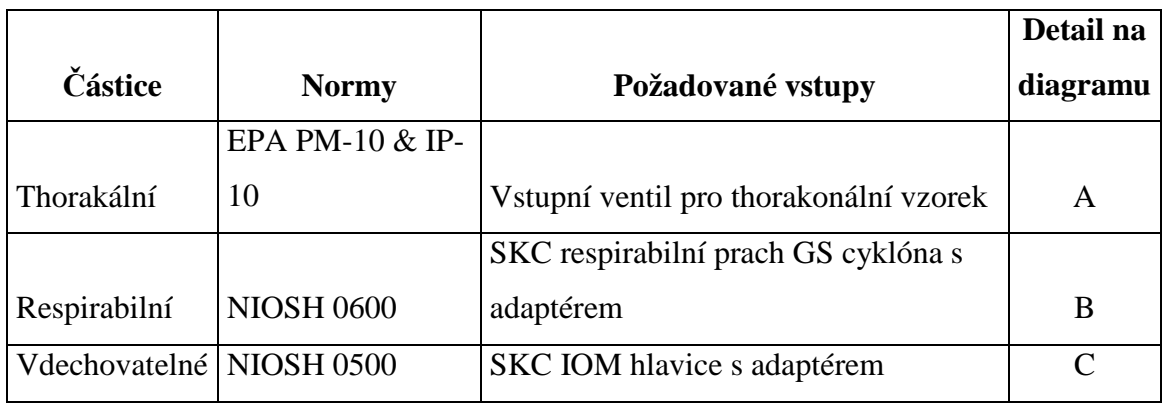

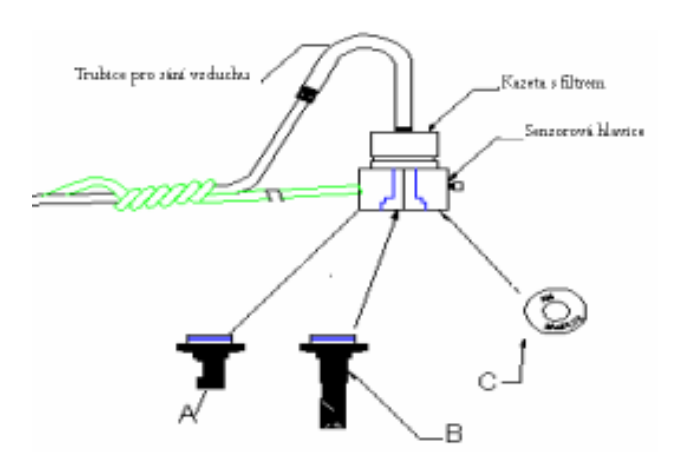

Obr.4 Nákres sestavené hlavice

#### *Thorakální prachové* č*ástice*

Postupujte podle následujících pokynů.

- Zvolte Speciální funkce z hlavního menu
- Vyberte Možnosti systému (System Options)
- Vyberte Rozšířené možnosti (Extended Options)
- Zvolte velikost (Size Select)
- Zvolte thorakální frakci (Thoracic)
- Nasaďte cyklonu pro thorakální vzorkování na senzorovou hlavici (Obr.5). Poznámka: Je-li současně prováděn i sběr vzorků musí být v kazetě vložen čistý gravimetrický filtr o průměru 37mm. Průtok by měly být kontrolován při každém novém gravimetrickém měření. Průtok je nastaven na hodnotu 2,0 l / min.
- Nasaďte kazetu s filtrem na senzorovou hlavici Haz-Dust IV.
- Připojte trubici přívodu vzduchu na filtrační kazetu.
- Postupy pro vynulování jsou popsány níže v tomto dokumentu.

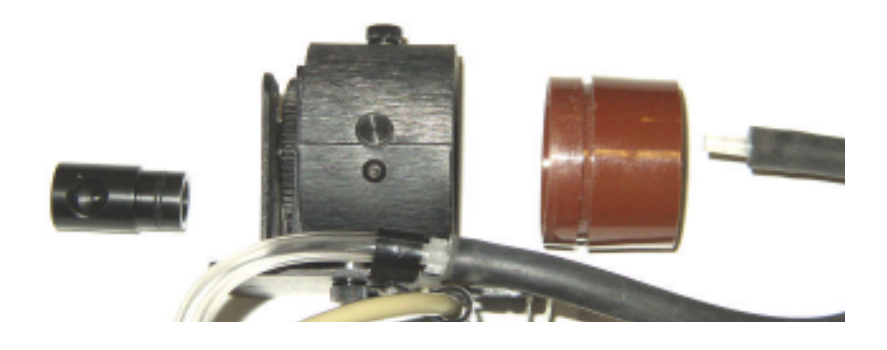

Obr.5 Schéma hlavice pro thorakální měření

#### *Respirabilní prachové* č*ástice*

GS cyklóna respirabilního odběru vyžaduje cyklon adaptéru číslo dílu GSA-204. Vytáhnout stávající přívod a nainstalovat GSA-204 adaptér do spodní části senzorové hlavice.

Postupujte podle následujících pokynů.

- Zvolte Speciální funkce z hlavního menu
- Vyberte Možnosti systému (System Options)
- Vyberte Rozšířené možnosti (Extended Options)
- Zvolte velikost (Size Select)
- Zvolte respirabilní frakci (Respirable)
- Nasaďte GS cyklon adaptér p / n GSA-204 do spodní části senzorové hlavice (Obr.6). Poznámka: Je-li prováděn současně i sběr vzorků vložíme čistý gravimetrický filtr 37mm do kazety. Musíme kontrolovat průtokovou rychlost. Průtok nastavte na hodnotu 2,75 l / min
- Nasaďte kazetu s filtrem na senzorovou hlavici Haz-Dust IV.
- Připojte trubici přívodu vzduchu na filtrační kazetu.
- Postupy pro vynulování jsou popsány níže v tomto dokumentu.

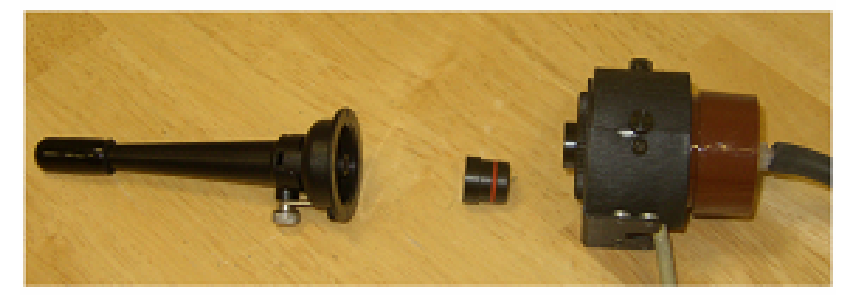

Obr.6 Schéma hlavice pro respirabilní měření

#### *Vdechovatelné prachové* č*ástice*

Při použití Haz-Dust IV pro sledování vdechovatelné frakci musíme použít hlavici SKC IOM. Musíme odstranit stávající přívod vzorků thorakální nebo respirabilní a připojit hlavici IOM adaptéru číslo IA-204B do SKC sampler IOM a vložením do zadní části Haz-Dust IV senzoru.

Postupujte podle následujících pokynů.

- Zvolte Speciální funkce z hlavního menu
- Vyberte Možnosti systému (System Options)
- Vyberte Rozšířené možnosti (Extended Options)
- Zvolte velikost (Size Select)
- Zvolte vdechovatelnou frakci (Inhalable)
- Sestavte hlavici IOM & IA-204. Poznámka: Je-li současně prováděn i sběr vzorků musí být v kazetě vložen čistý gravimetrický filtr 25mm. Průtoky by měly být kontrolovány při každém novém gravimetrickém měření. Průtok nastavte na hodnotu  $2,01 / min.$
- Povolením šroubů rozložíme hlavici a připojíme vstupní hlavici IOM & IA-204 a opět zajistíme kompatibilitu přišroubováním. Instalaci provedeme dle obrázku níže(Obr. 7).
- Připojte hadice přívodu vzduchu do SKC hlavici IOM.
- Postupy pro vynulování jsou popsány níže v tomto dokumentu.

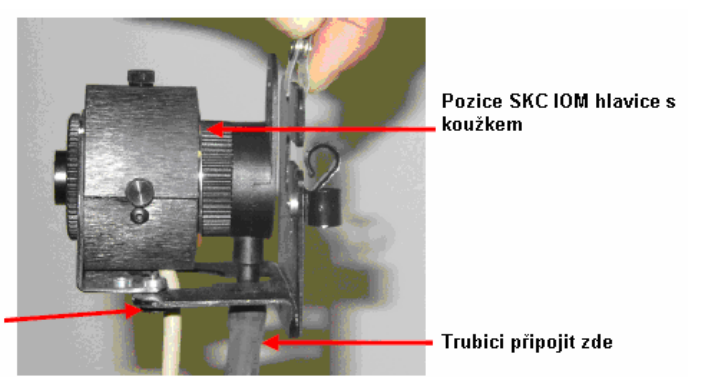

Pomocí dvou vroubkovatých černých šroubků nainstalujeme halvici do této pozice

Obr.7 Schéma hlavice pro měření vdechovatelné frakce

## *Nulování*

Nastaví měření linie Haz-Dust IV na nulu mg/m $^3$ . Nulování by se mělo provádět před začátkem nového měření.

Poznámka: Baterie by měla být plně nabitá, před zahájením procesu nulování.

Při nulování postupujte podle následujících kroků.

• Ujistěte se, že odpovídající přívod pro odběr vzorků je připojen k senzoru vedoucí Haz-Dust IV s použitím níže uvedené tabulky (Tab.7).

Tab.7 Vstupy pro jednotlivé částice

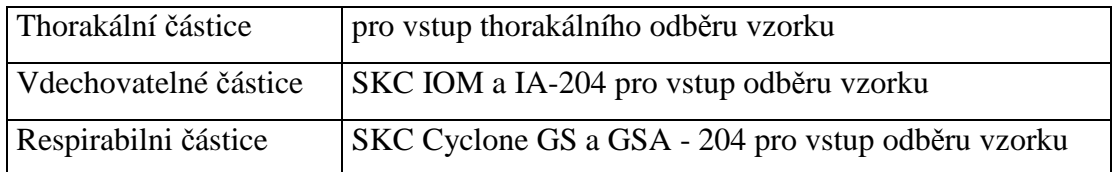

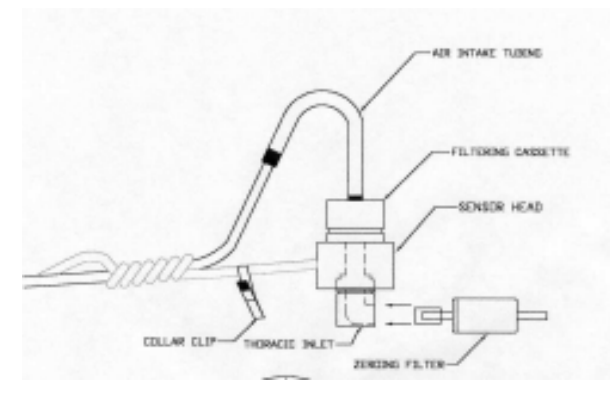

Obr.8 Instalace filtru pro nulování

• Vložte Vynulování filtru pomocí níže uvedené tabulky (Tab.8, Obr.8).

Tab.8 Instalace filtru pro nulování

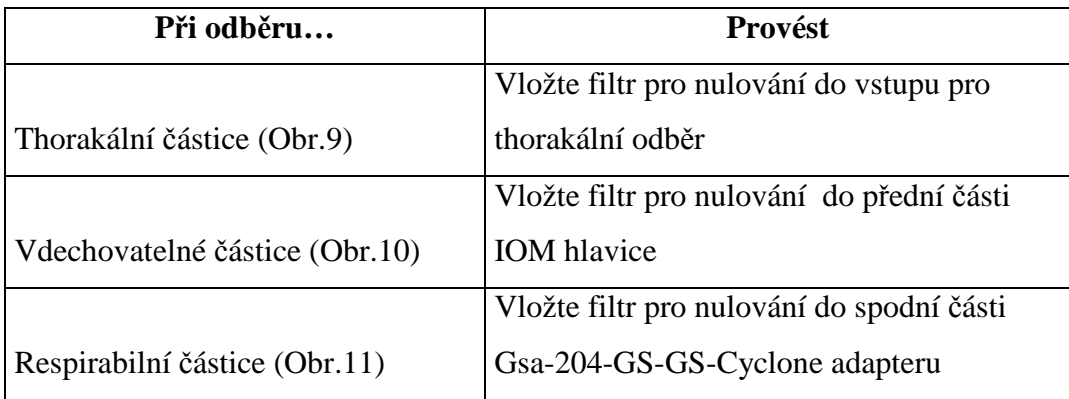

- Nulování (Auto Zero) vybereme z hlavního menu. Počkejte 50 sekund. Jednotka automaticky spustí kroky. Hlavní menu je zobrazeno, pokud je proces nulování kompletní.
- Vyjměte filtr nulování. Je možno započít proces vzorkování.

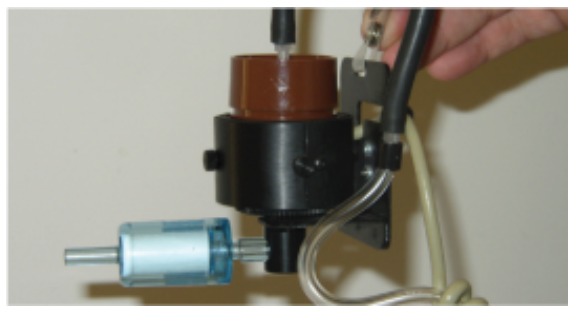

Obr.9 Filtr pro nulování při měření thorakální frakce

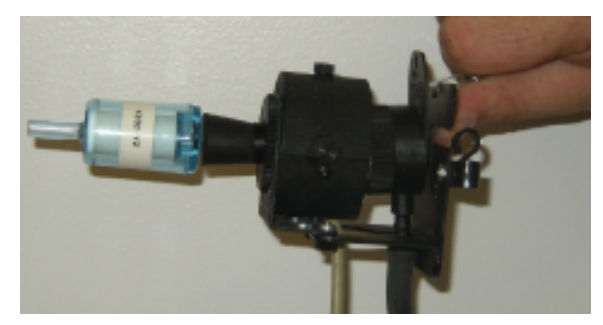

Obr.10 Filtr pro nulování při měření vdechovatelné frakce

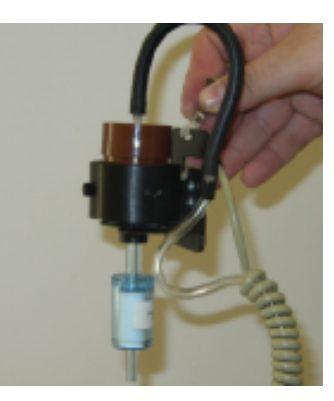

Obr.11 Filtr pro nulování při měření respirabilní frakce

#### *Odb*ě*r vzork*ů

Po zvolení velikosti částic a dokončení nulování procesu, je Haz-Dust IV připraven k odběru vzorků.

Tyto podmínky musí být splněny před zahájením procesu vzorkování: správnou velikost částic, správný vstup pro odběr vzorků, správné datum a čas, nulování a úroveň alarmu musí být nastavena v případě odběru vzorků s funkcí alarm.

Postupujte podle níže uvedených pokynů pro odběr vzorků prachu.

- Z hlavního menu vyberte speciálních funkcí (**Special Functions)**, pak vyberte položku systém volby (**Systém Option)**, vyberte (Sample rate).
- Vybereme interval pomocí níže uvedené tabulky (Tab.9):

Tab.9 Možné intervaly měření

| <b>Vyberte</b> | Pro maximální vzorkovací čas |
|----------------|------------------------------|
| 1 sekundu      | 6 hodin                      |
| 10 sekund      | 60 hodin                     |
| 1minutu        | $15 \text{ dn}$              |
| 30 minut       | 15 měsíců                    |

• Z hlavního menu vyberte příkaz Spustit (Run). Použijte níže uvedenou tabulku (Tab.10) pro výběr paměťového úložiště a funkci alarmu.

Tab.10 Postup výběru parametrů před měřením

| Chcete-li                             | Vyberte                             |
|---------------------------------------|-------------------------------------|
| Vymazat všechny dříve zaznamenané     | Run - Overwrite, pak zvolte Ano pro |
| hodnoty                               | potvrzení. Volba Ne zruší proces.   |
| U funkce alarm vymazat všechny dříve  | Alm - Overwrite, pak zvolte Ano pro |
| zaznamenány hodnoty                   | potvrzení. Volba Ne zruší proces.   |
| Přidat hodnoty vzorkování po sobě     |                                     |
| následujících                         | Run - Continue                      |
| Přidat hodnoty u funkce alarm po sobě |                                     |
| jdoucích                              | Alm - Continue                      |

Výsledek: vnitřní čerpadlo se aktivuje a proces vzorkování začíná. Data se zobrazují na obrazovce.

- Připojit Haz-Dust IV na opasek pracovníka
- Připevnit senzorovou hlavici na límec pracovníka, aby umístění odpovídalo umístění v dýchací zóně

Obrázek (Obr.12) ukazuje záznam dat na obrazovce. Níže uvedená tabulka (Tab.11) popisuje detaily.

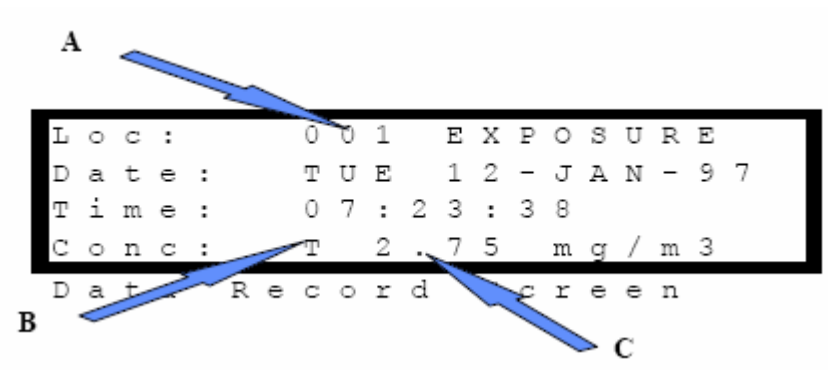

Obr.12 Zobrazení na displeji

Tab.11 Znázorněná data na displeji

| <b>Detail</b> | Vysvětlení                                                     |
|---------------|----------------------------------------------------------------|
| A             | Označuje umístění kódu vzorku, které byly odebrány.            |
| В             | Typ částic: T-thorakální, I-vdechovatelná, R-respirabilní      |
|               | Koncentraci. Záporné číslo může znamenat neprovedení nulování. |
|               | Musíme provést tento proces.                                   |

Konec odběru vzorku: Stiskněte klávesu ENTER, zastaví se sběr dat a navrátíme se do hlavního menu.

#### *Vlastní korek*č*ní faktor na HD-1004*

Korekční faktor musí být zapsán podle gravimetrického výsledku získaného z filtru obsaženého ve snímací hlavě. Filtr musí být předvážen.

Krok 1: Přejít na speciální funkci pomocí šipek. Stiskněte tlačítko ENTER.

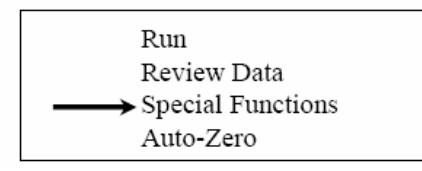

Krok 2: Navigační šipkou vybrat Možnosti systému a stiskněte tlačítko ENTER.

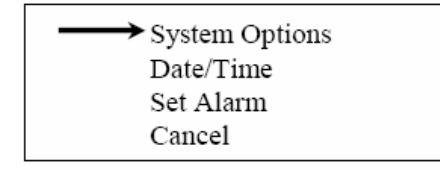

Krok 3: Zvolíme Rozšířené Volby (Extended Options) a stiskněte ENTER.

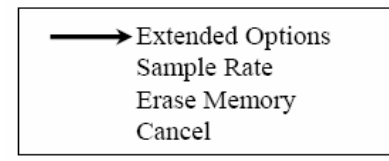

Krok 4: Zvolíme Volba velikosti (Size Select Option) a stiskněte ENTER.

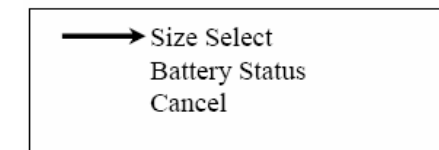

Krok 5: Zvolíme Možnost Měřítko (Apply Scale Option) a stiskněte tlačítko ENTER.

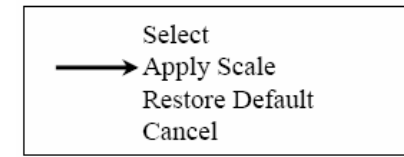

Krok 6: Zvolíme frakci thorakální, vdechovatelnou, nebo respirabilní a stiskneme ENTER. Vybrání frakce závisí na frakci získané podle gravimetrické metody.

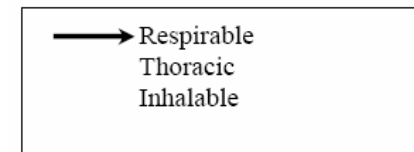

Krok 7: Výchozí měřítko 01.00 bude nastaveno. Korekční faktor změníme pomocí UP, DOWN a potvrdíme ENTER. Na obrazovce se vrátíme do Apply SCALE obrazovky.

\* SCALE \* Scale: 01.00

Výpočet Korekčního faktoru: Výsledek TWA získaný z filtru používaný během vzorkování je porovnán s TWA zobrazené HD-1004 na LCD v možnostech REVIEW DATA. Ze dvou výsledků získáme jednoduchým výpočtem korekční faktor pro vzorek odběru.

Příklad: Filter TWA byl 5 mg/m3 a HD-1004 TWA byl 2.5 mg/m3.

 $5/2,5 = 2$ 

Korekční faktor pro další odběr bude 02.00

#### *Zna*č*ky kódu*

 Úvod: Haz-Dust IV přiřadí značku kódu každé sekvenci odběru. Aktivní umístění je uvedeno v záznamu dat Screen. Haz-Dust IV umožňuje uložit celkem 21.500 dat, které mohou být distribuovány do maximálně 999 míst. Přiřazení kódu: přidělený značkový kód je závislý na typu paměťového úložiště vybraného kroku procesu vzorkování.

Při určení značky kódu použijte tabulku (Tab.12) níže.

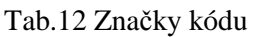

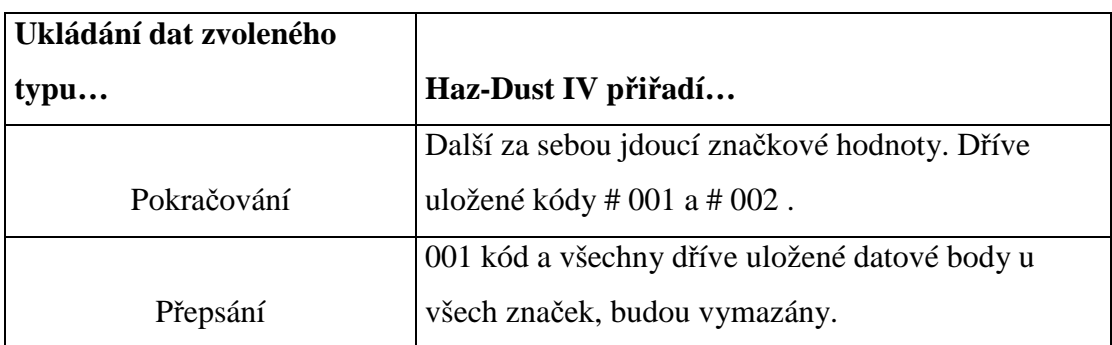

#### *P*ř*ezkoumání uložených dat*

Haz-Dust IV poskytuje rozsáhlé možnosti pro přezkoumání interně uložených dat a statistických údajů na LCD displej. Následující informace (Tab.13) jsou zobrazeny na LCD displeji.

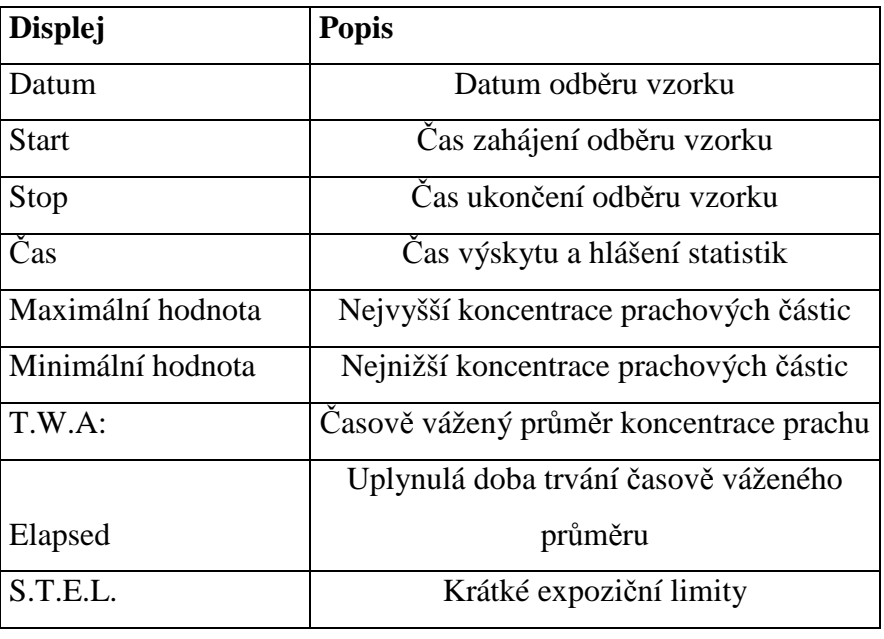

Tab.13 Hodnoty zobrazující se na displeji

Přezkoumání uložených informací a statistik provádějte podle níže uvedených pokynů.

- Vybrat aktualizace dat (Review Data)
- Vybrat statistiky (Statistics)
- Určete si další krok s použitím níže uvedené tabulky (Tab.14).

Tab.14 Vyvolání naměřených hodnot

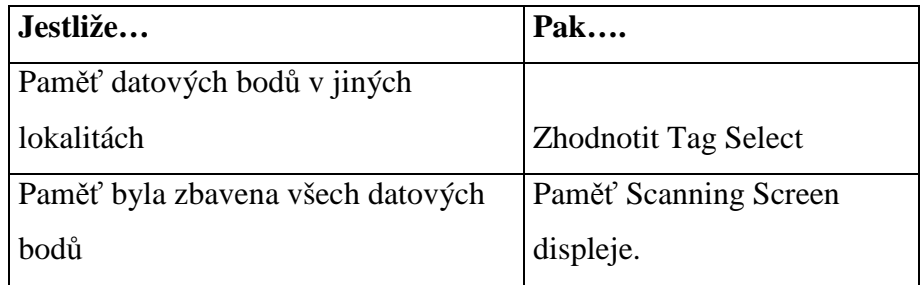

• Vyberte umístění, pomocí níže uvedené tabulky (Tab.15).

#### Tab.15 Kontrola měření

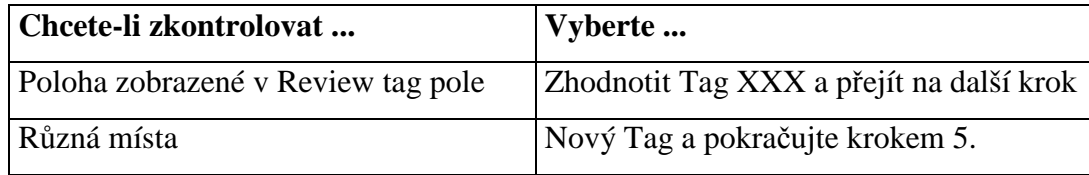

• Zadejte požadované místo Tag Select Screen pomocí tabulky (Tab.16)

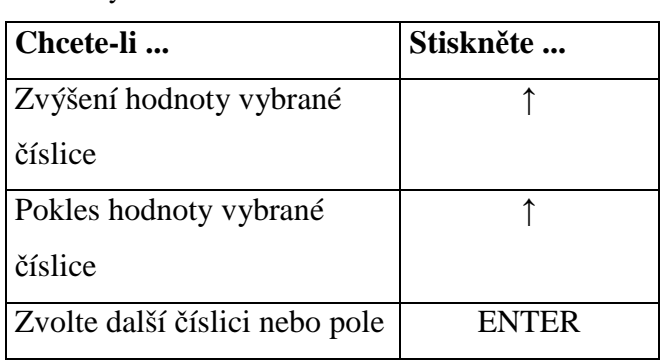

Tab.16 Změna vyvolávaného měření

- Stiskněte klávesu Enter, když bude na požadované místo zadán kód.
- První z pěti statistik se objeví na obrazovce displeje. Mezi jednotlivými statistikami může přecházet dle tabulky níže (Tab.17).

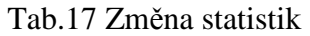

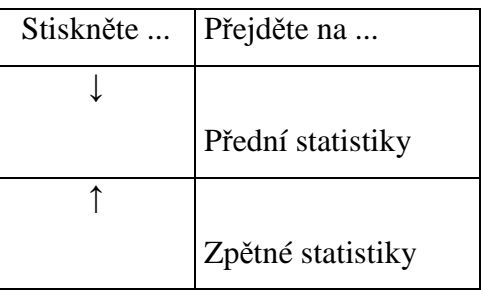

#### **Kapitola 4 - DustComm Pro 1.2 software**

DustComm je pomocný a pružný systém Windows aplikace softwarového balíku, navržen pro použití s Haz-Dust IV monitorovacího zařízení. DustComm Pro 1.2 je zároveň komunikační software, který umožňuje uložená data projektu přetáhnout na PC a pro manipulaci s nástroji, které umožňují detailní analýzu a vykazování vybraných údajů. DustComm Pro 1.2 snadno překládá data do souborů tabulkového textu ASCII. Tyto soubory lze otevřít v tabulkových editorech, jako je Microsoft Excel. DustComm Pro 1.2 s daty umožní: Podrobné statistické analýzy, tvorbu grafiky a diagramů a matematické korekce, i když se aerosolové částice výrazně liší od kalibrovaného prachu.

#### **Instalace DustComm**

DustComm instalace je snadná a rychlá, celý proces by měl trvat méně než 5 minut. Minimální systémové požadavky: Windows ME a vyšší. 4 MB volného místa na disku. 8 MB RAM. Pro instalaci DustComm Pro 1.2 postupujte podle pokynů uvedených níže.

- 1 Spusťte Windows.
- 2 Zavřete všechny spuštěné aplikace.
- 3 Vložte instalační disk do mechaniky D.
- 4 Otevřete složku Tento počítač
- 5 Vyberte složku s názvem "DustComm V1.2" a dvojitě klikněte na enter.
- 6 Vyberte ikonu s názvem "Setup" a dvojitě klikněte.
- 7 Postupujte podle pokynů průvodce instalací

#### **Na**č**tení DustComm Softwaru**

Pro nahrání softwaru DustComm postupujte podle pokynů níže, pokud používáte Windows ME.

- 1 Zvolte Start Menu.
- 2 Vyberte programy.
- 3 Vyberte složku EDC DustComm Pro 1.2
- 4 Vyberte DustComm Pro 1.2

Pro nahrání softwaru DustComm postupujte podle pokynů níže, pokud používáte Windows NT, 2000 & XP. Dvakrát klikněte na ikonu na ploše. Pokud se ikona nezobrazí na ploše následujte kroky pro Windows ME.

## **Výb**ě**r Menu**

Poznámka: Pokud se menu nezobrazí tučně, není k dispozici v průběhu aktuální úlohy.

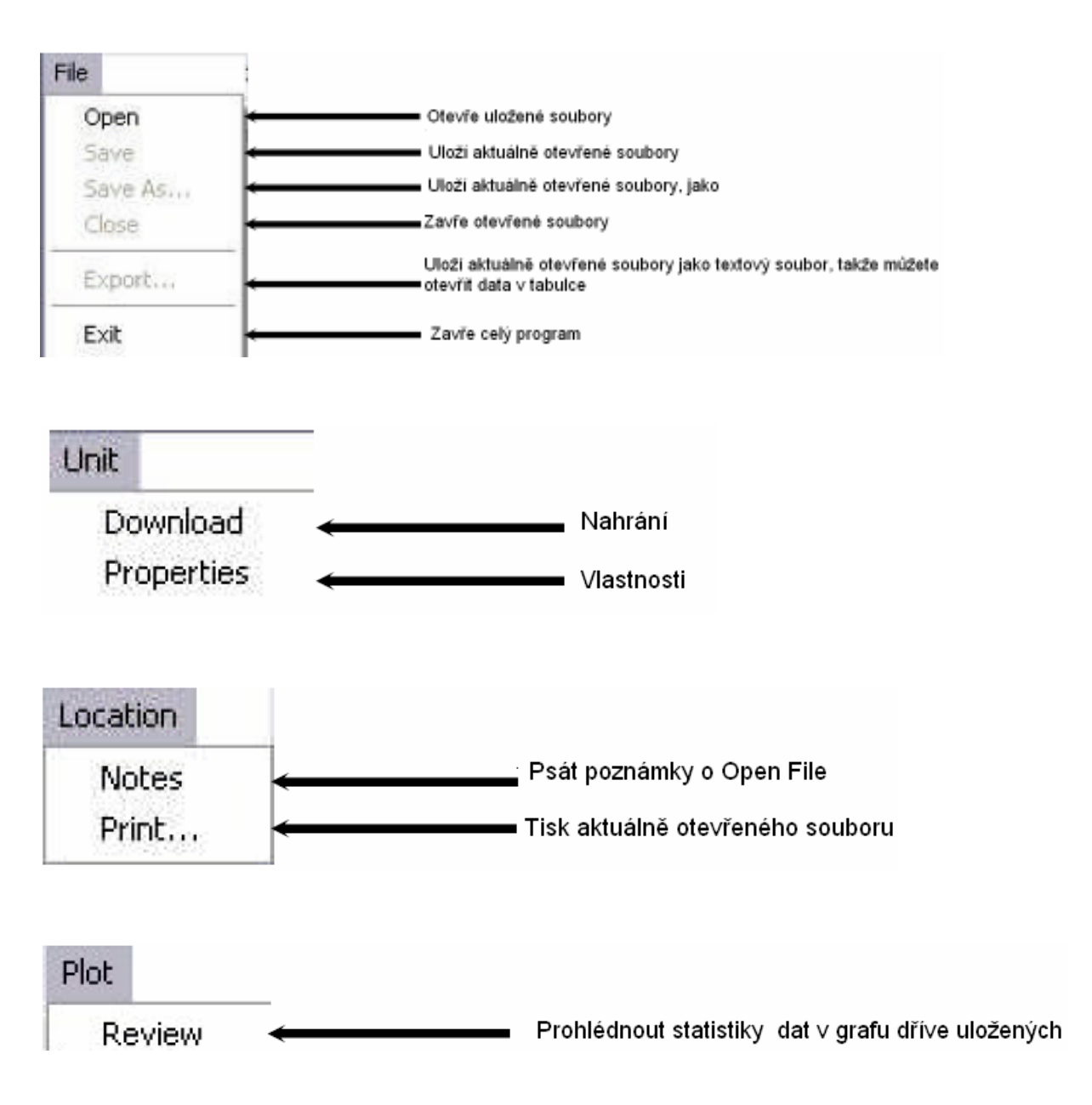

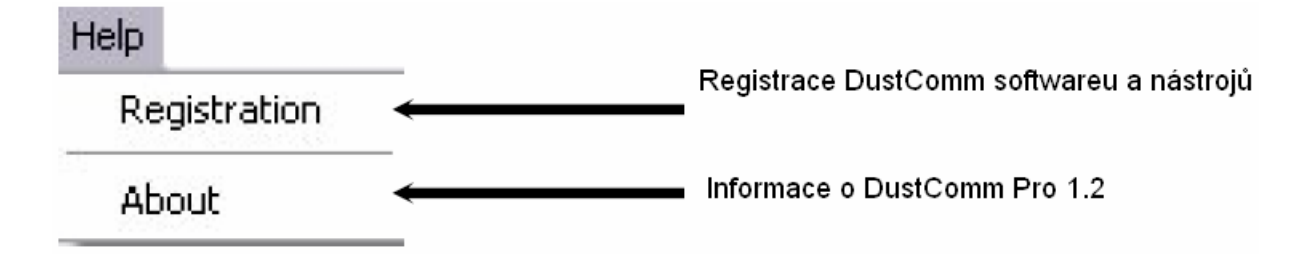

#### **P**ř**íkazy menu Soubor**

V nabídce "Soubor" se nacházejí možnosti: otevírat, ukládat, tisknout a exportovat data. Můžete také použít Konec DustComm Pro software.

Poznámky: Data jsou seřazeny podle času a hodnoty jsou hlášeny v mg/m $^3\!$ .

Otevíraní existujícího souboru: Postupujte podle pokynů níže uvedených, k načtení uložených dat.

- Zvolte "Soubor"
- Vyberte možnost "Otevřít"
- Zvolte požadovanou složku soubor

Poznámka: DustComm Pro 1.2 bude ukládat všechny soubory ve složce Dokumenty, nebo uživatelem vybrané složky.

#### **Ukládání souboru**

Postupujte podle pokynů níže uvedených pro ukládání dat (Tab.18).

• Zvolte Soubor

#### Tab. 18 Ukládání dat

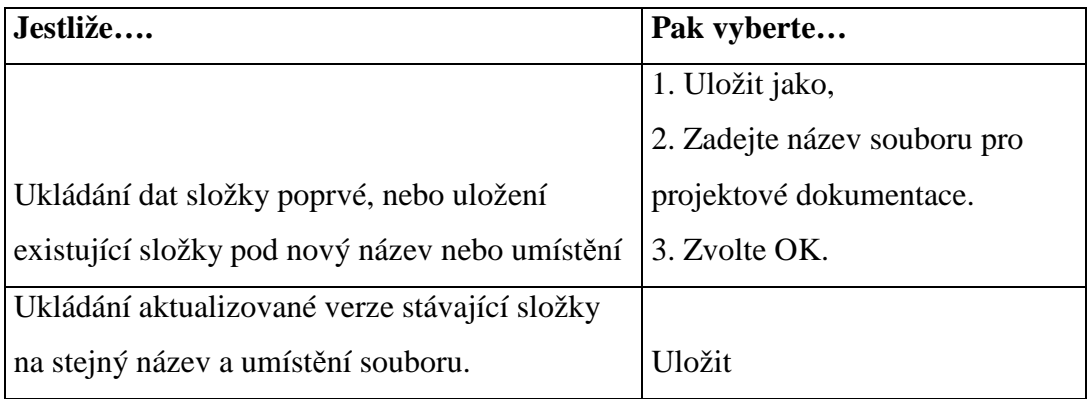

#### **Konec**

Konec softwaru provedeme jedním ze dvou způsobů.

- Zvolíme Soubor a pak zvolíme položku konec.
- Jedním klepnutím na "X" v pravém horním rohu obrazovky.

## **Stahování dat**

Interně uložená data lze stáhnout do DustComm pro podrobnou analýzu.

Třech hlavních kroků používáme pro stažení dat monitoringu do počítače.

- 1. Připojte kabel.
- 2. Připravte PC pro přenos dat.
- 3. Připravte monitorovací jednotku pro přenos dat.

### **P**ř**ipojení kabelu**

Pro připojení kabelu pro přenos dat postupujte podle pokynů uvedených níže.

- Připojte jeden konec dodaného kabelu RS232 k monitorovací jednotce.
- Připojte druhý konec kabelu RS-232 na příslušný port na PC.

## **P**ř**íprava PC**

Pro přípravu PC pro přenos dat postupujte podle pokynů uvedených níže.

- Otevřete DustComm.
- Vyberte jednotka (Unit) a zvolte Vlastnosti (Properties).
- V rámci vlastností vyberte jednotku a Com port, které chcete připojit. Stiskněte tlačítko OK, pokud budete hotoví
- Zvolte jednotku (Unit) a vyberte Download
- Jsou-li výše uvedené položky hotové, měli byste vidět stažené atributy.

#### **P**ř**ipravte monitorovací jednotku pro p**ř**enos dat**

Pro připravení monitorovací jednotky pro přenos dat postupujte podle pokynů níže uvedených

- Vyberte Review Data z hlavního menu na jednotce
- Vyberte stažení (Download)

- Zvolte To Dust Data Collector
- Stiskněte klávesu ENTER. Objeví se okno přenášení dat.
- Když je přenos kompletní stažená data se zobrazí ve složce na PC. Data o sběru prachu se zobrazí na displeji PC (Obr.13).

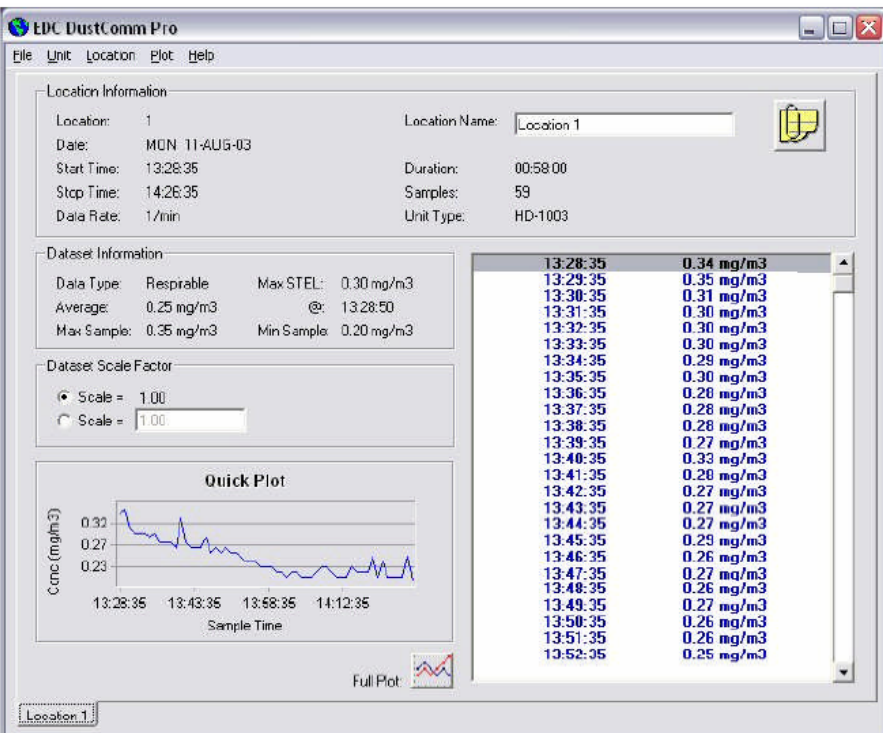

Obr.13 Ukázka hlavního okna

#### **DustComm Pro Windows**

Každý oddíl DustComm Pro Windows vysvětluje různé části statistik.

Informace "Location" (Obr.14) Vám podá obecné informace o stahování statistik. Jako datum, čas, start / stop čas, rychlost přenosu dat, dobu trvání, počet vzorků, kam byly stáhnuty jednotky. K dispozici je také složka a můžete měnit název, umístění a zástupce.

| Location Information<br>station and the communication |               |                                                                                                    |            |  |
|-------------------------------------------------------|---------------|----------------------------------------------------------------------------------------------------|------------|--|
| Location:                                             |               | Location Name:<br>the product of the company of the company of the company of the company of the company of | Location 1 |  |
| Date:                                                 | MON 11-AUG-03 |                                                                                                    |            |  |
| Start Time:                                           | 13:28:35      | Duration:                                                                                                   | 00:58:00   |  |
| Stop Time:                                            | 14:26:35      | Samples:                                                                                                    | 59         |  |
| Data Rate:                                            | 1/mm          | Unit Type:                                                                                                  | HD-1003    |  |

Obr.14 Základní informace o měření

V informacích o datech (Dataset Information) (Obr.15) se dozvíte více konkrétních informací o nahraných datech. Jako typ vzorku, průměrné, Max / Min odběr a Max STEL.

| Dataset Information    |                         |           |                         |
|------------------------|-------------------------|-----------|-------------------------|
| Data Type:             | Respirable              | Max STEL: | $0.30 \,\mathrm{mg/m3}$ |
| Average:               | $0.25 \,\mathrm{mg/m3}$ | ര         | 13:28:50                |
| Max Sample: 0.35 mg/m3 |                         |           | Min Sample: 0.20 mg/m3  |

Obr.15 Informace o naměřených hodnotách

Měřítkový datový faktor (Obr.16) DustComm Pro Windows umožní nastavit rozsah úměrný vašemu konkrétnímu typu prachu.

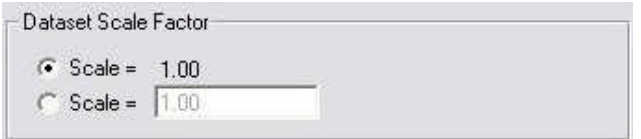

Obr.16 Informace o měřítkovém faktoru

Rychlé znázornění grafu (Obr.17) zobrazuje minimální verzi z celého grafu. Tlačítko pro celý graf se nachází dole.

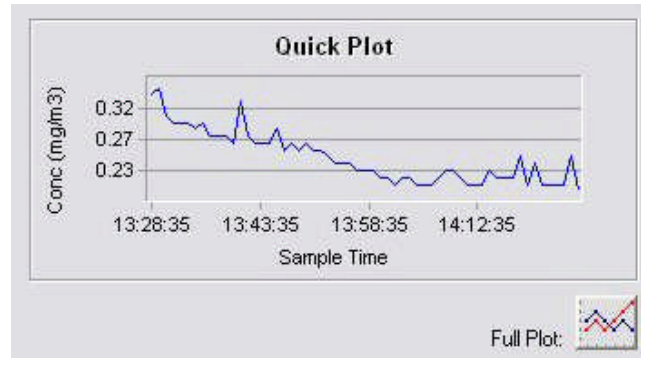

Obr.17 Minimální verze grafu

Zjištěná data při (Obr.18) odběru jsou znázorněny v miligramech na metr krychlový a součástí je i konkrétní čas, kdy byl vzorek odebrán.

| 13:28:35 | $0.34$ mg/m $3$      |  |
|----------|----------------------|--|
| 13:29:35 | $0.35$ ma/m3         |  |
| 13:30:35 | $0.31$ mg/m $3$      |  |
| 13:31:35 | $0.30$ mg/m $3$      |  |
| 13:32:35 | $0.30 \text{ ma/m}3$ |  |
| 13:33:35 | $0.30$ mg/m $3$      |  |
| 13:34:35 | $0.29$ mg/m $3$      |  |
| 13:35:35 | $0.30$ mg/m $3$      |  |
| 13:36:35 | $0.28$ mg/m $3$      |  |
| 13:37:35 | $0.28$ mg/m $3$      |  |
| 13:38:35 | $0.28$ mg/m $3$      |  |
| 13:39:35 | $0.27$ mg/m $3$      |  |
| 13:40:35 | $0.33$ mg/m $3$      |  |
| 13:41:35 | $0.28$ mg/m $3$      |  |
| 13:42:35 | $0.27$ mg/m3         |  |
| 13:43:35 | $0.27$ mg/m3         |  |
| 13:44:35 | $0.27$ mg/m $3$      |  |
| 13:45:35 | $0.29$ mg/m $3$      |  |
| 13:46:35 | $0.26$ mg/m $3$      |  |
| 13:47:35 | $0.27$ mg/m $3$      |  |
| 13:48:35 | $0.26$ mg/m $3$      |  |
| 13:49:35 | $0.27$ ma/m3         |  |
| 13:50:35 | $0.26$ mg/m $3$      |  |
| 13:51:35 | $0.26$ mg/m $3$      |  |
| 13:52:35 | $0.25$ mg/m3         |  |

Obr.18 Informace o hodnotách

### **P**ř**evád**ě**ní dat do ASCII textového souboru**

Údaje musí být přeloženy do formátu ASCII text, aby mohly být čteny v tabulkovém formátu. Pro přeložení projektových dat do ASCII Text formátu postupujte podle níže uvedených pokynů:

- Vyberte File z hlavního menu.
- Vyberte Export.
- K místu exportu se objeví okno. Vyberte ty lokality, které chcete exportovat. Po vybrání lokalit zvolte tlačítko OK.
- Objeví se okno Exportovat do. Zadejte název, kam chcete exportovat data a klikněte na tlačítko uložit.
- Otevřete tabulkový program a zvolte Open menu, vyberte všechny soubory, které chcete otevřít a dvakrát na něj klikněte. To bude mít za následek otevření uložených dat ve vašem tabulkovém programu.

## **Tvorba diagramu**

Pro vytvoření grafu pomocí DustComm Pro 1.2 postupujte podle níže uvedených pokynů.

- Zvolte položku graf.
- Vyberte Reveiw. Tato volba je pro grafy, které byly již uloženy. Pro nový diagram klikněte na ikonu Full Plot.
- Graf se zobrazí na obrazovce (Obr19).

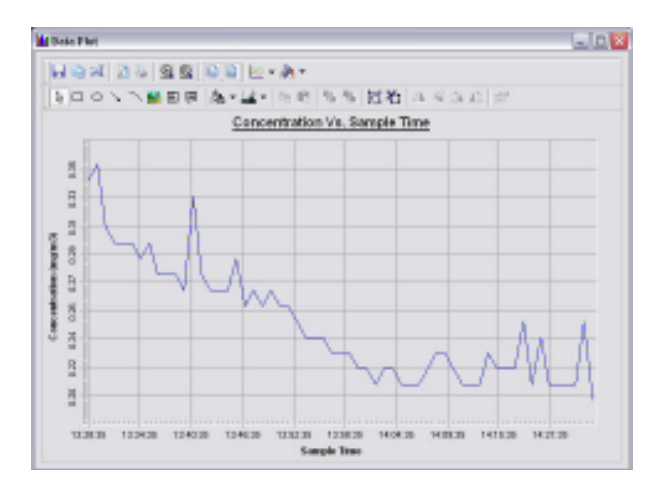

Obr.19 Základní graf

#### **Menu data grafu** (Obr. 20, Obr. 21, Tab.19 a Tab.20)

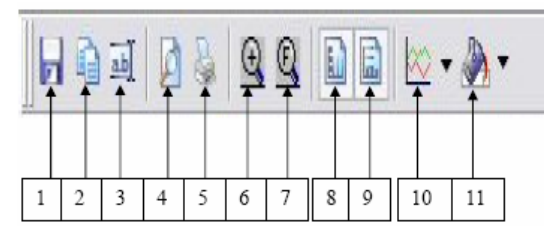

Obr.20 Činnosti s grafem

Tab.19 Výpis činnosti s grafem

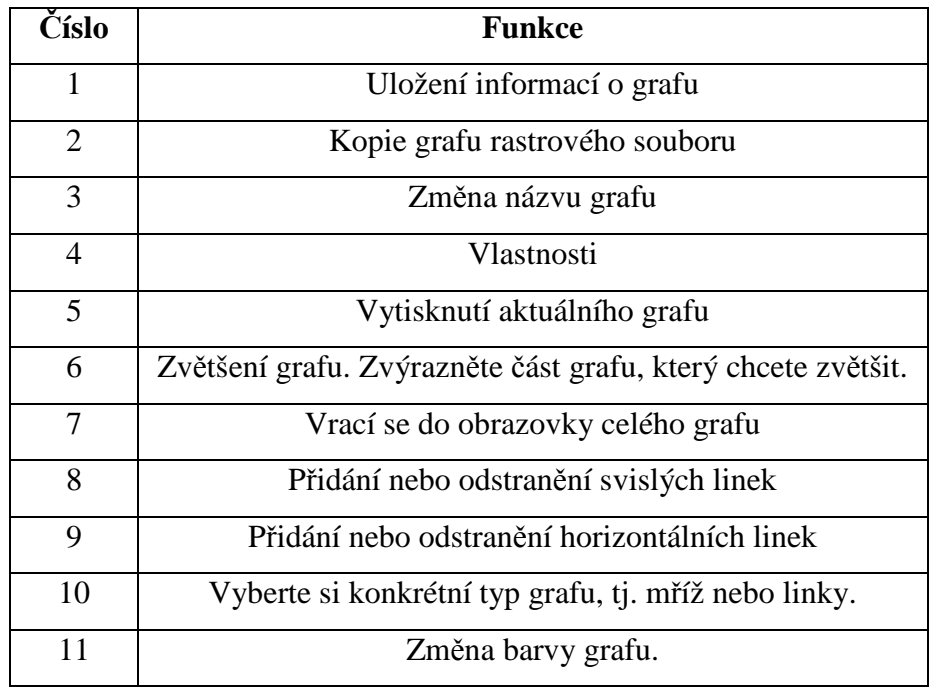
# Příloha č. 4 **Uživatelská p**ř**íru**č**ka k za**ř**ízení Haz-Dust IV**

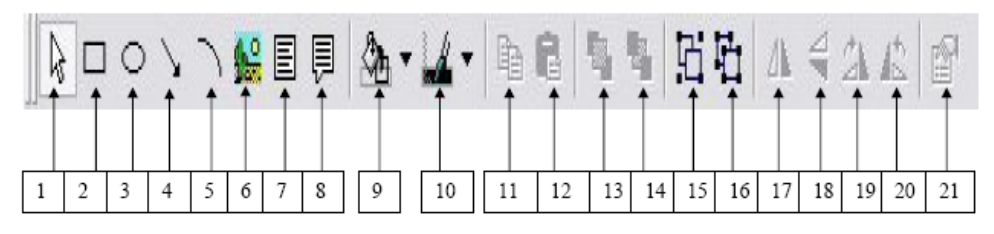

Obr.21 Možné funkce s grafem

#### Tab.19 Výpis funkcí s grafem

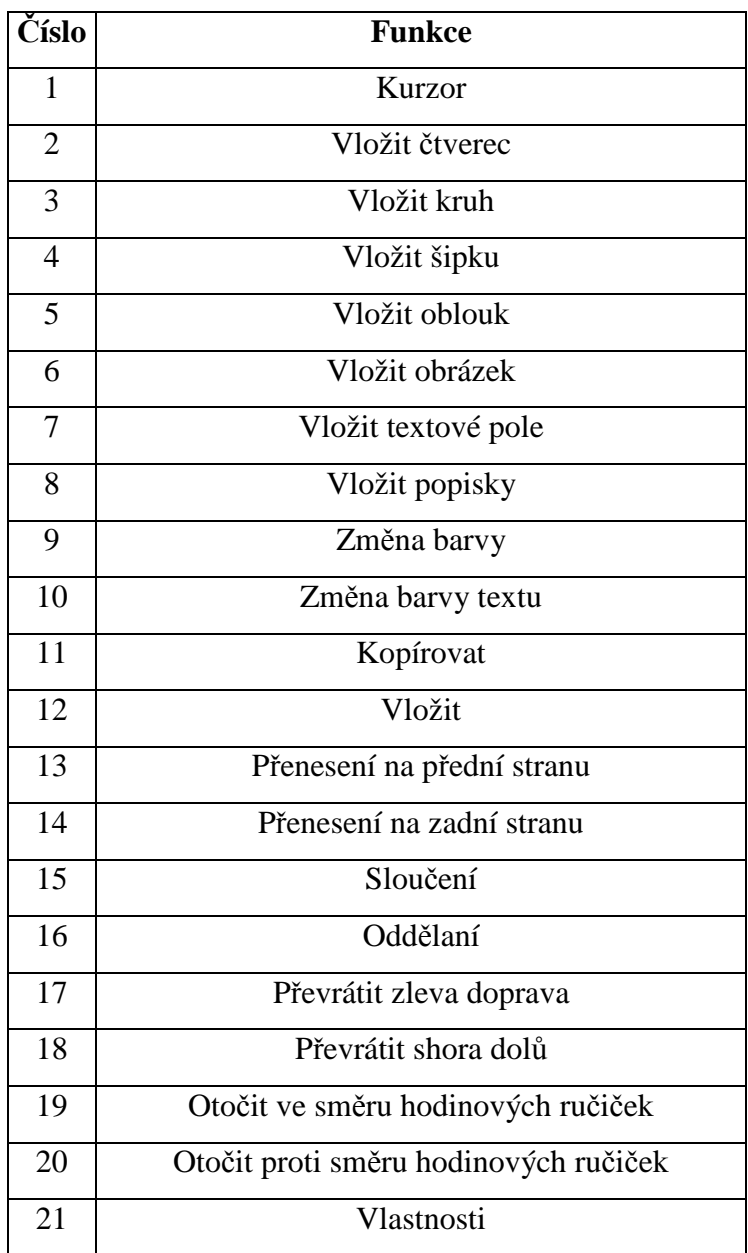

### Příloha č. 4 **Uživatelská p**ř**íru**č**ka k za**ř**ízení Haz-Dust IV**

#### **Neschopnost stažení dat do PC**

Pokud DustComm software nainstalujete správně, ale stahování do počítače je neúspěšné zkuste následující postup:

- Ujistěte se, že RS232 kabel do PC, je pevně došroubován.
- Zajistěte, aby probíhala správná komunikace nastavení. Zvolte jednotku, vlastnosti. Komunikační port musí být nastaven na odpovídající Com Port použitého PC
- Pokud se vyskytnou problémy se stahováním vaší jednotky do počítače a RS232 kabel je zajištěn pevně, může být kabel připojen k nesprávnému 9-pin port na vašem PC. Pokud váš počítač má více než jeden 9-pin port, připojte kabel k jinému 9-pin port. Možná budete muset vyzkoušet všechny vaše PC 9-pin porty, než najdete správné spojení.
- Pokud předchozí kroky nefungují, zkuste vhodným způsobem nakonfigurovat komunikační software pro příjem dat při stahování z Haz-Dust Monitor.
- Používáte-li port USB, ujistěte se, že používáte správný sériový adaptér na USB.

Kvůli servisu nebo technickým dotazům, prosím volejte 800-234-2589 nebo e-mail: techsupport@hazdust.com

## Příloha č. 4 **Uživatelská p**ř**íru**č**ka k za**ř**ízení Haz-Dust IV**

## **Kapitola 5 - Servis**

### **Zm**ě**na pr**ů**toku**

Průtok pro měření musí být na hodnotě :

- 2,75 l/min pro respirabilní frakci
- 2,0 l/min pro thorakální frakci
- 2,0 l/min pro vdechovatelnou frakci

Pro změnu průtoku postupujte podle kroků uvedených níže:

- Vyhledejte šroub na straně Haz-Dust IV vedle výstupu sací trysky.
- Pomocí seřizovacího šroubu nastavíme průtok dle níže uvedené tabulky (Tab.21).

Tab.21 Nastavení průtoku vzduchu

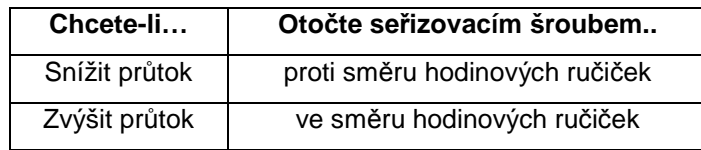

- Zaznamenejte průtoku.
- Odpojte kalibrátor průtoku vzduchu.
- Pokračujte "Výběrem velikosti částic ".